# **UNIVERSIDAD POLITÉCNICA SALESIANA SEDE QUITO**

**CARRERA: INGENIERÍA ELECTRÓNICA** 

**Trabajo de titulación previo a la obtención del título de: INGENIERA E INGENIERO ELETRÓNICOS**

## **TEMA:**

"DISEÑO E IMPLEMENTACIÓN DE UN SCADA PARA LA SUPERVISIÓN Y CONTROL AUTOMÁTICO DEL SISTEMA CONTRA INCENDIOS, EN LOS LABORATORIOS INDUSTRIALES FARMACÉUTICOS ECUATORIANOS LIFE".

## **AUTORES:**

CRISTINA PAOLA NARANJO TORRES CARLOS ANDRES SALAZAR ZAMBRANO

## **DIRECTORA:**

CARMEN JOHANNA CELI SÁNCHEZ

Quito, abril 2015

## **DECLARATORIA DE RESPONSABILIDAD Y AUTORIZACIÓN DE USO DELTRABAJO DE TITULACIÓN**

Nosotros, autorizamos a la Universidad Politécnica Salesiana la publicación total o parcial de este trabajo de titulación y su reproducción sin fines de lucro.

Además, declaramos que los conceptos, análisis desarrollados y las conclusiones del presente trabajo son de exclusiva responsabilidad de los autores.

------------------------------------------- ------------------------------------------

Quito, abril de 2015

CI: 1722624598 CI: 1720027182

Cristina Paola Naranjo Torres Carlos Andres Salazar Zambrano

#### DEDICATORIA

Al creador de todas las cosas, el que me ha dado fortaleza para continuar cuando he estado a punto de caer; por ello, con toda la humildad de mi corazón dedico este trabajo a Dios.

De igual forma dedico este trabajo a mis padres: Rosa y Ángel por formarme con buenos sentimientos, hábitos y valores, lo cual me ha ayudado a salir adelante en los momentos más difíciles. A mis hermanas Marlene y Gina las cuales siempre han estado junto a mí brindándome su apoyo, muchas veces poniéndose en el papel de padres. A la familia en general, porque me han brindado su apoyo incondicional y por compartir buenos y malos momentos conmigo. A los amigos que con su apoyo, y conocimientos hicieron de esta experiencia una de las más especiales. A todos los ingenieros que con sus conocimientos me han apoyado en lo que ahora me estoy convirtiendo: en una profesional de éxito.

#### Cristina

En primer lugar dedico la culminación de este proyecto a Dios, el cual me brinda día a día la vida y las fuerzas necesarias para enfrentar todas las pruebas que se presentan a lo largo de la vida y poderlas superar con éxito.

A mis padres: Gloria y Mario los cuales me brindan su apoyo incondicional en cada etapa de mi vida, y me han formado con carácter, honestidad y buenas costumbres, lo cual me ha ayudado a salir adelante en los momentos más difíciles. A mi hermano Mario Gonzalo el cual siempre ha estado junto a mí brindándome su apoyo. A mis compañeros de trabajo de los cuales he aprendido mucho, y me han ayudado a crecer personal y profesionalmente. A mis amigos que con su apoyo y compañerismo hicieron de la etapa universitaria una experiencia enriquecedora. A todos los ingenieros los cuales me enriquecieron con sus conocimientos y a quienes debo en gran parte el ser ahora un profesional.

Carlos

#### AGRADECIMIENTO

A la Universidad Politécnica Salesiana, sus autoridades y a los profesores de la Facultad de Ciencia y Tecnología, por confiar en nosotros, por apoyarnos y poseer la sabiduría necesaria para enseñarnos un sinnúmero de cosas enriquecedoras.

A los Laboratorios LIFE, sus autoridades e Ingenieros por permitirnos demostrar nuestros conocimientos y profesionalismo en la realización de esta Tesis.

Nuestra gratitud primordial, a la Ingeniera Johanna Celi, por su paciencia, por haber guiado de manera correcta, el desarrollo de esta tesis y por haber sido más que una profesora una amiga incondicional.

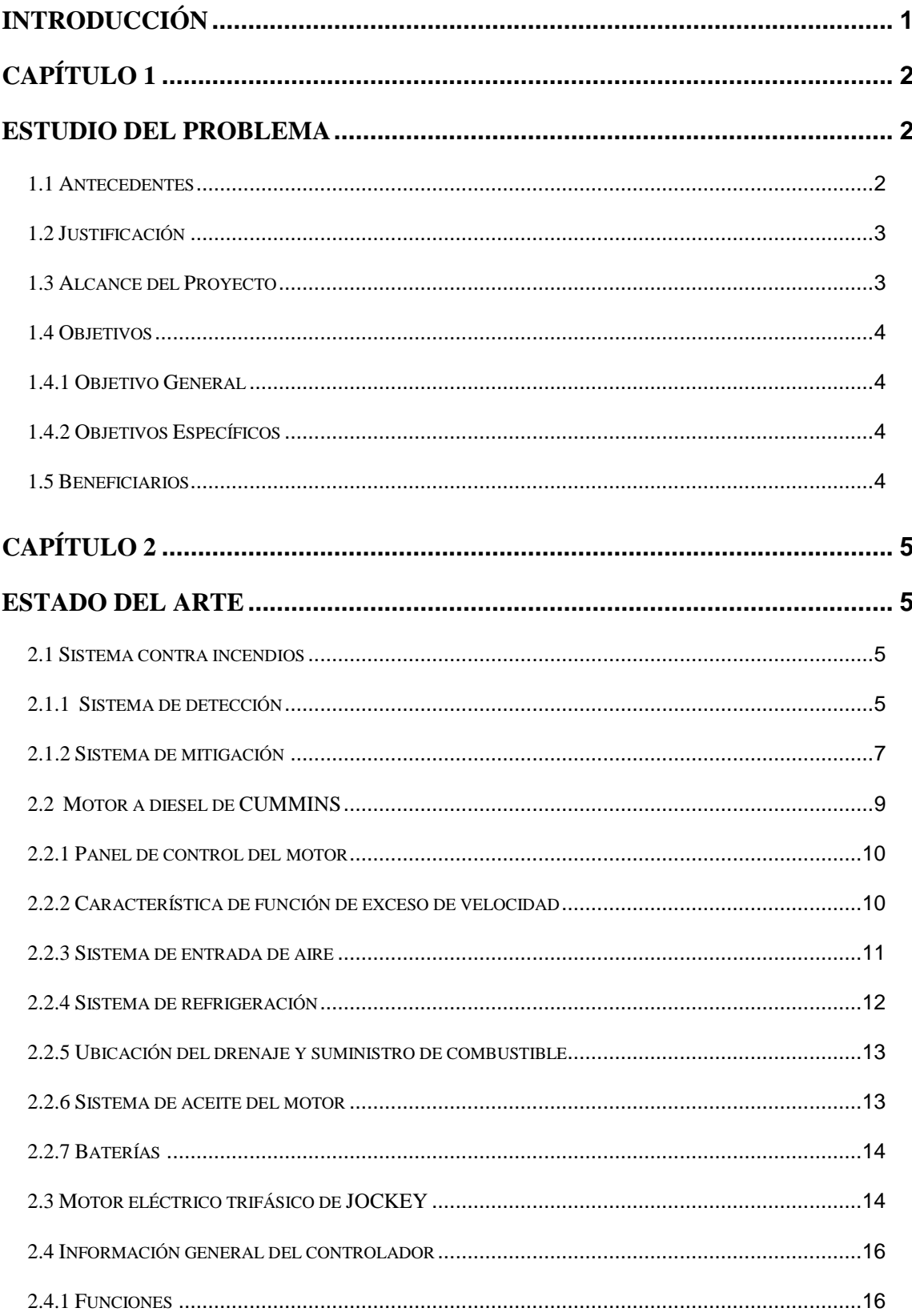

# ÍNDICE

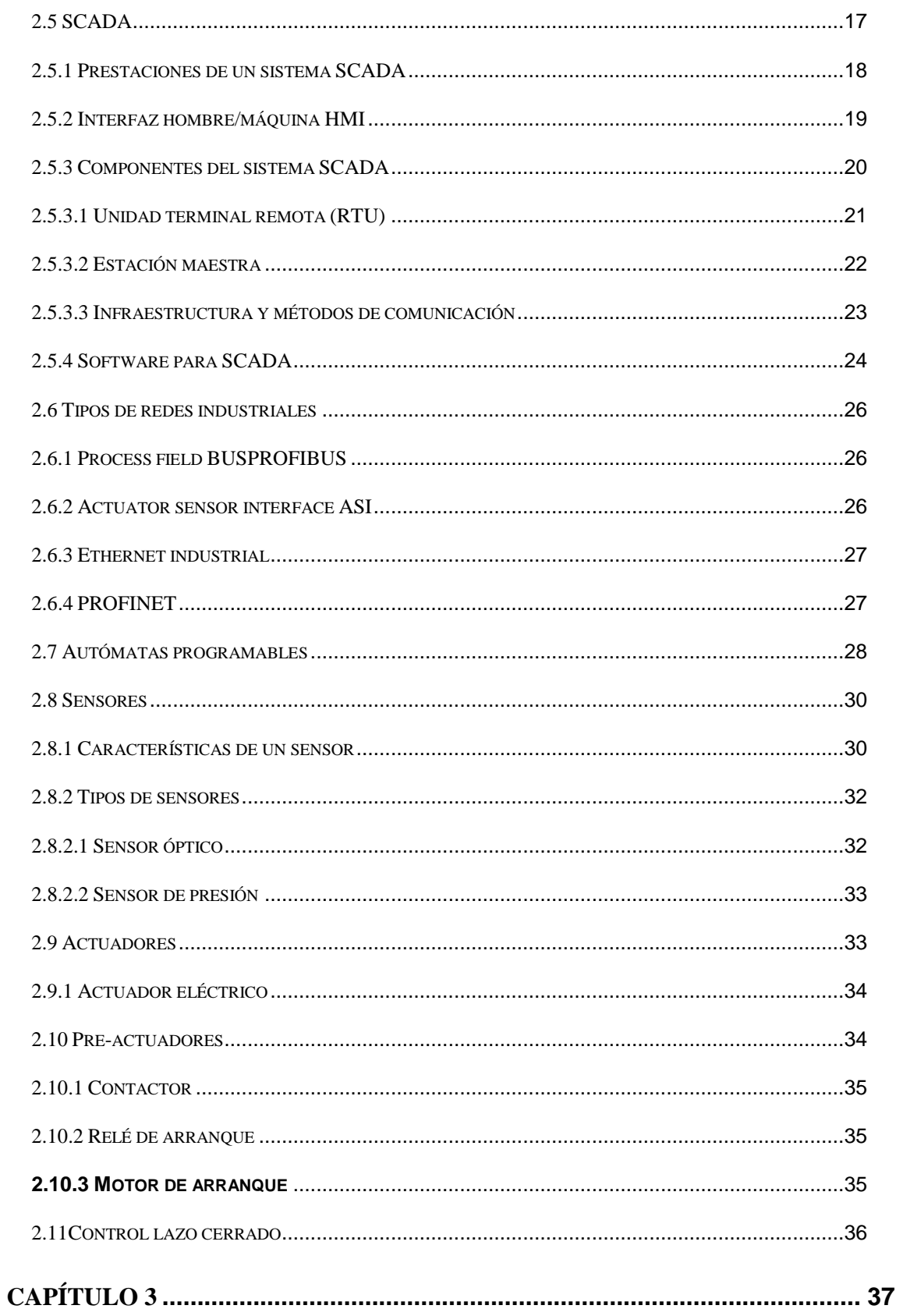

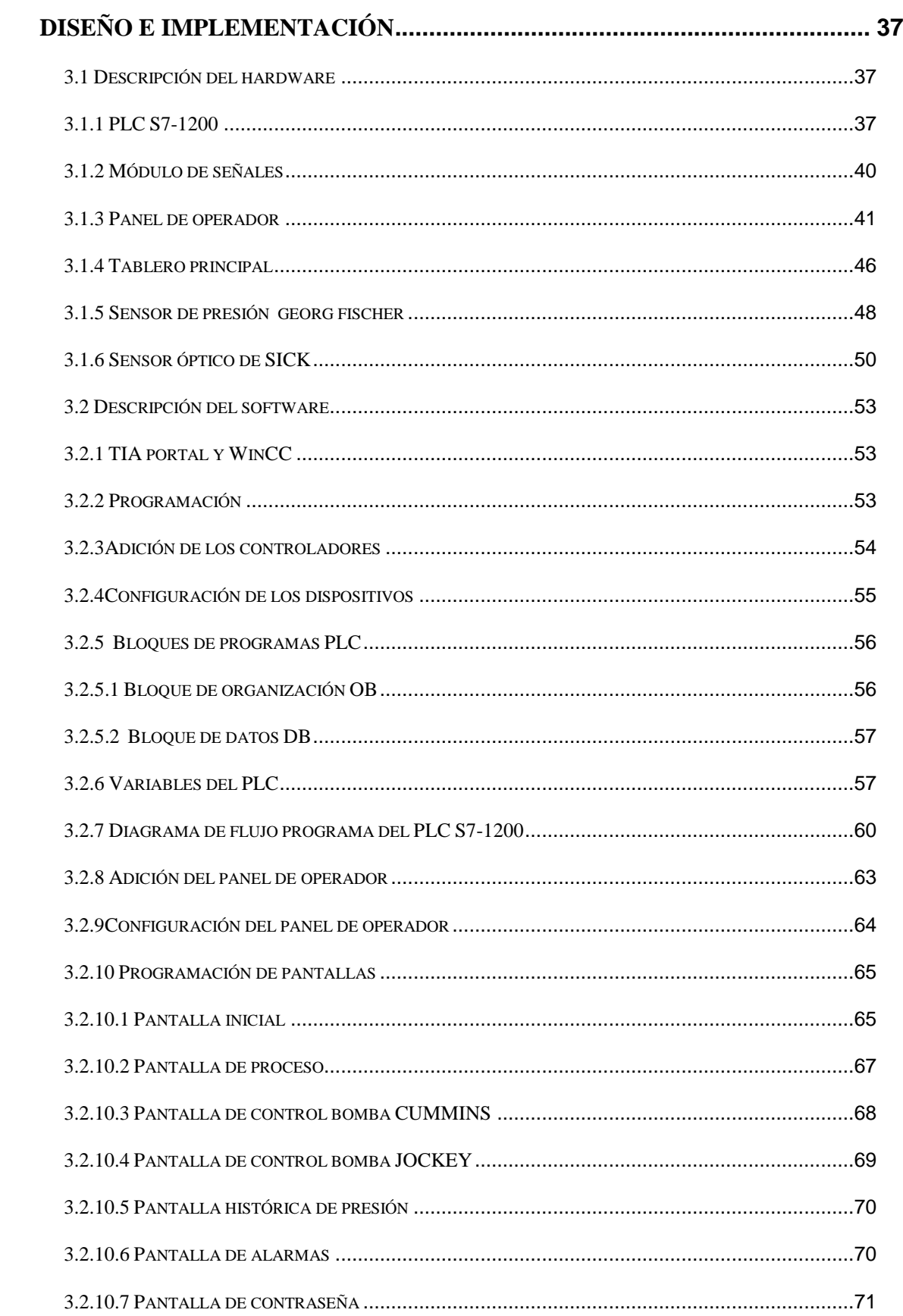

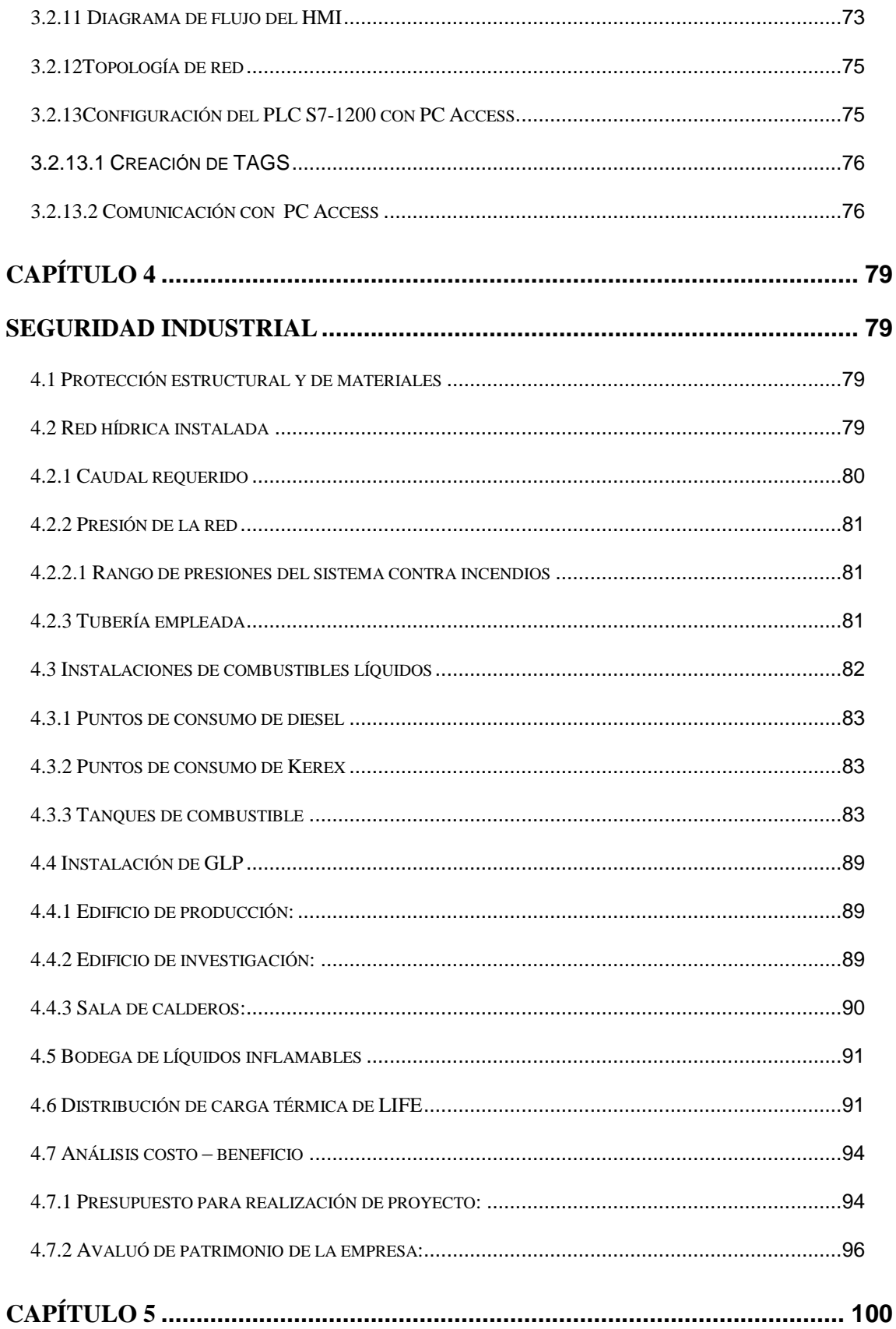

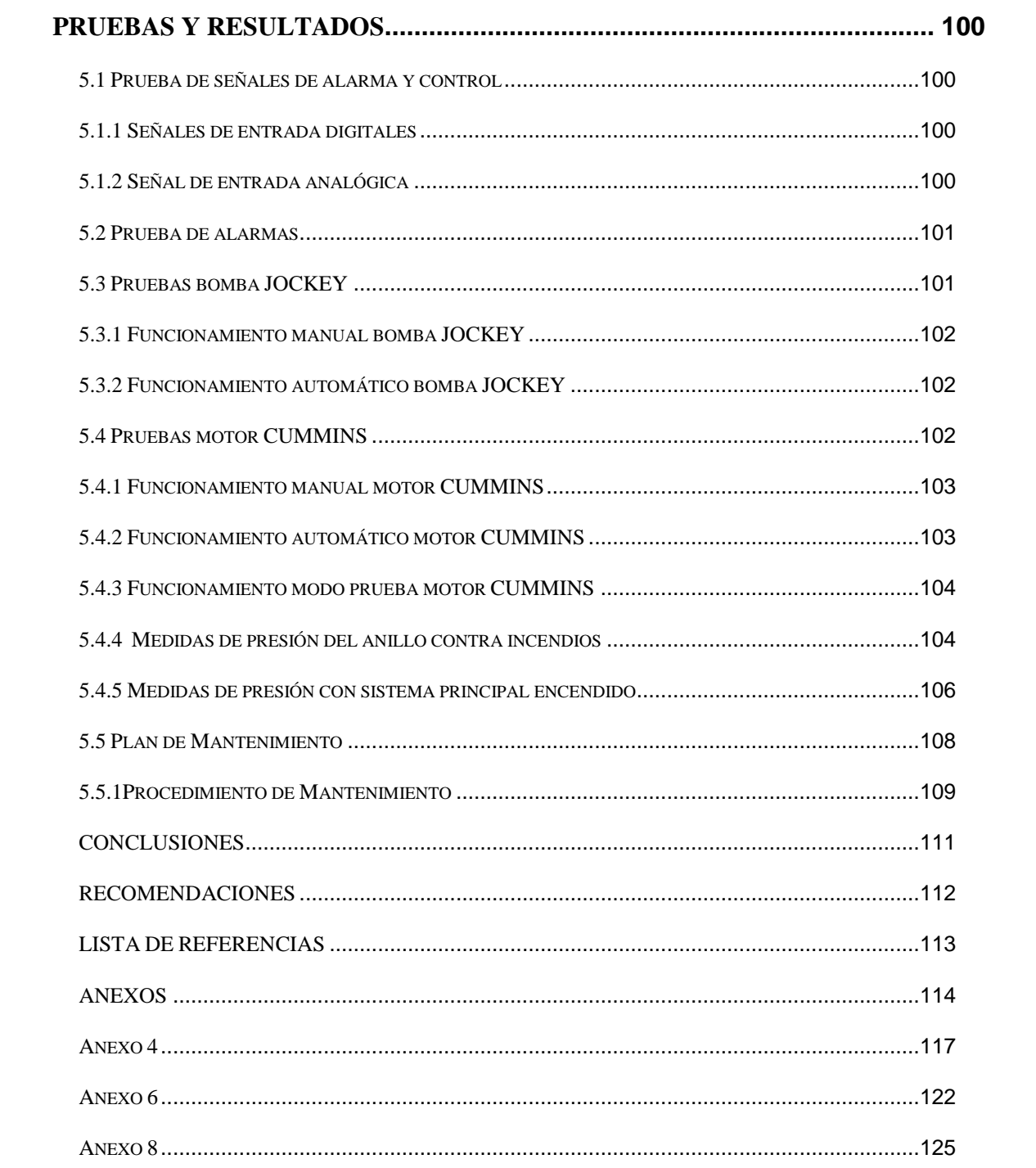

# ÍNDICE DE FIGURAS

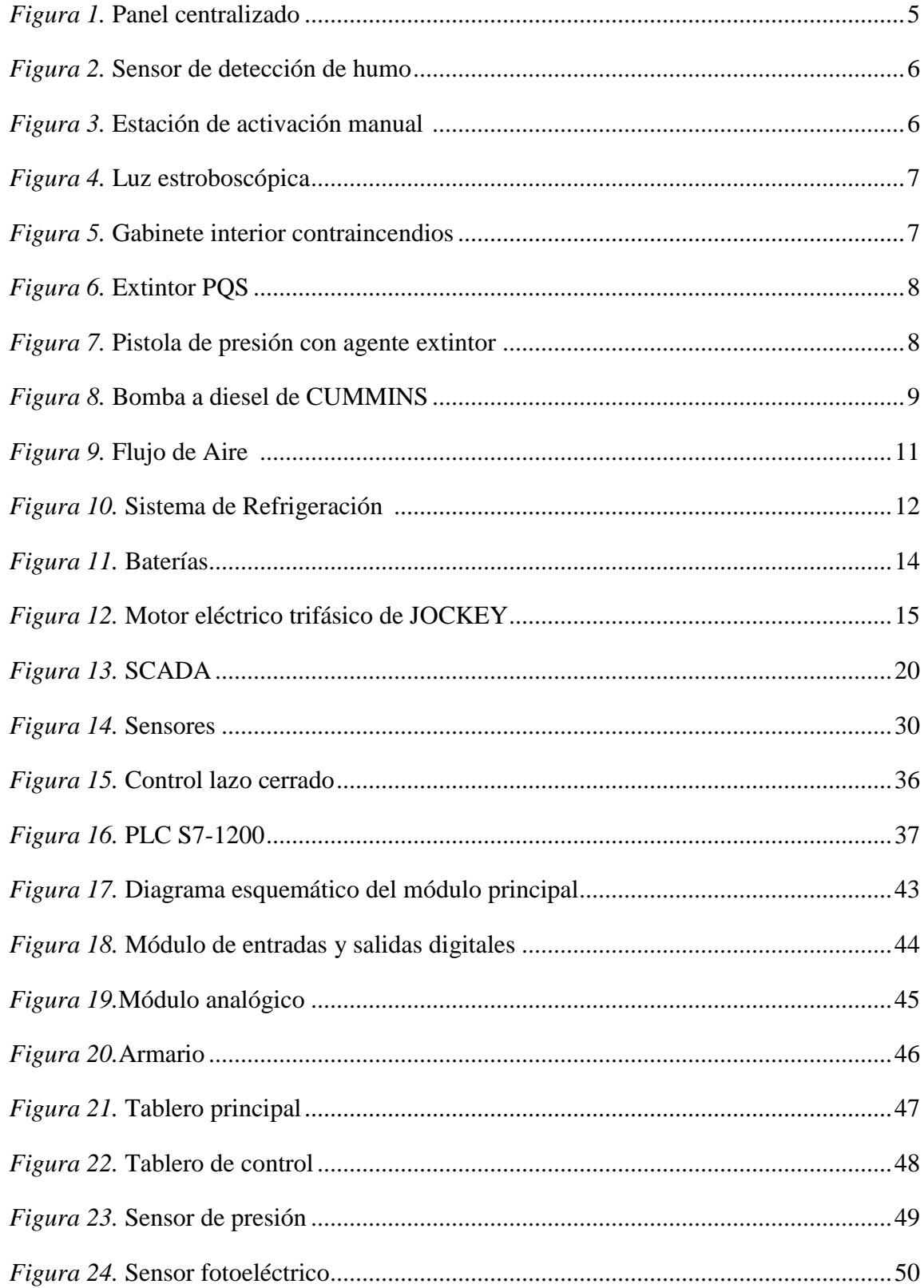

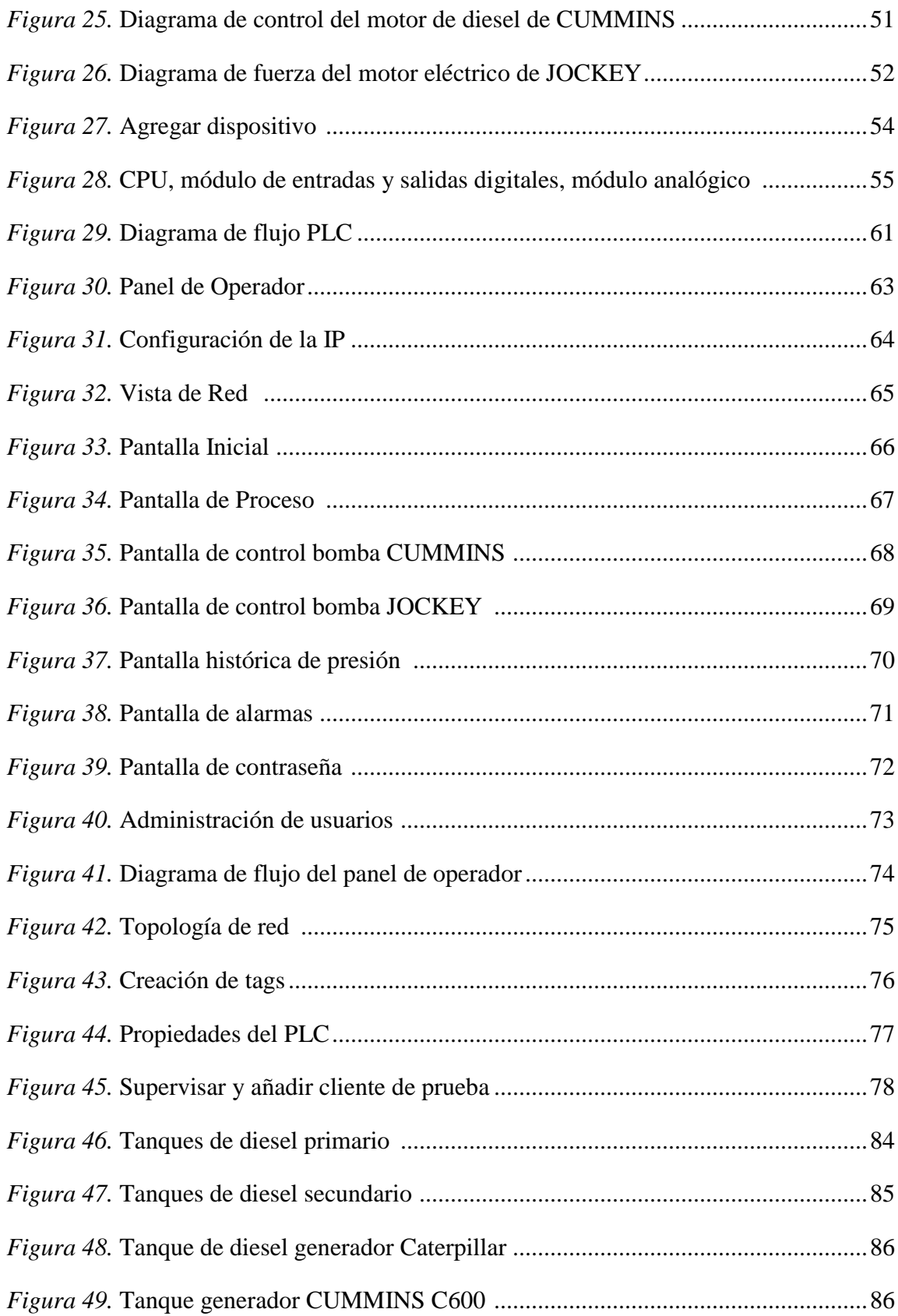

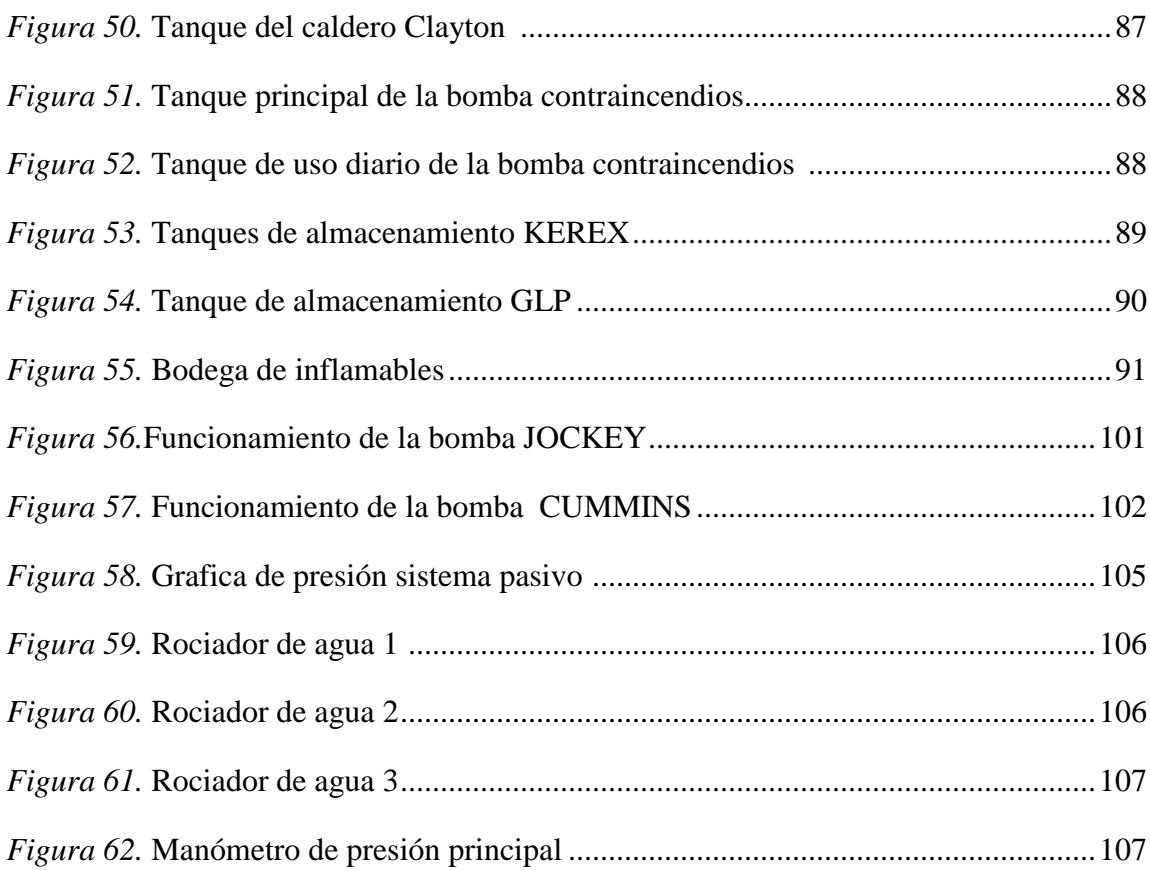

# **ÍNDICE DE TABLAS**

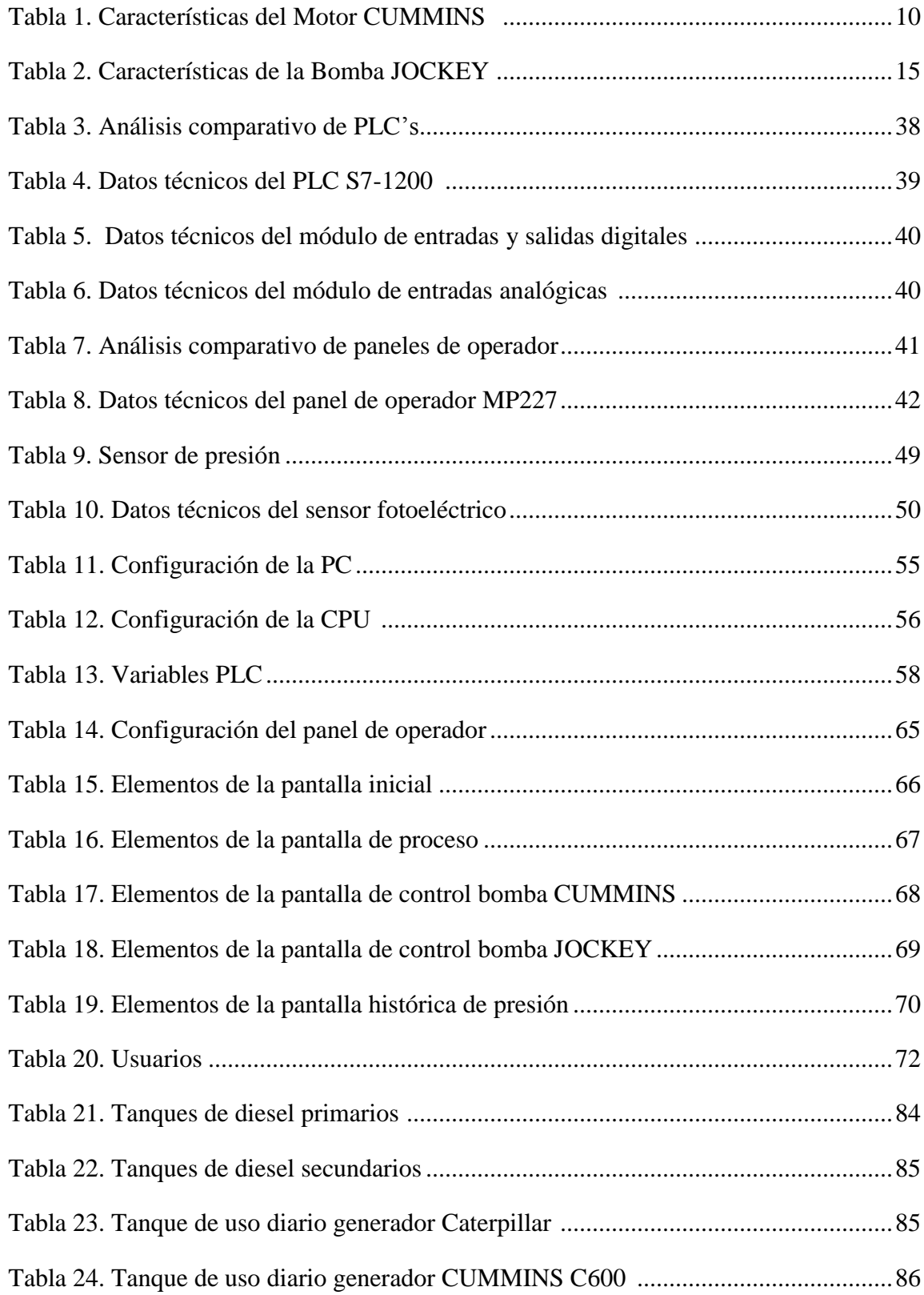

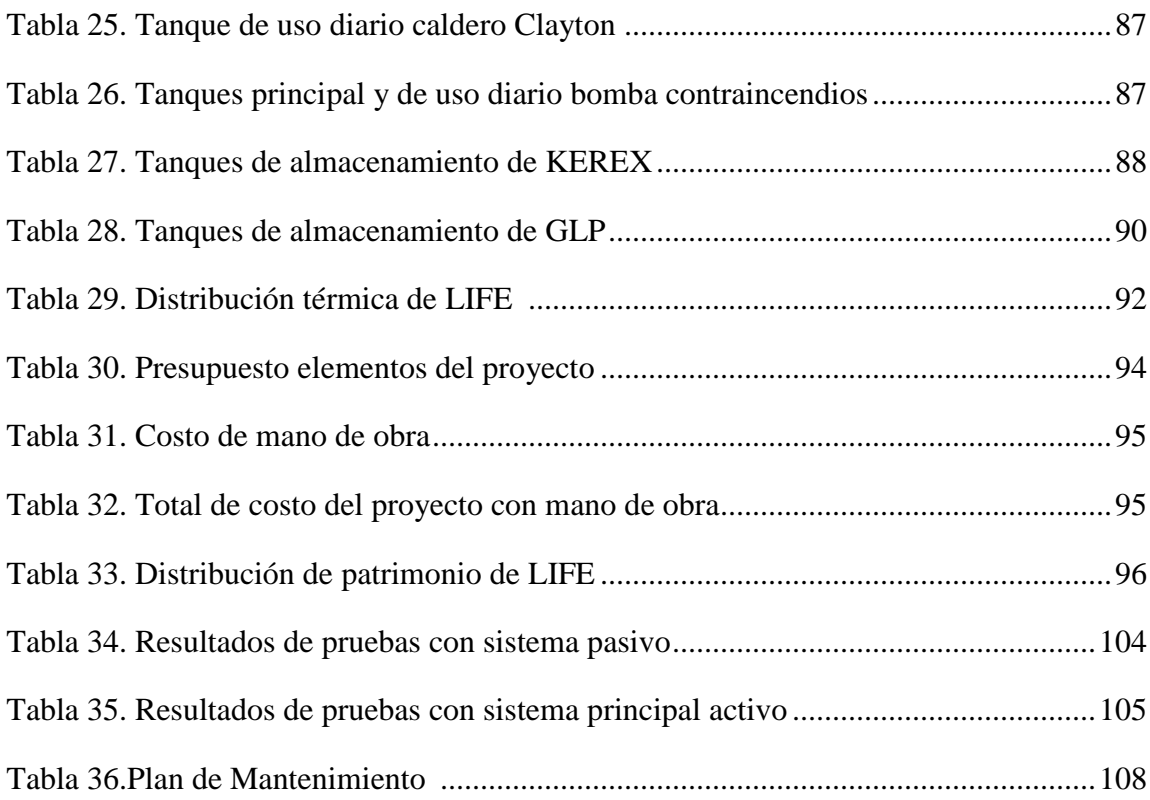

# ÍNDICE DE ANEXOS

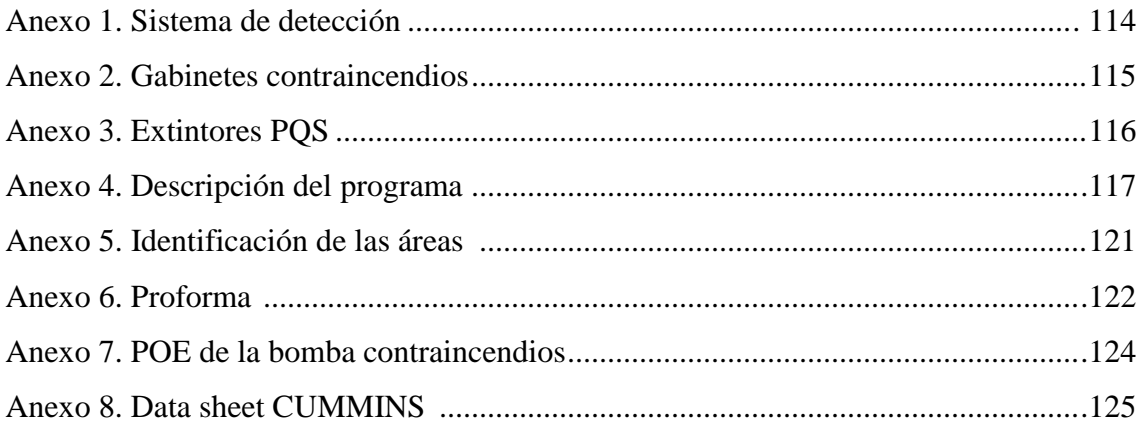

## **LISTA DE ABREVIATURAS**

LIFE Laboratorios Industriales Farmacéuticos Ecuatorianos

SCADA Supervisory Control and Data Acquisition, Sistema de Control y Adquisición de Datos

UTR Unidad Terminal Remota

PAC Controlador de Automatización Programable

HMI Human Machine Interface, Interfaz Hombre Maquina

PLC Programable Logic Controller, Controlador Lógico Programable

CPU Central Process Unit, Unidad Central de Proceso

TIA Totally Integrated Automation, Integración Total para la Automatización

PC Personal Computer, Computadora Personal

DDE Dynamic Data Exchange, Intercambio Dinámico de Datos

OLE Object Linking and Embedding, Incrustación y Enlazado de Objetos

OPC OLE for Process Control, OLE para el Control de Proceso

ASI Actuator Sensor Interface, Interface Sensores y Actuadores

IEE Institute of Electrical and Electronics Engineers, Instituto de Ingeniería Eléctrica

y Electrónica

PSI Pounds per Square Inch, Libras por Pulgada Cuadrada

KOP Kontakts Plan, Esquema de Contactos

LAD Ladder Diagram, Diagrama de Escalera

IP Internet Protocol, Protocolo de Internet

CB-DMQ Cuerpo de Bomberos del Distrito Metropolitano de Quito

GLP Gas Licuado de Petróleo

GMP Galones por Minuto

#### **RESUMEN**

Uno de los requisitos fundamentales dispuestos por el Cuerpo de Bomberos del Distrito Metropolitano de Quito para otorgar el permiso de funcionamiento a nivel industrial, es que las empresas posean un sistema contra incendios en óptimas condiciones; es por ello que se vuelve necesaria la optimización del mismo.

La meta de este proyecto es automatizar los motores de CUMMINS y JOCKEY centralizándolos en un tablero de esta manera la respuesta será inmediata en el caso de un flagelo, además cuenta con un HMI mediante el cual se visualiza el funcionamiento del proceso al igual que la manipulación del control mediante usuarios permitidos y una base de datos que permite llevar un registro de los elementos más importantes.

De esta manera se cumplirá con la protección de los ocupantes de las edificaciones en caso de incendio, se facilitar su salvamento y evitar la propagación del fuego y facilitar su extinción, cumpliendo con el agente regulador.

#### **ABSTRACT**

One of the fundamental requirements set by the Fire Department of the Metropolitan District of Quito to grant permission operating on an industrial level, firms have a fire system optimal; which is why its optimization becomes necessary.

The goal of this project is to automate CUMMINS engines and JOCKEY to centralize on a board so the response will be immediate in the case of a flagellum, also has an HMI whereby the operation of the process is displayed as manipulation control by permitted users and a database that allows keeping track of the most important elements.

Thus you will comply with the protection of occupants of buildings in case of fire, the rescue is easier and prevent the spread of fire and facilitate their extinction, fulfilling the regulatory agent.

## **INTRODUCCIÓN**

<span id="page-18-0"></span>El presente proyecto basa su aplicación y sustento en la seguridad industrial, la cual consiste no solo en el cuidado del personal operativo y los bienes materiales dentro de una empresa, sino también debe precautelar el bienestar físico y material tanto de las personas próximas como de otras empresas ubicadas en el perímetro de la misma, aun mas si esta empresa se encuentra ubicada en un área urbana dentro del Distrito Metropolitano de Quito.

Uno de los requisitos de seguridad impuestos por el Cuerpo de Bomberos del Distrito Metropolitano de Quito es la implantación de un sistema de detección y mitigación de incendios, es por esto que este proyecto reemplazara el sistema actual que se encuentra implementado en los Laboratorios Industriales Farmacéuticos Ecuatorianos (LIFE) dando así el cumplimiento de este requisito.

La mejora de este sistema consiste en la implementación de un Sistema de Control y Adquisición de Datos (SCADA) el cual permitirá monitorear la bomba contra incendios, siendo un aporte para la obtención de un control óptimo del funcionamiento de la bomba, y a más de esto permitirá detectar posibles fallas en el accionar de los elementos del sistema, para así realizar las correcciones necesarias, llegando a poseer un equipo confiable oportuno y seguro en caso de emergencias.

El salvaguardar el bienestar tanto personal como material obliga a la optimización de un sistema antiguo, el cual no brinda todas las prestaciones necesarias, negando así una pronta y oportuna respuesta del sistema en caso de que se llegase a presentar una emergencia ya que no cuenta con ningún indicador el cual permita tener conocimiento del estado de la bomba contra incendios.

## **CAPÍTULO 1**

#### **ESTUDIO DEL PROBLEMA**

#### <span id="page-19-2"></span><span id="page-19-1"></span><span id="page-19-0"></span>**1.1 Antecedentes**

Laboratorios Industriales Farmacéuticos Ecuatorianos (LIFE)es una empresa creada en el año 1940, siendo el primer laboratorio farmacéutico ecuatoriano, su misión es contribuir a través de su experiencia con la calidad de vida de los ecuatorianos, generando confianza actuando con ética y responsabilidad , construyendo relaciones basadas en el respeto, en un ambiente que motive la participación proactiva.

LIFE tras siete décadas de evolución permanente, se ha orientado a ofrecer productos y servicios en el área de la salud que contribuyen a mejorar la calidad de vida de los ecuatorianos. Una de las características fundamentales que ha distinguido a LIFE a lo largo de sus 70 años, es su especial preocupación por cuidar la calidad de sus productos, a través del cumplimiento de las normas de buena manufactura internacionales para la industria farmacéutica.

Otro aspecto relevante de LIFE es su capacidad de ofrecer una amplia variedad de presentaciones farmacéuticas, en base a la constante tecnificación de sus instalaciones industriales. LIFE se distingue por ser el primer laboratorio de ventas en unidades en el país y esto se ha logrado gracias a que actualmente nuestros productos constituyen una de las principales opciones de prescripción del médico ecuatoriano.

## <span id="page-20-0"></span>**1.2 Justificación**

Uno de los requisitos fundamentales dispuestos por el Cuerpo de Bomberos del Distrito Metropolitano de Quito para otorgar el permiso de funcionamiento a nivel industrial, es que dichas empresas posean un sistema de seguridad contra incendios en óptimas condiciones, es por ello que se vuelve necesario la optimización de un sistema que se considera obsoleto o simplemente no cumple con los requisitos fundamentales para brindar seguridad, tanto a los bienes de la empresa como a los trabajadores que brindan allí sus servicios.

La seguridad industrial es uno de los aspectos primordiales dentro de las políticas de los Laboratorios Industriales Farmacéuticos Ecuatorianos LIFE, por ello se considera de vital importancia un cambio a todo nivel en el sistema de control, detección y mitigación de incendios, dando así la apertura para el desarrollo de un nuevo sistema, el cual brindara confianza y efectividad.

#### <span id="page-20-1"></span>**1.3 Alcance del Proyecto**

El presente proyecto se realizará en los Laboratorios Industriales Farmacéuticos Ecuatorianos LIFE ubicado en Quito-Ecuador en las calles Juan Galarza Oe2-22 y Avenida La Prensa.

En el cuarto de la bomba contra incendios se realizara la automatización del tablero de control y en el cuarto de tratamiento de aguas se implementara el sistema SCADA.

La automatización de la bomba contra incendios consiste en reemplazar el tablero antiguo e inoperante, por un tablero comandado por un PLC, centralizando así todos los elementos tanto de detección, como actuadores del sistema. Se implementara un sistema SCADA que permitirá monitorear y supervisar el funcionamiento de los elementos tanto como se sensores y actuadores.

## <span id="page-21-0"></span>**1.4 Objetivos**

## <span id="page-21-1"></span>**1.4.1 Objetivo General**

Implementar un SCADA para la supervisión y control automático del sistema contra incendios, en los Laboratorios Industriales Farmacéuticos Ecuatorianos LIFE.

## <span id="page-21-2"></span>**1.4.2 Objetivos Específicos**

- Realizar el montaje del hardware con los elementos necesarios para la automatización del sistema utilizando el PLC S7-1200.
- Crear los algoritmos de control para la bomba contra incendios y el software de supervisión.
- Implementar la interfaz y el protocolo de comunicación entre la Planta y el Software de monitoreo.
- Obtener resultados eficientes en las pruebas de campo y en las pruebas del sistema integrado.

## <span id="page-21-3"></span>**1.5 Beneficiarios**

Resulta en beneficio para la universidad la vinculación con la empresa privada para generar soluciones que mejoren su productividad y seguridad, dejando abiertas las puertas para que en futuras ocasiones se puedan instaurar convenios de cooperación interinstitucional para establecer lazos de coparticipación, y delinear los mecanismos básicos de coordinación que permitan a las dos instituciones realizar actividades conjuntas, las cuales serán de interés mutuo mediante el aprovechamiento conjunto de sus recursos: humanos, materiales y financieros.

## **CAPÍTULO 2**

## **ESTADO DEL ARTE**

<span id="page-22-1"></span><span id="page-22-0"></span>En el presente capitulo se desarrollará una breve introducción acerca del actual sistema de mitigación de incendios, además, se realizará una breve descripción de los mecanismos de control, así como los principales componentes de software y hardware.

#### <span id="page-22-2"></span>**2.1 Sistema contra incendios**

El sistema de seguridad contra incendios implementado en la empresa consta de dos partes específicas desarrolladas de manera independiente, detección y mitigación.

### <span id="page-22-3"></span>**2.1.1 Sistema de detección**

El sistema de detección está compuesto por accionamientos manuales de pánico en caso de incendios y detectores de humo los cuales envían señales a un panel centralizado en el cual se puede visualizar la ubicación y tipo de alarma generada, están distribuidos en la empresa como lo muestran los planos ubicados en el anexo 1.

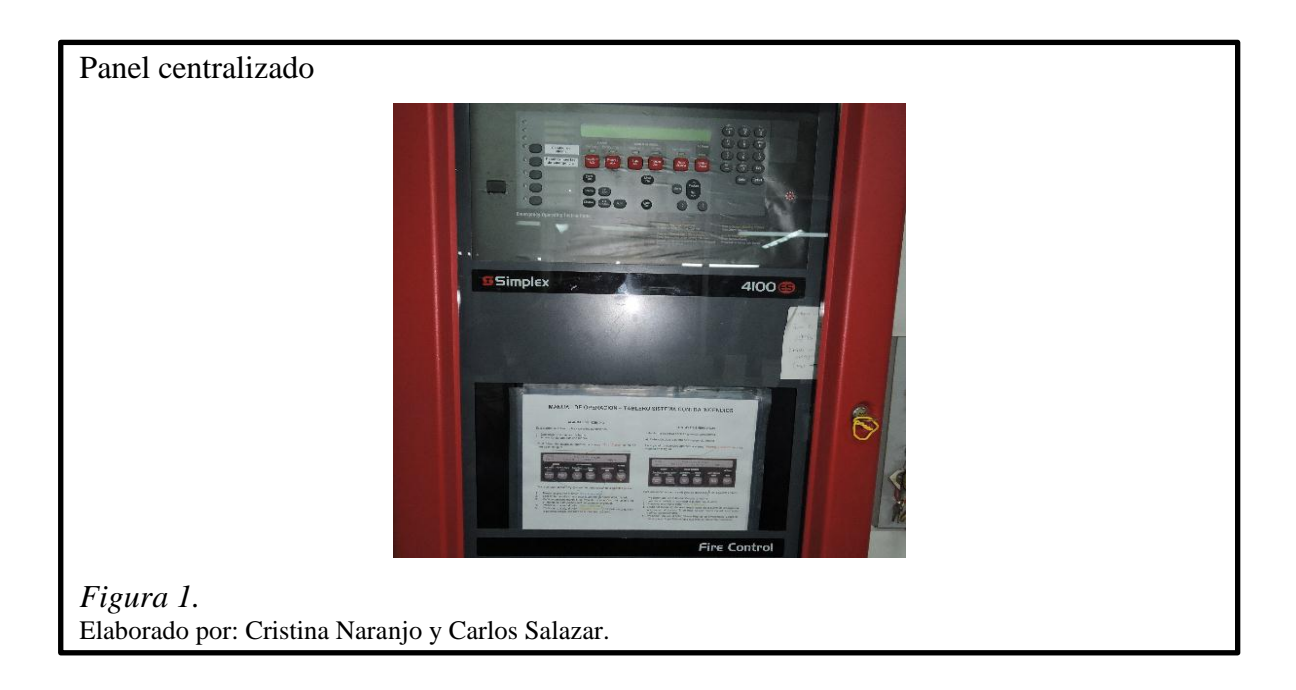

Las señales de emergencia llegan a un tablero único centralizado, en el cual se puede visualizar la ubicación exacta de donde fue generada la alarma, consta con un banco independiente de baterías en cado de corte de energía.

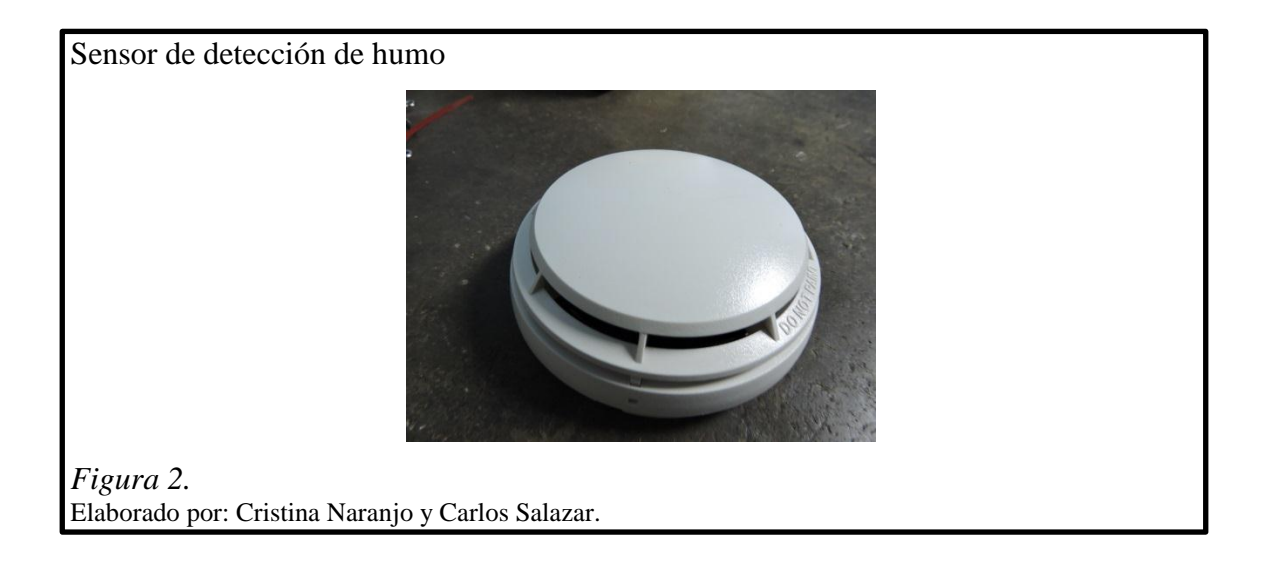

El sensor de detección de humo se conecta a un panel central, está identificado con una dirección binaria específica la cual permite identificar su ubicación exacta.

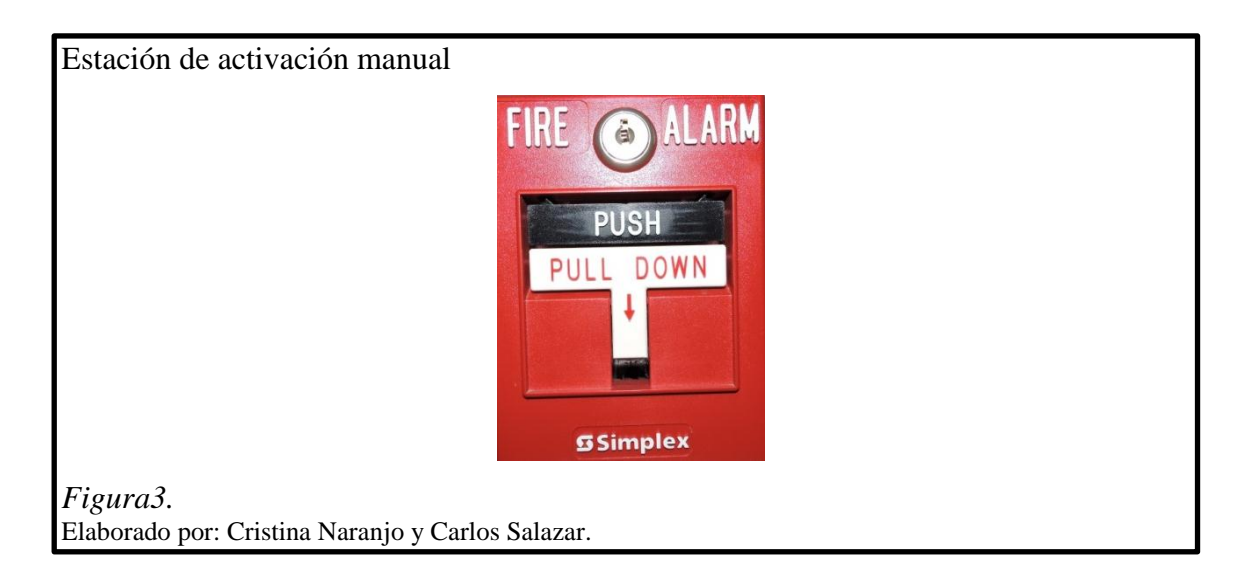

Accionamientos de pánico ubicados en sectores específicos de los distintos edificios, los cuales permiten al personal dar una señal de alerta en caso de un incendio.

El sistema de detección consta de igual forma con luces estroboscópicas las cuales una vez que se generen señales de emergencia ya sea emitida por los sensores o los accionamientos manuales se accionara emitiendo una señal audible y visible lo suficientemente fuertes para alertar al personal que se ha producido un incendio.

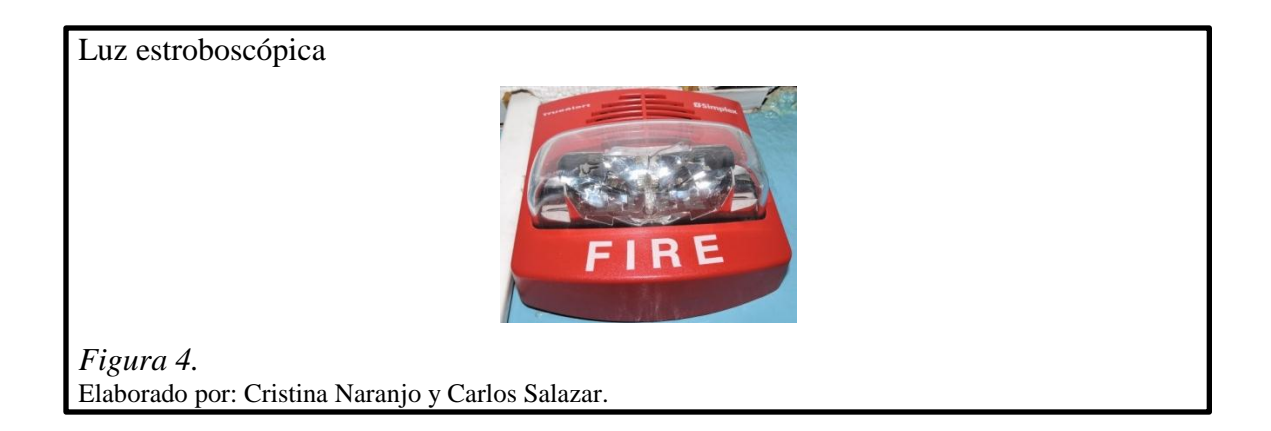

## <span id="page-24-0"></span>**2.1.2 Sistema de mitigación**

El sistema de mitigación de incendios está constituido por un motor a diesel primario y una bomba de presurización secundaria controlados por un PLC ubicado en un tablero en el cuarto de la bomba contra incendios, gabinetes interiores y exteriores contra incendios, extintores de 10 libras y pistolas de presión con agente extintor de llamas distribuidos en la planta.

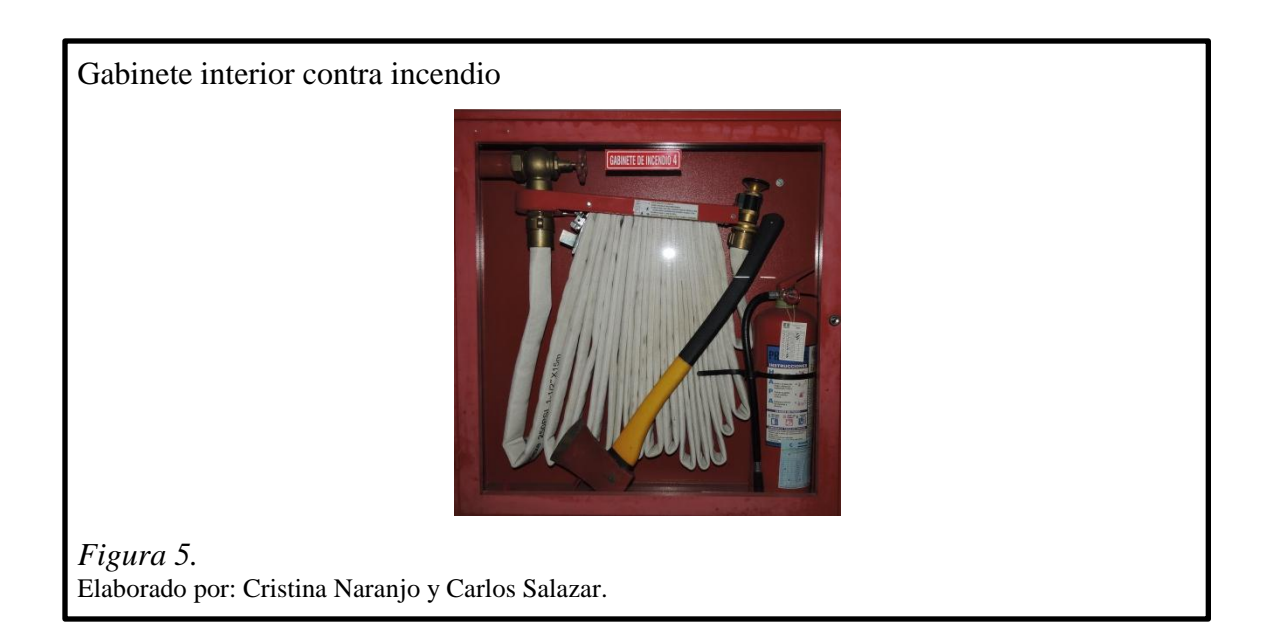

Estos gabinetes se encuentran distribuidos en la empresa como se puede observar en el anexo 2, en lugares de fácil acceso tanto para el personal entrenado para su uso, como para el personal del cuerpo de bomberos si así lo requiere.

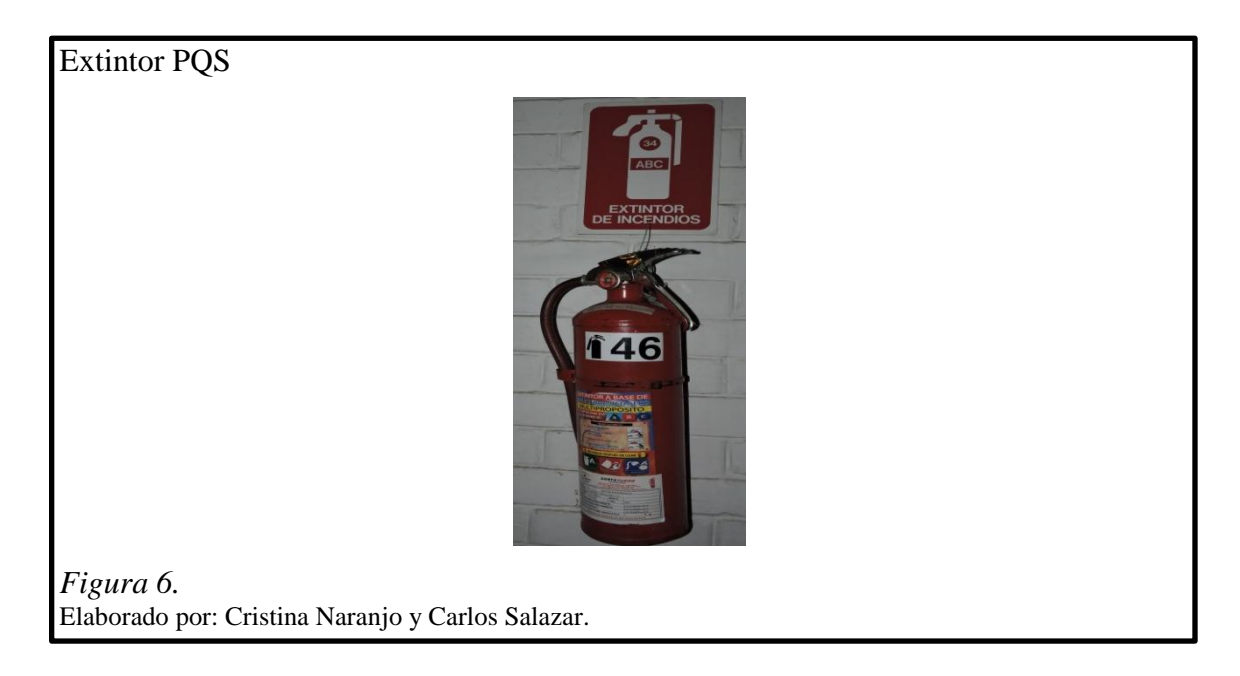

Los extintores tipo PQS (polvo químico seco) están distribuidos como se muestra en el anexo 3, de tal manera que personal entrenado pueda hacer uso de este cuando se genere un conato de incendio, este consta con su etiqueta de revisión y mantenimiento, junto con las instrucciones de uso HAPA (hale, apunte, presione, abanique).

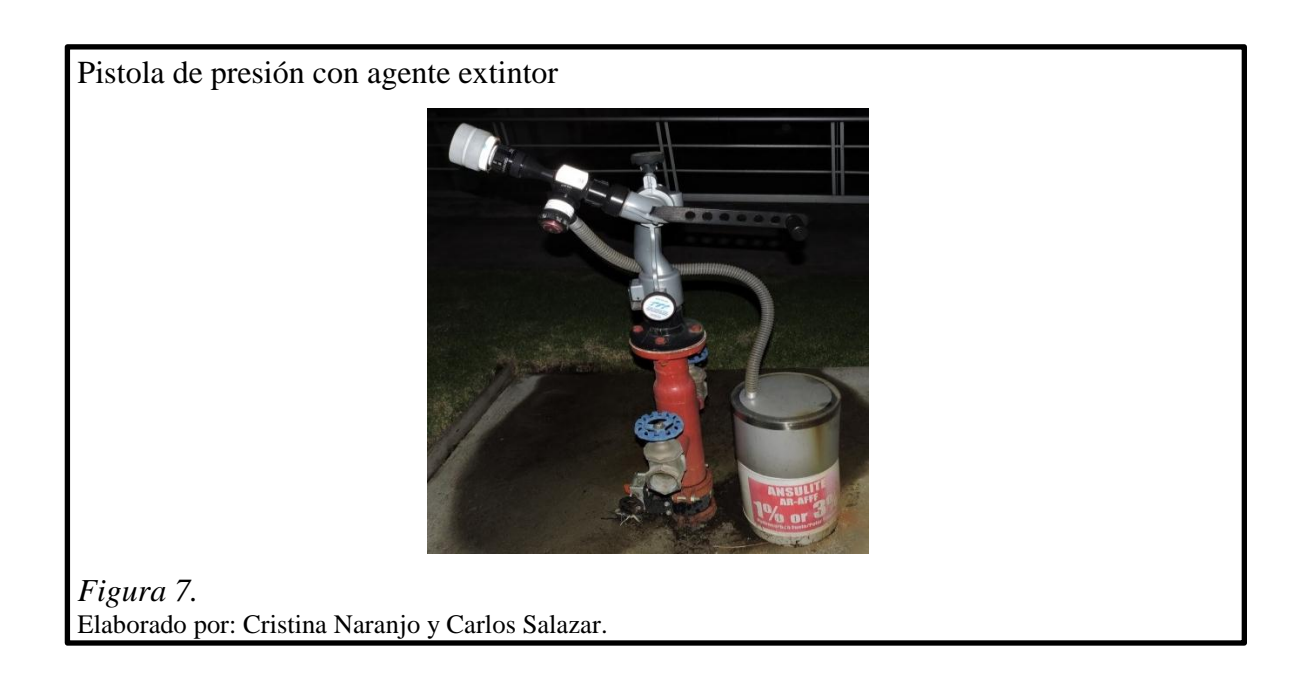

La pistola de presión con el agente extintor ANSULITE AR-AFF son ideales para la extinción de incendios que involucran productos a base de petróleo y gas natural licuado, podemos encontrar dos pistolas en la empresa una entre el área de bodega de líquidos inflamables y los contenedores de KEREX, la segunda entre los tanques de combustible de diesel y el contenedor de GLP ya que estos son los espacios con mayor riesgo de incendio.

## <span id="page-26-0"></span>**2.2 Motor a diesel de CUMMINS**

El sistema de mitigación de incendios cuenta también con un motor a diesel de la bomba contra incendios de CUMMINS, el cual cuenta con las aprobaciones Factory Mutual Approvals y registrada por Underwriter's Laboratories Inc. y Underwriter's Laboratories de Canadá.

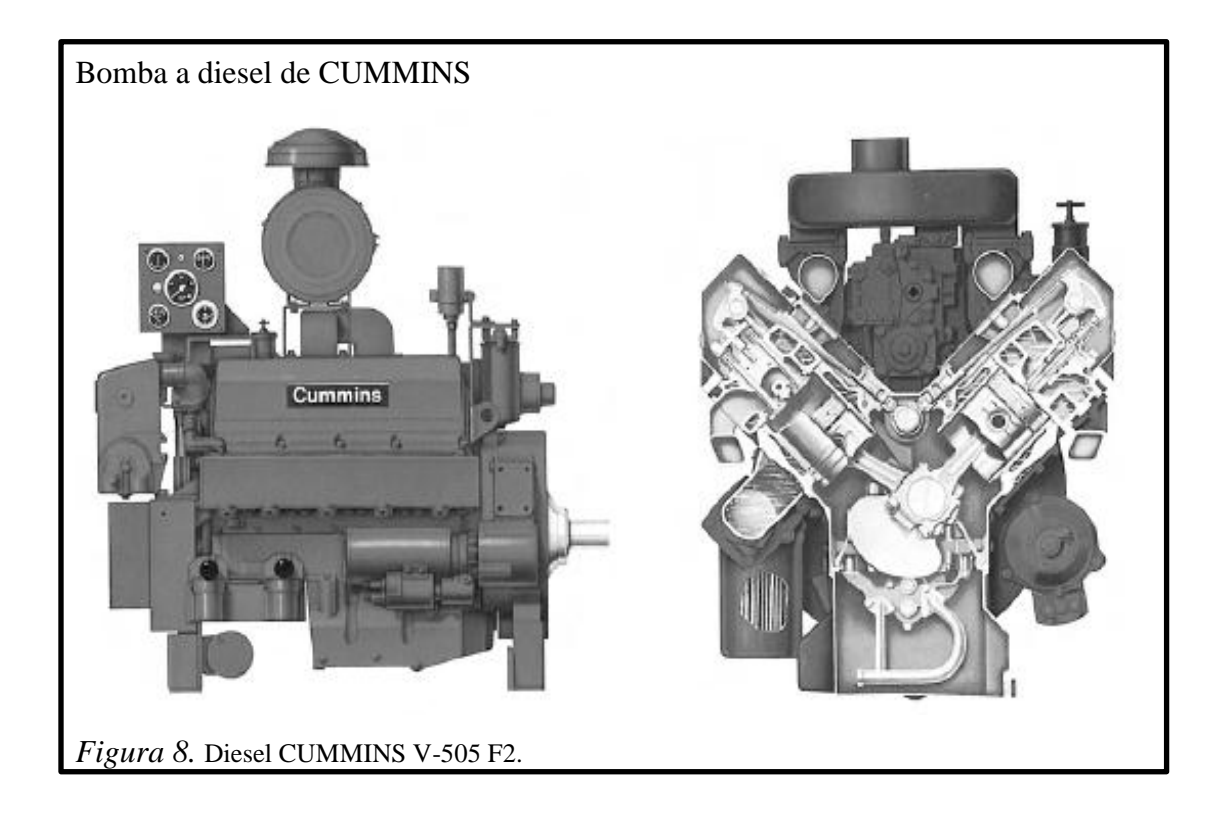

El motor a diesel tiene las siguientes especificaciones mostrada en la tabla 1.

| <b>Motor CUMMINS</b> |                             |
|----------------------|-----------------------------|
| Marca                | <b>CUMMINS</b>              |
| Modelo               | $V-504$ F <sub>2</sub>      |
| Capacidad            | 500 GPM - 2748 msnm (9000') |
| Aprobaciones         | UL,FM                       |
| Combustible          | Diesel 2                    |
| Control              | Tablero de Control          |
| Potencia Nominal     | 157 HP - 2400 RPM           |
| Fecha de Fabricación | $dic-78$                    |
| Configuración        | D211024FX01                 |
| Motor No.            | 20190360                    |

Tabla 1. *Características del Motor a Diesel de CUMMINS*

Nota. Datos generales del motor a diesel de CUMMINS Elaborado por: Cristina Naranjo y Carlos Salazar

## <span id="page-27-0"></span>**2.2.1 Panel de control del motor**

El panel de control del motor está montado en la parte delantera del motor. El panel de control digital del motor incluye controles para el arranque y control del funcionamiento del motor de la bomba contra incendios.

## <span id="page-27-1"></span>**2.2.2 Característica de función de exceso de velocidad**

A este motor se le ha equipado con un sensor de exceso de velocidad que desactiva la válvula solenoide de la bomba de combustible para apagar el motor en caso de que las revoluciones por minuto excedan el límite preestablecido. El control de exceso de velocidad detecta la velocidad del motor durante el ciclo de arranque y detiene el ciclo de manivela del motor de arranque. El motor de la bomba contra incendios entrega un valor de velocidad de funcionamiento de 2400(rpm).

## <span id="page-28-0"></span>**2.2.3 Sistema de entrada de aire**

El sistema de admisión suministra aire para la combustión en los cilindros del motor de bomba contra incendios. El filtro de aire evita que se introduzcan partículas materiales en la entrada de aire. El aire para la combustión se introduce en el sistema a través del turbocompresor, y se conduce al intercambiador de calor del turborefrigerador para su enfriamiento antes de entrar en el distribuidor, en donde el aire de sobrealimentación se mezcla con el combustible.

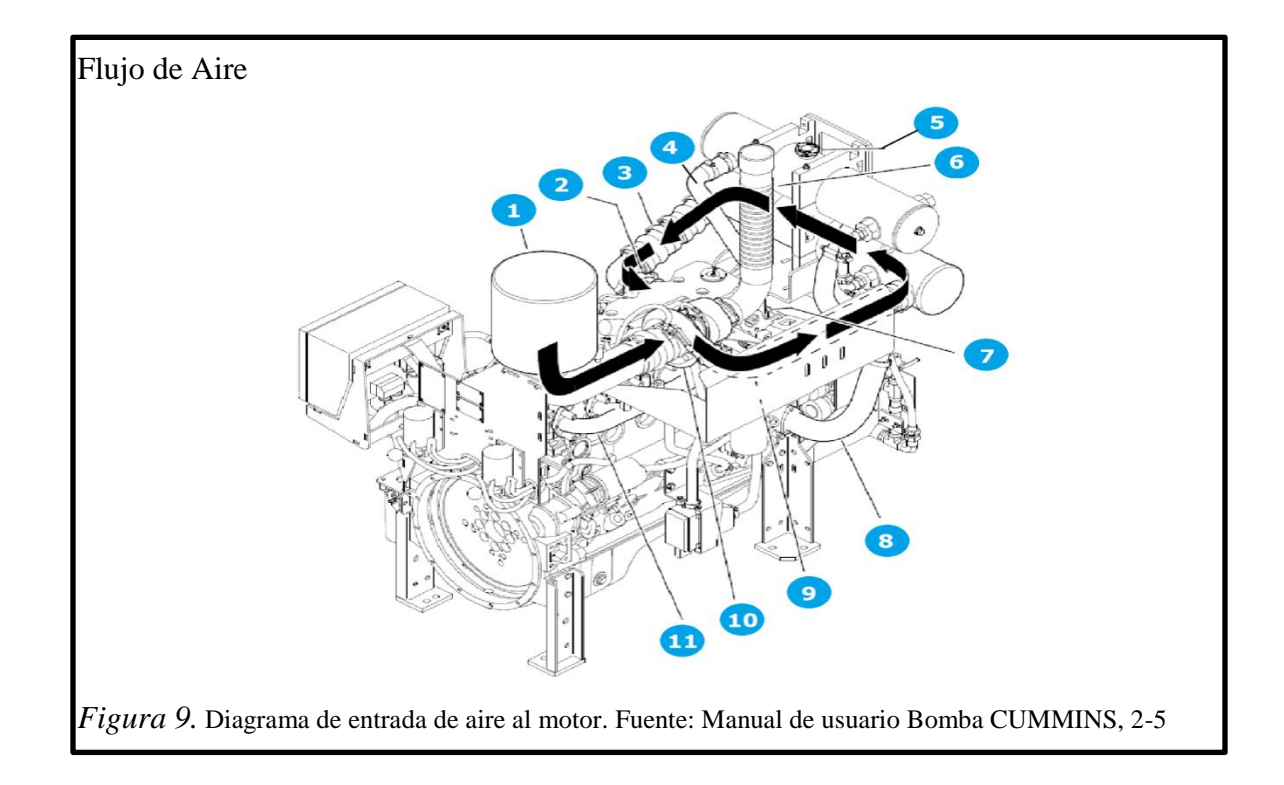

- 1. Conjunto del filtro de aire (entrada)
- 2. Distribuidor de entrada de aire para la combustión
- 3. Tubería
- 4. Tubería superior del refrigerante
- 5. Tapón de llenado
- 6. Conexión de escape
- 7. Carcasa del termostato
- 8. Tubería inferior del refrigerante
- 9. Pantalla térmica del distribuidor
- 10. Turbocompresor
- 11. Arranque

## <span id="page-29-0"></span>**2.2.4 Sistema de refrigeración**

El agua que se introduce en el sistema de refrigeración a través de la entrada de agua bruta circula primero a través del intercambiador de calor del turborefrigerador, donde enfría el aire de los conductos de salida del turbocompresor. El aire para la combustión refrigerado sale del conducto de salida del turborefrigerador y se dirige a la entrada de aire del distribuidor del motor.

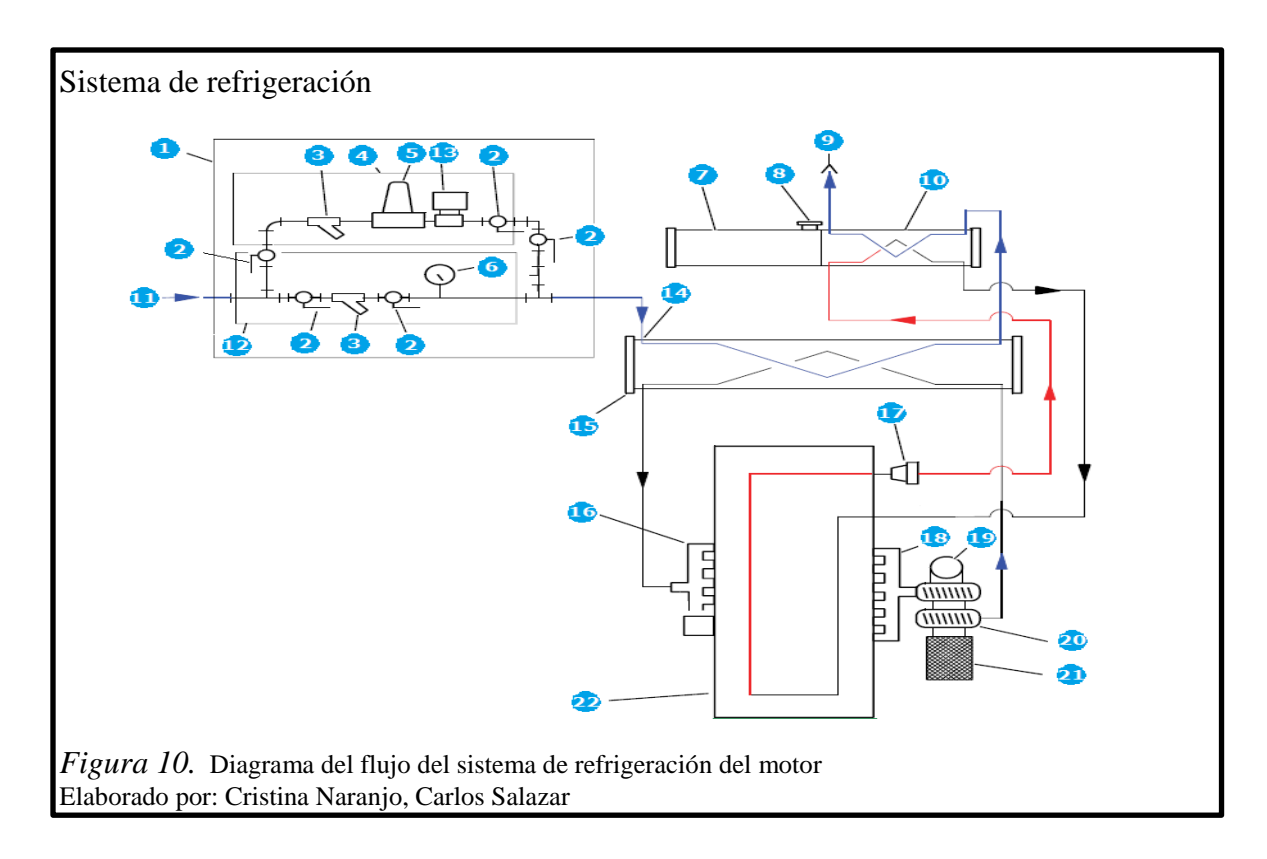

- 1. Distribuidor de agua bruta
- 2. Válvula de cierre manual
- 3. Filtro de agua bruta
- 4. Agua bruta: circuito de desviación
- 5. Regulador de presión de agua bruta
- 6. Medidor de presión de agua bruta
- 7. Depósito de expansión del refrigerante
- 8. Tapón de llenado
- 9. Conexión de retorno de agua bruta
- 10. Intercambiado r de calor del refrigerante
- 11. Conexión de agua bruta
- 12. Agua bruta: circuito normal
- 13. Válvula de solenoide de agua bruta
- 14. Conexión de agua bruta (estándar)
- 15. Turbo refrigerador intercambiador de calor
- 16. Distribuidor de entrada de aire para la combustión
- 17. Termostato
- 18. Distribuidor de escape
- 19. Conexión de escape
- 20. Turbocompresor
- 21. Filtro de aire
- 22. Bloque del motor

## <span id="page-30-0"></span>**2.2.5 Ubicación del drenaje y suministro de combustible**

Las conexiones de suministro y retorno de combustible están situados en la parte trasera del motor, este motor cuenta con un suministro aéreo situado en la parte superior del cuarto de la bomba.

#### <span id="page-30-1"></span>**2.2.6 Sistema de aceite del motor**

El sistema de aceite del motor lubrica las piezas del motor móviles (pistones, brazos de los pistones, válvulas, árbol de levas, transmisión mecánica y rodamientos). La bomba de aceite hace circular el aceite del cárter a través del filtro de aceite hacia las zonas del motor en los que pueda haber fricción.

#### <span id="page-31-0"></span>**2.2.7 Baterías**

El motor cuenta con dos conjuntos de baterías redundantes para la tensión de funcionamiento de 24 VCC.

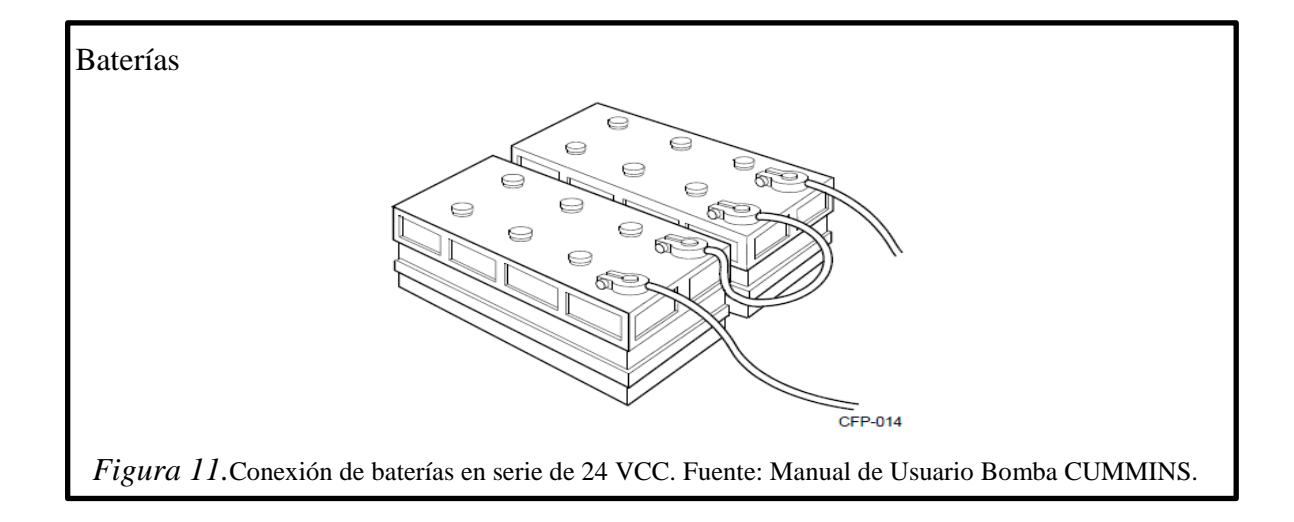

## <span id="page-31-1"></span>**2.3 Motor eléctrico trifásico de JOCKEY**

El motor eléctrico trifásico de JOCKEY es una bomba auxiliar de pequeño caudal diseñada para mantener la presión en la red contraincendios y evitar la puesta en marcha de las bombas principales en caso de pequeñas demandas generadas en la red. A diferencia de las bombas principales contraincendios, el motor de JOCKEY sí tiene parada de funcionamiento automático una vez se haya obtenido la presión de trabajo máxima mediante los presostatos de arranque/paro. De ahí la importancia de esta bomba, ya que absorbe las pequeñas pérdidas de carga de forma automática.

Es importante que el motor de JOCKEY esté en correcto funcionamiento puesto que cualquier pérdida de carga, por insignificante que sea en la red, es alimentada por el motor de JOCKEY.

Motor eléctrico trifásico de JOCKEY

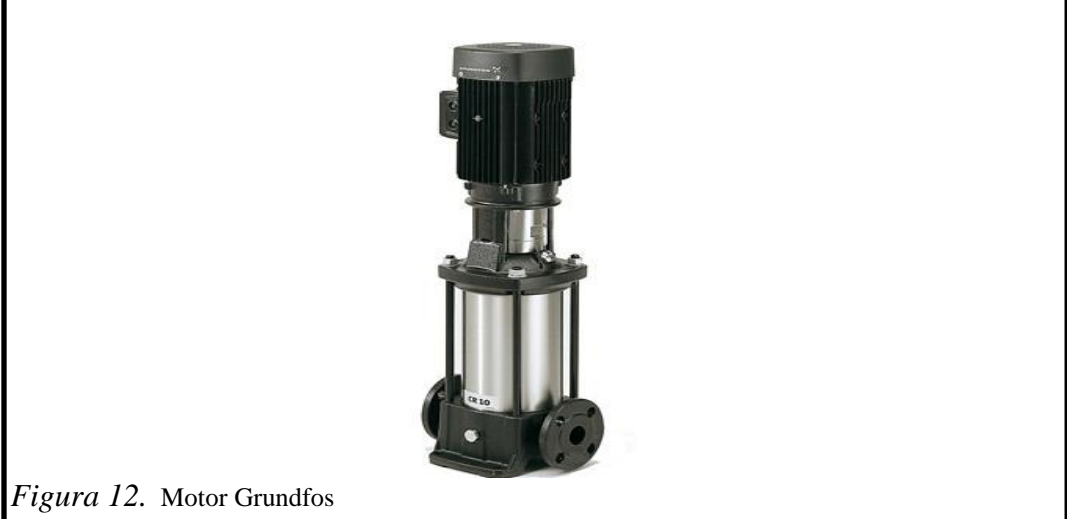

Tabla 2 *Características del Motor Eléctrico de JOCKEY*

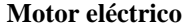

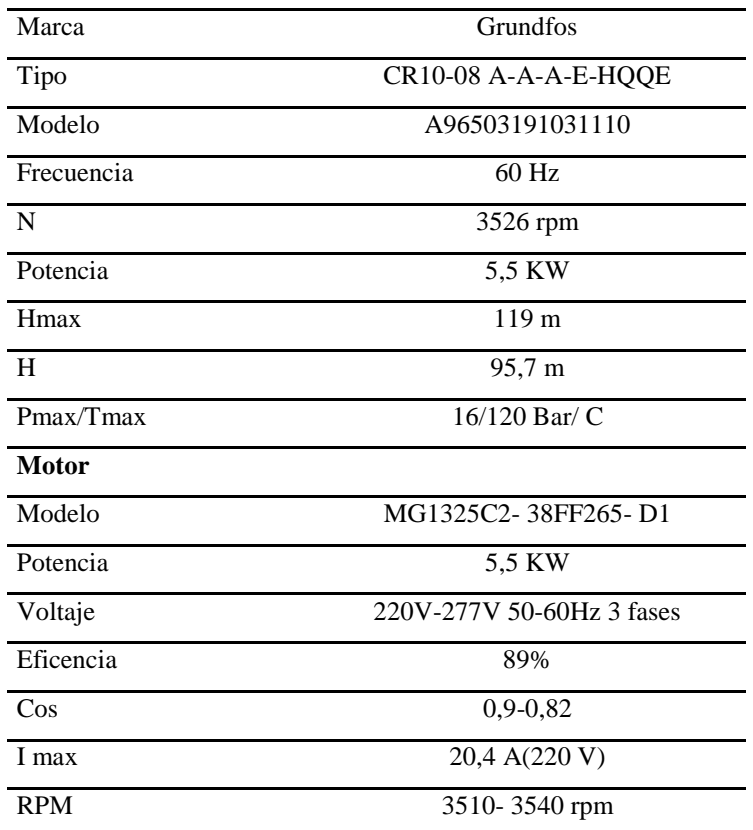

Nota. Datos generales del motor eléctrico trifásico de JOCKEY Elaborado por: Cristina Naranjo y Carlos Salazar.

#### <span id="page-33-0"></span>**2.4 Información general del controlador**

Controlador de la bomba contra incendios modelo FD2-EJPRW-CUMMINS

La función básica del controlador para la Bomba de Incendios Modelo FD2 para bombas de incendio accionadas con motores a diésel es poner en marcha el motor automáticamente cuando se baje la presión en la red de agua, o cuando se produzcan diversas señales de alarma. Este controlador proporciona un arranque automático en ciclos y una alarma o protección de parada para diversas fallas del motor. La detención del motor, luego de que se haya concluido el periodo de demanda, puede efectuarse sea manual o automáticamente.

#### <span id="page-33-1"></span>**2.4.1 Funciones**

El equipo incluido en el controlador realiza las siguientes funciones:

- 1. Puesta en marcha automáticamente por: una baja de presión del agua de la red.
- 2. Interruptor de Control.- Se ha colocado un interruptor de cuatro posiciones marcado "Prueba – Automática- Desconectada- Manual" (TEST-AUTOMATIC-OFF- MANUAL).
- 3. Arranque Automático.- Un regulador de arranque, proporciona seis periodos de accionamiento fijos separados por cinco periodos de reposo, cada uno de los cuales tiene aproximadamente 15 segundos de duración.
- 4. Alarmas y Señales Luminosas.- Hay ocho a quince luces que indican Arranque Excesivo, Baja Presión de Aceite, Alta Temperatura del Agua, Perdida de Potencial del Cargador de Baterías, Bajo Nivel de Carburante, el interruptor de control en posición de "Automático", dos luces para la "Batería Conectada", Velocidad Excesiva, y de una a seis alarmas adicionales en la sala de bombas.

Además, se ha colocado una campana de alarma a un lado del cubículo para que se oiga la alarma en caso de fallas. Los terminales para las alarmas de fallas por control remoto indican: "Interruptor de Desconectado o Manual", "Fallas en el Sistema", "Motor en Marcha" y "Fallas en la Batería".

- 5. Pulsador de Paro.- Se ha colocado un pulsador para detener el motor solamente después de que las causas que lo pusieron en marcha hayan dejado de existir.
- 6. Armario.- Es un cubículo de acero de gran espesor que contiene el tablero principal de control. Las luces, el pulsador de parada y los medidores están colocados en la parte delantera del cubículo. Los elementos de accionamiento y protecciones, PLC, relés, contactor y guarda-motor están colocados detrás de un vidrio grueso en la puerta del armario.

## <span id="page-34-0"></span>**2.5 SCADA**

SCADA es el acrónimo de Supervisory Control and Data Acquisition (en español, Control supervisor y adquisición de datos). Es un sistema basado en computador que permite supervisar y controlar a distancia una planta industrial de cualquier tipo.

El termino SCADA usualmente se refiere a un sistema central que monitoriza y controla un sitio completo o una parte de un sitio de interés a controlar (el control puede ser sobre máquinas en general, depósitos, bombas, etc.) o finalmente un sistema que se extiende sobre una gran distancia (kilómetros/millas).

La mayor parte del control del sitio es en realidad realizada automáticamente por una Unidad Terminal Remota (UTR) por un Controlador Lógico Programable (PLC) y más actualmente por un Controlador de Automatización Programable (PAC).

Las funciones de control del supervisor están siempre restringidas a reajustes básicos del sitio o capacidades de nivel de supervisión. El sistema SCADA también puede mostrar gráficas con históricos, tablas con alarmas y eventos, permisos y accesos de usuarios.

#### <span id="page-35-0"></span>**2.5.1 Prestaciones de un sistema SCADA**

Dentro de las funciones básicas realizadas por un sistema SCADA están las siguientes:

- 1. **Control y Automatización**: Se refiere a recabar, almacenar y mostrar información, en forma continua y confiable, desde los equipos de campo, estados de dispositivos, magnitud de variables. También se refiere a ejecutar en forma automática disparo de alarmas para que el operador pueda notar un estado anormal en el proceso.
- 2. **Supervisión**: Por medio de HMI's se muestra y/ o alertar al operador de cambios detectados en la planta, tanto aquellos que no se consideren normales como cambios que se produzcan en la operación diaria de la planta (eventos). Basados en los datos enviados, el operador podrá iniciar acciones de control, tales como: abrir o cerrar válvulas, arrancar o parar bombas, etc.
- 3. **Manejo de avisos y alarmas**: Disparar alarmas en forma automática para que el usuario pueda ejecutar acciones que controlen las situaciones anómalas que las generaron.
- 4. **Generación de reportes e informes**: Basadas en la información obtenida por el sistema es posible generar: reportes, gráficos de tendencia, historia de variables, cálculos, predicciones, detección de fugas, etc.
- 5. **Manejo de seguridad y usuarios:** Mediante configuración el administrador puede generar diferentes cuentas para distintos usuarios y niveles de seguridad con contraseña para que los operadores puedan acceder al control realizado.
6. **Datos Históricos:** Mediante la compresión del proceso de información se puede realizar la toma de decisiones rápidas y efectivas.

#### **2.5.2 Interfaz hombre/máquina HMI**

Un interfaz Hombre-Máquina o HMI (Human Machine Interface) es el sistema que presenta los datos a un operador (humano) y a través del cual éste controla el proceso. Un HMI podemos pensarlo como una "ventana de un proceso". Esta ventana puede estar en dispositivos especiales como paneles de operador o en un ordenador.

Los sistemas HMI en ordenadores se los conoce también como software HMI o de monitorización y control de supervisión.

Los datos del sistema SCADA parten desde el PLC u otros controladores y se realizan por medio de algún tipo de red.

Un HMI puede tener también vínculos con la base de datos para proporcionar: tendencias, datos de diagnóstico, cronograma de procedimientos de mantenimiento, información logística, sistemas expertos con guía de resolución de problemas. Todos los productores principales de PLC ofrecen integración con sistemas HMI/SCADA, muchos de ellos usan protocolos de comunicaciones abiertos y no propietarios. Numerosos paquetes de HMI/SCADA de terceros ofrecen compatibilidad incorporada con la mayoría de PLCs.

SCADA es popular debido a la compatibilidad y seguridad. Se usa desde aplicaciones a pequeña escala, hasta aplicaciones muy grandes, la información de una planta es llevada al computador mediante tarjetas de adquisición de datos, o bien, usando el puerto de comunicaciones de un autómata programable, siendo esta la más común. Una vez en el SCADA, la información de la planta es representada en forma gráfica, para presentarle al operario una visión general de la misma y tomar decisiones acerca del funcionamiento de un proceso en particular, por ejemplo, variar un punto de consigna, abrir una válvula, prender o apagar una bomba, etc. Los sistemas de supervisión de procesos industriales utilizan programas especiales que permiten enlazar las variables de proceso con los gráficos que visualiza el operador en pantalla. Estos programas son llamados drivers que leen datos de un dispositivo electrónico tal como un PLC y llevarlos a un sistema de supervisión para ser visualizados, analizados o almacenados.

El objetivo de los drivers es la comunicación entre el autómata y el PC este no necesita que sea un experto en comunicaciones digitales para acceder a los datos del autómata.

Los dos tipos de tecnologías más utilizados para crear este tipo de enlaces son: Dynamic Data Exchange (DDE) y OLE For Process Control (OPC). Los drivers DDE y OPC suelen ser aplicaciones propias de cada fabricante de controladores, sin embargo, existen algunas compañías de software que reúnen en una sola aplicación los drivers de múltiples empresas tales como: Rockwell, Mitsubishi, Ge-Fanuc, Aromat, Honeywell, entre otros.

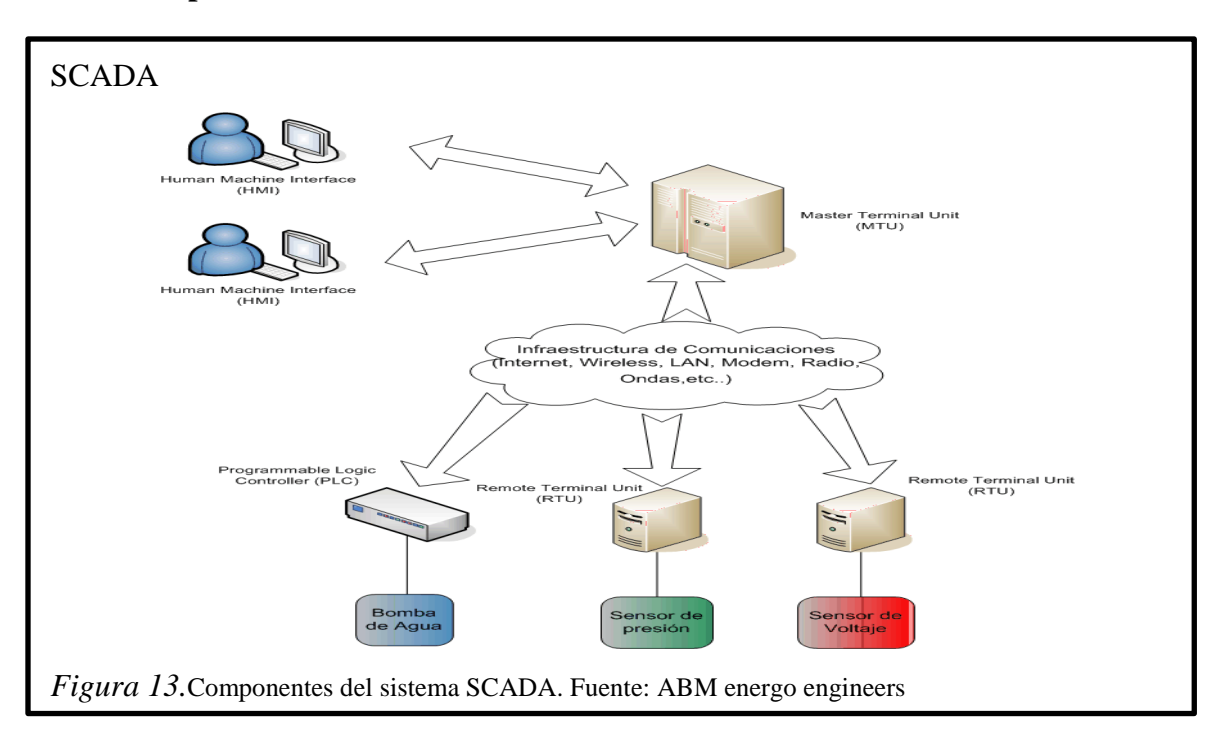

### **2.5.3 Componentes del sistema SCADA**

Los tres componentes de un sistema SCADA son:

- Múltiples Unidades de Terminal Remota (también conocida como UTR, RTU o Estaciones Externas).
- Estación Maestra y Computador con HMI.
- Infraestructura de Comunicación.

# **2.5.3.1 Unidad terminal remota (RTU)**

La RTU se conecta al equipo físicamente y lee los datos de estado como los estados abierto/cerrado desde una válvula o interruptor, las medidas como presión, flujo, voltaje o corriente.

El RTU puede enviar señales que pueden controlar, abrir, cerrar una válvula o configurar la velocidad de la bomba, ponerla en marcha, pararla, etc. La RTU puede leer el estado de los datos digitales de salida o puntos de ajuste analógicos.

Una de las partes más importantes de la implementación de SCADA son las alarmas, que es un punto de estado digital que tiene cada valor NORMAL o ALARMA. La alarma se puede crear en cada paso que los requerimientos lo necesiten. Un ejemplo de una alarma es la luz de "tanque de combustible vacío" del automóvil.

El operador del SCADA pone atención a la parte del sistema que lo requiera, según la alarma. Puede enviarse por correo electrónico o mensajes de texto con la activación de una alarma, alertando al administrador o incluso al operador de SCADA.

### **2.5.3.2 Estación maestra**

Se refiere a los servidores y al software responsable para comunicarse con el equipo del campo (RTUs, PLCs, etc) en estos servidores se encuentra el software HMI corriendo para las estaciones de trabajo en el cuarto de control, o en cualquier otro lado.

En un sistema SCADA pequeño, la estaciones maestras pueden estar en un solo computador, en cambio, a gran escala, la estación maestra puede incluir muchos servidores y aplicaciones de software distribuido.

El sistema SCADA presenta la información al personal operativo de manera gráfica, en forma de un diagrama de representación. Esto significa que el operador puede ver un esquema que representa la planta que está siendo controlada.

Los diagramas de representación pueden consistir en gráficos de líneas y símbolos esquemáticos para representar los elementos del proceso, o pueden consistir en fotografías digitales de los equipos sobre los cuales se animan secuencias.

Características de la Estación Maestra

- Configuración: permite definir el entorno de trabajo del SCADA, adaptándolo a la aplicación particular que se desea desarrollar
- Interfaz gráfica del operador: proporciona al operador las funciones de control y supervisión de la planta. El proceso se representa mediante sinópticos gráficos almacenados en el ordenador de proceso y generados desde el editor incorporado en el SCADA o importados desde otra aplicación durante la configuración del paquete.
- Módulo de proceso: ejecuta las acciones de mando preprogramadas a partir de los valores actuales de variables leídas.
- Gestión y archivo de datos: almacenamiento y procesado ordenado de datos, de forma que otra aplicación o dispositivo pueda tener acceso a ellos.
- Comunicaciones: transferencia de información entre la planta y la arquitectura de hardware que soporta el SCADA, y también entre ésta y el resto de elementos informáticos de gestión.

### **2.5.3.3 Infraestructura y métodos de comunicación**

Los sistemas SCADA tienen tradicionalmente una combinación de radios y señales directas seriales o conexiones de módem para conocer los requerimientos de comunicaciones, incluso [Ethernet](http://es.wikipedia.org/wiki/Ethernet) e [IP](http://es.wikipedia.org/wiki/Protocolo_de_Internet) sobre [SONET](http://es.wikipedia.org/wiki/SONET) (fibra óptica) es también frecuentemente usada en sitios muy grandes como ferrocarriles y estaciones de energía eléctrica. Es más, los métodos de conexión entre sistemas pueden incluso que sea a través de comunicación wireless y así no tener que emplear cables.

Para que la instalación de un SCADA sea perfectamente aprovechada, debe de cumplir varios objetivos:

- Deben ser sistemas de arquitectura abierta (capaces de adaptarse según las necesidades de la empresa).
- Deben comunicarse con facilidad al usuario con el equipo de planta y resto de la empresa (redes locales y de gestión).
- Deben ser programas sencillos de instalar, sin excesivas exigencias de hardware. También tienen que ser de utilización fácil.

#### **2.5.4 Software para SCADA**

Existen diferentes tipos de software pero entre los principales se encuentra:

#### **PROVEEDOR:** National Instruments [\(http://www.ni.com/\)](http://www.ni.com/)

**Producto:** LabView

Ofrece un ambiente de desarrollo gráfico con una metodología muy fácil de dominar por ingenieros y científicos. Con esta herramienta se pueden crear fácilmente interfaces de usuario para la instrumentación virtual sin necesidad de elaborar código de programación. Para especificar las funciones sólo se requiere construir diagramas de bloque. Se tiene acceso a una paleta de controles de la cual se pueden escoger desplegados numéricos, medidores, termómetros, tanques, gráficas, etcétera, e incluirlas en cualquiera de los proyectos de control que se estén diseñando.

#### **PROVEEDOR:** Siemens

**Producto:** SIMATIC WinAC (Windows Automation Center)

Mediante esta solución integrada para control, HMI, redes y procesamiento de datos – todos en la misma plataforma– es posible emular el funcionamiento de un PLC en una PC (la parte de control permite que se utilice una PC para emular a un PLC). Esta solución se configura, programa y mantiene con SimaticStep 7, el ambiente estándar de desarrollo para los PLCs de Siemens. Las funciones de computación y visualización proveen todas las interfaces que se necesitan para ver el proceso y modificarlo mediante aplicaciones estándar, tales como Microsoft Excel, Visual Basic o cualquier otro paquete estándar HMI.

# **PROVEEDOR:** Wonderware [\(http://www.wonderware.com/\)](http://www.wonderware.com/) **Producto:** Factory Suite 2000

Consiste en un conjunto de aplicaciones de software industrial orientado hacia las aplicaciones de control y MMI. Los principales componentes de la suite son: Intouch. Provee una perspectiva integrada de todos los recursos de control e información de la planta. De esta manera, los ingenieros, supervisores, gerentes y operadores pueden visualizar e interactuar con los procesos mediante representaciones gráficas de los mismos.

Industrial SQL Server. Es una base de datos en tiempo real de alto rendimiento que tiene el propósito de hospedar todos los datos de proceso que se generan en la planta. Combina la fortaleza y la flexibilidad de una base relacional convencional con las particularidades de un sistema de tiempo real. Así, la información correspondiente a los procesos de la planta y la de negocios se integran con facilidad.

In Control. Es un sistema de control de arquitectura abierta que permite diseñar, crear, probar y ejecutar programas de aplicación para controlar los procesos. Mediante esta herramienta se pueden crear soluciones de automatización utilizando una variedad de lenguajes gráficos y de texto. Es compatible con un número muy amplio de interfaces para dispositivos de entrada/salida, motores, sensores y muchos otros equipos típicos de la planta.

In Track. Permite a los ingenieros modelar y trazar los recursos críticos de la planta, tales como órdenes de trabajo, materiales, especificaciones de producto, instrucciones de trabajo, equipo y recursos humanos, así como datos de proceso y análisis. Posibilita a los usuarios implementar aplicaciones cliente/servidor que les ayuden a controlar y mejorar sus operaciones de manufactura de manera efectiva.

In Batch. Este administrador de procesos de bache está diseñado para automatizar y proveer una historia completa de los procesos de este tipo. Compatible con la norma S88.01 de ISA para procesos de bache, ayuda a crear recetas con facilidad y rapidez, y luego, simular su ejecución a través de un modelo de proceso, sin necesidad de escribir una sola línea de código.

#### **2.6 Tipos de redes industriales**

#### **2.6.1 Process field BUSPROFIBUS**

**Profibus** es un estándar de comunicaciones para [bus de campo.](http://es.wikipedia.org/wiki/Bus_de_campo) Deriva de las palabras PROcess FIeld BUS.PROFIBUS está normalizado según IEC 61158 es un potente sistema de bus de campo abierto y robusto con tiempos de reacción cortos. PROFIBUS está disponible con diferentes medios y técnicas de transmisión para cubrir diversas aplicaciones.

Algunas características especiales son: PROFIBUS es un sistema de bus potente, abierto y robusto que brinda una comunicación sin perturbaciones, es un sistema completamente normalizado que permite conectar de forma sencilla componentes normalizados de diferentes fabricantes , la configuración, la puesta en marcha y la búsqueda de averías se pueden realizar desde cualquier punto. Así, las relaciones de comunicación de libre elección son muy flexibles y fáciles de aplicar en la práctica y de modificar.

#### **2.6.2 Actuator sensor interface ASI**

AS-i es un bus muy simple para conectar sensores y actuadores binarios con un PLC de manera económica. Típicamente se habla de un ahorro de entre el 15 y 40 %respecto al cableado tradicional.

Usa un sistema de comunicación maestro/esclavo, utilizando la técnica de poleo cíclico, esto significa que consulta y actualiza con una la velocidad de lectura es de 5 ms. La configuración de los nodos esclavos se realiza desde el maestro, usando el mismo bus, que es de topología libre.

Tienen aplicaciones en la manutención industrial, ensamblaje de piezas, dosificación y embalaje, transporte y producto, etc.

### **2.6.3 Ethernet industrial**

Ethernet es un sistema para transmitir información entre dos o más dispositivos empleando un medio compartido. Especifica el medio utilizado, la señal que se utiliza y la forma que la información debe tener. Desarrollada por Digital, Intel y Xerox en los 70's. Ethernet se convirtió en estándar del IEEE en 1985.

Ethernet Industrial le ofrece una solución más robusta que reduce costes, aumenta la productividad y racionaliza la complejidad del sistema. Esta red está basada en un estándar de transmisión de datos universal y al alcance de todos. Ethernet lleva tiempo considerándose como una alternativa para la transmisión de datos en plantas industriales.

Ethernet ofrece diversas ventajas técnicas. Es rápido y sus amplios mecanismos de corrección de errores le confieren una robustez excepcional, incluso en entornos de funcionamiento hostiles. También ofrece una seguridad razonablemente buena mediante los mecanismos de codificación disponibles. En resumen, Ethernet Industrial es capaz de unificar las redes a nivel de dispositivo, de control y administrativo de una compañía en un único sistema.

Una única red elimina la necesidad de implementar, soportar y mantener tres o más sistemas separados, reducir los costes de red globales y mejorar el acceso a la información.

#### **2.6.4 PROFINET**

PROFINET es el estándar Ethernet innovador y abierto (IEC 61158) para la automatización industrial. PROFINET permite conectar equipos desde el nivel del campo hasta el nivel de gestión.

PROFINET permite una comunicación homogénea, una ingeniería cubriendo toda la planta y aprovecha las tecnologías de la información hasta el nivel del campo.

27

Actualmente ya se están elaborando soluciones para su aplicación en la automatización de procesos. En la industria del automóvil, la industria de alimentación y bebidas y en la logística, PROFINET ya ha probado su bondad en las aplicaciones más diversas. Los sistemas de bus de campo existentes, por ejemplo, PROFIBUS, se pueden integrar sencillamente sin tener que modificar los equipos existentes.

### Características de PROFINET

PROFINET tiene las siguientes características:

- Protocolo abierto, estándar industrial.
- PROFINET I/O ofrece funcionamiento en "tiempo real".
- Se pueden utilizar los cables y switches estándar de Ethernet.
- Sistema Maestro-Esclavo, como en Profibus.
- Se configura como una red de campo.
- Los dispositivos se direccionan mediante un nombre.
- Comunicación fácil, rápida, flexible y abierta.
- Profinet-IO y TCP/IP en un sólo cable 100 m entre dispositivos

### **2.7 Autómatas programables**

PLC es un acrónimo de Controlador Lógico Programable (Programmable Logic Controler).

Es un dispositivo electrónico usado en automatización industrial. Un PLC controla la lógica de funcionamiento de máquinas, plantas y procesos industriales, procesan y reciben señales digitales y analógicas y pueden aplicar estrategias de control. Se trata de un equipo electrónico, que, tal como su mismo nombre lo indica, se ha diseñado para programar y controlar procesos secuenciales en tiempo real. Por lo general, es posible encontrar este tipo de equipos en ambientes industriales.

Los PLC's sirven para realizar automatismos, se puede ingresar un programa en su disco de almacenamiento, y con un microprocesador integrado, corre el programa, se tiene que saber que hay infinidad de tipos de PLC. Los cuales tienen diferentes propiedades, que ayudan a facilitar ciertas tareas para las cuales se los diseñan.

Para que un PLC logre cumplir con su función de controlar, es necesario programarlo con cierta información acerca de los procesos que se requiere secuenciar. Esta información es recibida por captadores, que gracias al programa lógico interno, logran implementarla a través de los accionadores de la instalación.

Un PLC es un equipo comúnmente utilizado en maquinarias industriales de fabricación, en maquinarias de embalajes, etc., son posibles de encontrar en todas aquellas maquinarias que necesitan controlar procesos secuenciales, así como también, en aquellas que realizan maniobras de instalación, señalización y control.

Dentro de las funciones que un PLC puede cumplir se encuentran operaciones como las de detección y de mando, en las que se elaboran y envían datos de acción a los preaccionadores y accionadores. Además cumplen la importante función de programación, pudiendo introducir, crear y modificar las aplicaciones del programa.

Dentro de las ventajas que estos equipos poseen se encuentra que, gracias a ellos, es posible ahorrar tiempo en la elaboración de proyectos, pudiendo realizar modificaciones de proyectos sin costos adicionales. Por otra parte, son de tamaño reducido y mantenimiento de bajo costo, además permiten ahorrar dinero en mano de obra y la posibilidad de controlar más de una maquina con el mismo equipo. Sin embargo, y como sucede en todos los casos, los controladores lógicos programables, o PLC's, presentan ciertas desventajas como es la necesidad de contar con técnicos calificados y adiestrados específicamente para ocuparse de su buen funcionamiento.

### **2.8 Sensores**

Un sensor es un dispositivo capaz de detectar magnitudes físicas o químicas, llamadas variables de instrumentación, y transformarlas en variables eléctricas. Las variables de instrumentación pueden ser por ejemplo: temperatura, intensidad lumínica, distancia, aceleración, torsión, humedad, pH, etc. Una magnitud eléctrica puede ser una resistencia eléctrica (como una RTD), una capacidad eléctrica (como en un sensor de humedad), una tensión eléctrica (como en un termopolar), una corriente eléctrica (como en un fototransistor), etc.

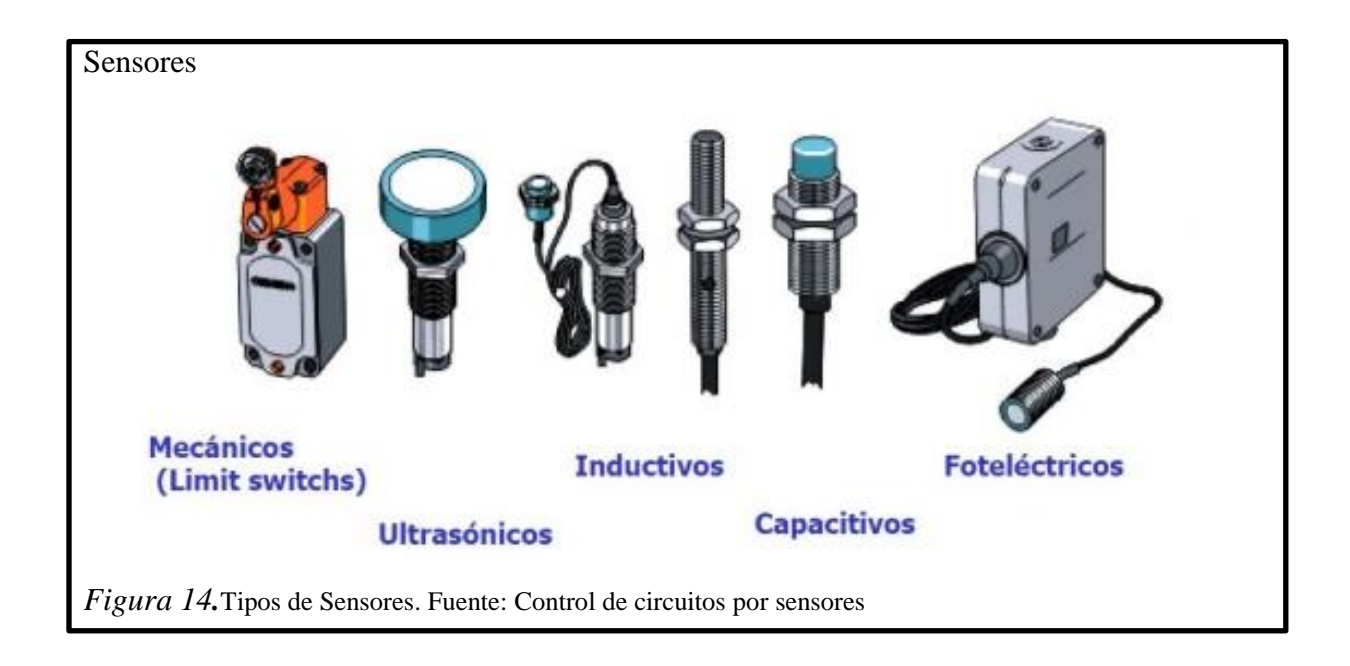

#### **2.8.1 Características de un sensor**

Entre las características técnicas de un sensor destacan las siguientes:

**Campo de medida:** el campo de medida, es el rango de valores de la magnitud de entrada comprendido entre el máximo y el mínimo detectables por un sensor, con una tolerancia de error aceptable.

**Resolución:** indica la capacidad del sensor para discernir entre valores muy próximos de la variable de entrada. Se mide por la mínima diferencia entre dos valores próximos que el sensor es capaz de distinguir. Se puede indicar en términos de valor absoluto de la variable física medida o en porcentaje respecto al fondo de escala de la salida.

**Precisión:** la precisión define la máxima desviación entre la salida real obtenida de un sensor en determinadas condiciones de entorno y el valor teórico de dicha salida que corresponderá, en idénticas condiciones, según el modelo ideal especificado como patrón. Se suele indicar en valor absoluto de la variable de entrada o en porcentaje sobre el fondo de escala de la salida.

**Repetibilidad:** característica que indica la máxima desviación entre valores de salida obtenidos al medir varias veces un mismo valor de entrada, con el mismo sensor y en idénticas condiciones ambientales. Se suele expresar en porcentaje referido al fondo de escala y da una indicación del error aleatorio del sensor. Algunas veces se suministran datos de repetibilidad variando ciertas condiciones ambientales, lo cual permite obtener las derivaciones ante dichos cambios.

**Linealidad:** se dice que un transductor es lineal, si existe una constante de proporcionalidad única que relaciona los incrementos de señal de salida con los correspondientes incrementos de señal de entrada, en todo el campo de medida.

La no linealidad se mide por la máxima desviación entre la respuesta real y la característica puramente lineal, referida al fondo de escala.

**Sensibilidad:** característica que indica la mayor o menor variación de la salida por unidad de la magnitud de entrada. Un sensor es tanto más sensible cuanto mayor sea la variación de la salida producida por una determinada variación de entrada.

**Ruido:** se entiende por ruido cualquier perturbación aleatoria del propio transductor o del sistema de medida, que produce una desviación de la salida con respecto al valor teórico.

#### **2.8.2 Tipos de sensores**

Existen varios tipos de sensores pero los de interés se trataran en este apartado.

#### **2.8.2.1 Sensor óptico**

Un sensor óptico es un dispositivo que convierte los rayos de luz en señales electrónicas. Similar a una fotorresistencia, que mide la cantidad física de la luz y la traduce en una forma leída por el instrumento. Por lo general, el sensor óptico es parte de un sistema mayor de integración de un dispositivo de medición, una fuente de luz y el sensor en sí mismo. Esto es generalmente relacionado con una activación eléctrica, que reacciona a un cambio en la señal en el sensor de luz.

Cuando hablamos de sensores ópticos nos referimos a todos aquellos que son capaces de detectar diferentes factores a través de un lente óptico. Para que podamos darnos una idea de lo que nos referimos, debemos decir que un buen ejemplo de sensor óptico es el de los mouse de computadora, los cuales mueven el cursor según el movimiento que le indicamos realizar.

### **Ventajas:**

Los sensores ópticos, presentan importantes ventajas cuando lo que se desea es determinar propiedades físicas o químicas:

- Es un método no destructivo y no invasivo.
- Ofrece posibilidades de integración en sistemas más complejos.
- Bajo coste y tecnología bien establecida.
- Posibilidades de control a distancia de lugares poco accesibles físicamente.
- Capacidad de conformar redes espaciales de sensores para el control de parámetros engrandes superficies.

## **Desventajas:**

- Distancia de detención corta.
- Son muy sensibles a factores ambientales como la humedad.
- No selecciona el objeto a detectar.

### **2.8.2.2 Sensor de presión**

La presión es una fuerza que se ejerce sobre un área determinada, y se mide en unidades de fuerzas por unidades de área. Esta fuerza se puede aplicar a un punto en una superficie o distribuirse sobre esta. Cada vez que se ejerce una fuerza se produce una deflexión, una distorsión o un cambio de volumen o dimensión. Las mediciones de presión pueden ser desde valores muy bajos que se consideran un vacío, hasta miles de toneladas por unidad de área.

Para medir la presión se utilizan sensores que están dotados de un elemento sensible a la presión y que emiten una señal eléctrica al variar la presión o que provocan operaciones de conmutación si esta supera un determinado valor límite.

Es importante tener en cuenta la presión que se mide, ya que pueden distinguirse los siguientes tipos:

- Presión absoluta.
- Presión diferencial.
- Sobrepresión.

## **2.9 Actuadores**

Un ACTUADOR es un dispositivo inherentemente mecánico cuya función es proporcionar fuerza para mover o "actuar" otro dispositivo mecánico. La fuerza que provoca el actuador proviene de tres fuentes posibles: Presión neumática, presión hidráulica, y fuerza motriz eléctrica (motor eléctrico o solenoide). Dependiendo del origen de la fuerza el actuador se denomina "neumático", "hidráulico" o "eléctrico".

Para este proyecto solo trataremos actuadores eléctricos.

### **2.9.1 Actuador eléctrico**

Los actuadores son los dispositivos encargados de efectuar acciones físicas ordenadas por algún sistema de control. Esta acción física puede ser un movimiento lineal o un movimiento circular según sea el caso. Se le da el nombre de actuadores eléctricos cuando se usa la energía eléctrica para que se ejecuten sus movimientos. Los actuadores eléctricos se utilizan para robots de tamaño mediano, pues estos no requieren de tanta velocidad ni potencia como los robots diseñados para funcionar con actuadores hidráulicos. Los robots que usan la energía eléctrica se caracterizan por una mayor exactitud y repetitividad.

Los actuadores eléctricos tienen el beneficio de una transmisión de energía más limpia, más simple y más eficiente.

### **2.10 Pre-actuadores**

El pre-actuador es el elemento que hace de [interfaz,](http://es.wikipedia.org/wiki/Interfaz) tomando como entrada la señal eléctrica y procediendo en el actuador.

Los pre-actuadores son necesarios en aquellos casos en los que el consumo eléctrico del receptor o actuador a controlar no es soportado directamente por el controlador.

Los pre-actuadores utilizados para el proyecto son: contactor, relés de bobina aislada y el motor de arranque del motor a diesel.

#### **2.10.1 Contactor**

Es un mecanismo cuya misión es la de cerrar unos contactos, para permitir el paso de la corriente a través de ellos. Esto ocurre cuando la bobina del contactor recibe corriente eléctrica, comportándose como electroimán y atrayendo dichos contactos.

#### **2.10.2 Relé de arranque**

Como dice su nombre, el relé de arranque arranca el motor usando una carga eléctrica primaria de la batería y una pequeña corriente producida por el interruptor de la ignición.

Los relé de arranque o están compuestos por una bobina de cable que está envuelta alrededor de un pistón. Una corriente eléctrica pasa por el cable y crea un campo magnético. El relé de arranque envía la corriente eléctrica al motor de arranque. Este activa el motor. También tiene la misión de desplazar el piñón de arranque para que este engrane con la corona del volante de inercia del motor térmico y así transmitir el movimiento del motor de arranque al motor térmico.

#### **2.10.3 Motor de arranque**

El motor de arranque tiene la función de hacer girar el cigüeñal del motor térmico con el fin de que comience el ciclo de explosión o combustión, y hasta que este último es capaz de continuar por sí solo.

El relé principal de arranque tiene la misión de conectar al motor eléctrico con la batería directamente y en segundo lugar desplazar el piñón del arranque para que este se conecte con la corona del volante de inercia del motor térmico y así poder transmitir el giro del arranque al cigüeñal.

### **2.11Control lazo cerrado**

En estos sistemas un transductor mide en cada instante el valor de la señal de salida y proporciona un valor proporcional a dicha señal.

Este valor relacionado con la señal de salida, se realimenta al sistema, de forma que ésta influye directamente sobre el proceso de control.

El diagrama de bloques correspondiente a un sistema de control en lazo cerrado es la mostrada en la figura 15.

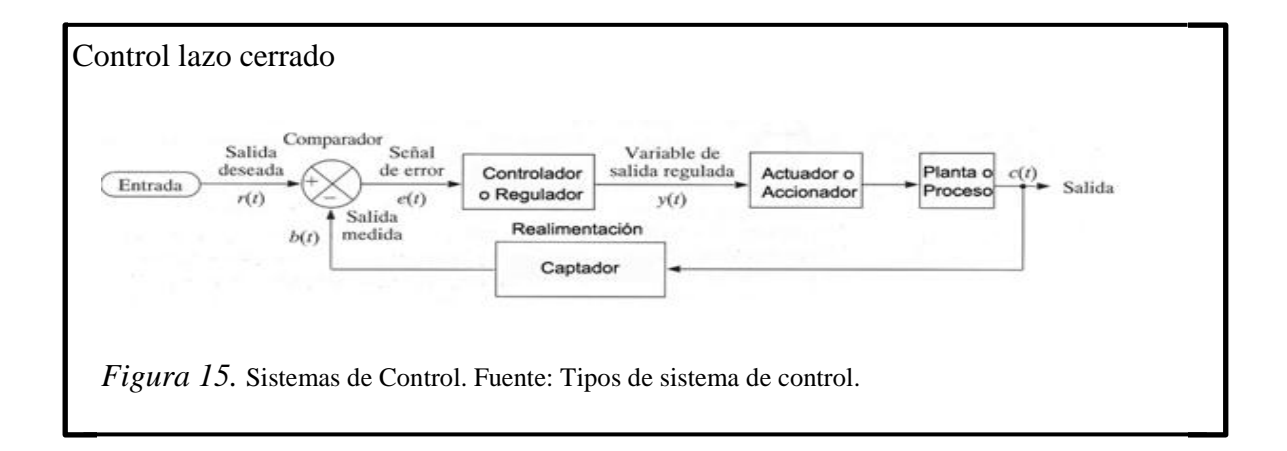

En él, la salida es realimentada hacia la entrada; ambas se comparan, y la diferencia que existe entre la entrada, que es la señal de referencia o consigna (señal de mando), y el valor de la salida (señal realimentada) es la señal de error.

Si la señal de error fuese nula, entonces la salida tendría exactamente el valor previsto. De no ser nula, ésta ataca al controlador o regulador, donde es convenientemente amplificada si fuera necesario, convirtiéndose en la señal activa, capaz de activar al actuador, para que la salida alcance el valor previsto. La señal de error, o diferencia entre los valores de la entrada y de la salida, actúa sobre los elementos de control tratando de reducir el error a cero y llevar la salida a su valor correcto. Se intenta que el sistema siga siempre a la señal de consigna.

# **CAPÍTULO 3**

# **DISEÑO E IMPLEMENTACIÓN**

En este capítulo se describirá los pasos para la mejora del sistema contra incendios así como el SCADA para el control desde el cuarto de control de tratamiento de aguas.

### **3.1 Descripción del hardware**

### **3.1.1 PLC S7-1200**

El controlador lógico programable (PLC) S7-1200 tiene un diseño escalable y ofrece la flexibilidad y capacidad de controlar una gran variedad de dispositivos para las distintas tareas de automatización. Gracias a su diseño compacto, configuración flexible y amplio juego de instrucciones, el S7-1200 es idóneo para controlar una gran variedad de aplicaciones.

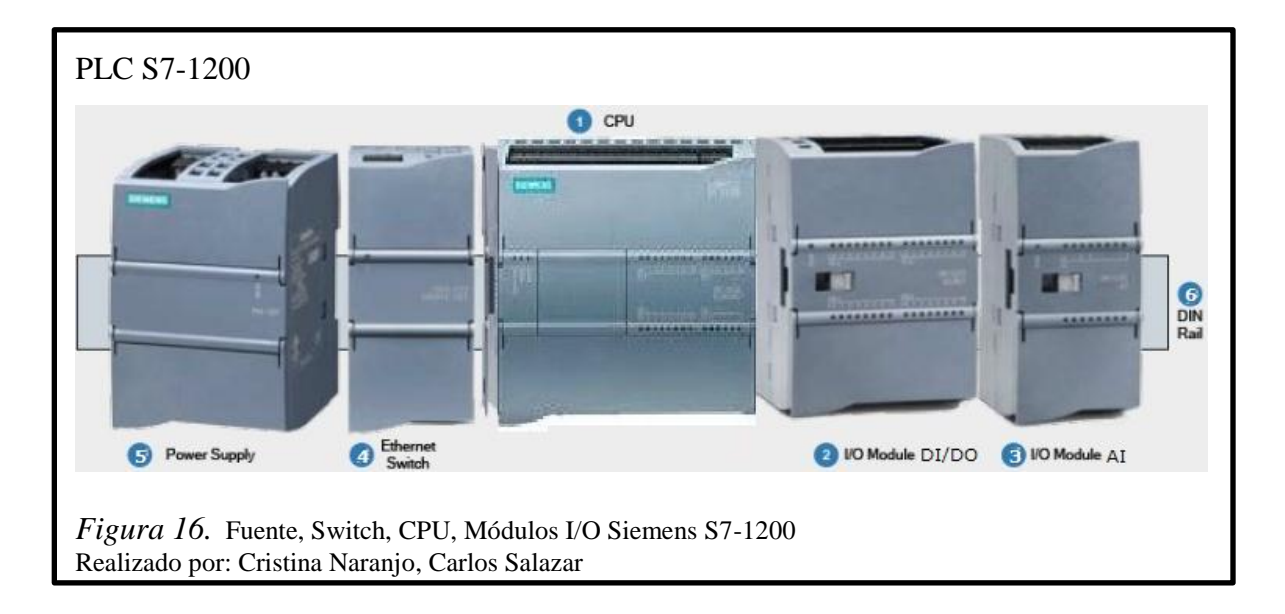

La CPU incorpora un microprocesador, una fuente de alimentación integrada, así como circuitos de entrada y salida en una carcasa compacta, conformando así un potente PLC.

SIMATIC S7-1200 ofrece una interfaz PROFINET integrada esta ofrece una comunicación sin fisuras con el sistema integrado TIA Portal para la configuración y programación.

Se ha escogido el PLC s7-1200 debido a que en el análisis comparativo podemos notar que el PLC Zelio no posee la comunicación Ethernet sino que necesita un módulo externo al igual que el PLC Allen Bradley, este último ofrece las prestaciones necesarias para realizar el proyecto pero el costo es demasiado alto ya que se compone de varios módulos, el número de entradas y salidas digitales de los distintos PLC's influye mucho en la decisión puesto que se necesitara varios módulos externos o un PLC de gama más alta, las entradas analógicas son muy importantes ya que utilizaremos dos de ellas, es por esto que se ha decidido utilizar el PLC S7-1200 de Siemens ya que nos ofrece lo necesario en la CPU como en módulos externos, además de tener un software de programación amigable para el usuario y este permite la programación de varias gamas de PLC y HMI.

Tabla 3 *Análisis comparativo de PLC's*

| PLC.                    | <b>MODELO</b>                           | I/O DIGITALES                                             | ANALÓGICO                  | <b>PUERTO</b><br><b>ETHERNET</b> | COSTO<br><b>USD</b> |
|-------------------------|-----------------------------------------|-----------------------------------------------------------|----------------------------|----------------------------------|---------------------|
| Zelio<br>Schneider      | Zelio lógico modular<br><b>SR3B101B</b> | 6 inputs<br>4 outputs                                     | módulo externo             | módulo externo                   | 165,00              |
| Allen<br><b>Bradley</b> | PLC-5/1771                              | módulo externo<br>8 inputs<br>módulo externo<br>8 outputs | módulo externo<br>2 inputs | módulo externo                   | 2000,00             |
| <b>Siemens</b>          | S <sub>7</sub> -1200                    | 14 inputs<br>10 outputs                                   | 2 inputs de voltaje        | incluido en la CPU               | 560,00              |

Nota. Selección del PLC Realizado por: Cristina Naranjo, Carlos Salazar

# Tabla 4 *Datos técnicos del PLC S7-1200*

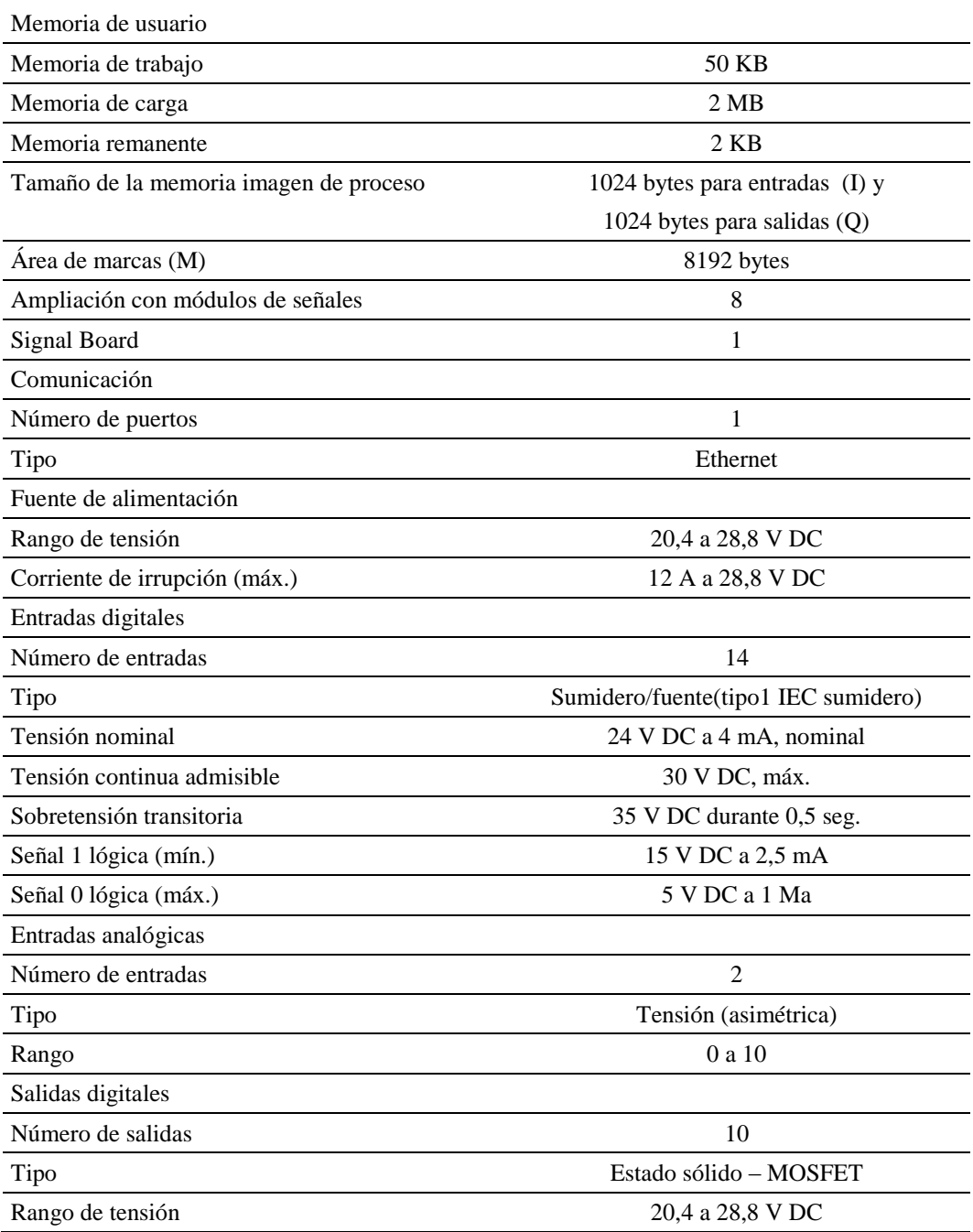

Nota. Datos generales del PLC S7-1200 Realizado por: Cristina Naranjo, Carlos Salazar

### **3.1.2 Módulo de señales**

Los módulos de señales son agregados para dar funcionalidad al PLC en este caso se agregara dos módulos de señales, el primero módulo de señal será de entradas y salidas digitales y el segundo será un módulo de señal para entradas analógicas, en las siguientes dos tablas se encuentran sus descripciones técnicas.

# Serie 6ES7 223-1BL30-0XB0 Número de salidas 16 Número de E/S Digitales 16 Tensión de alimentación 32 Valor nominal 24 V DC Si Rango admisible, límite inferior (DC) 20,4 V Rango admisible, límite superior (DC) 28,8 V Intensidad de entrada De bus de fondo 5 V DC, máx. 185 mA

# Tabla 5 *Datos técnicos del módulo de entradas y salidas digitales*

Nota. Datos generales del módulo DI/DO Realizado por: Cristina Naranjo, Carlos Salazar

#### Tabla 6

*Datos técnicos del módulo de entradas analógicas* 

| Serie                        | 6ES7 231-4HD30-0XB0                                |  |
|------------------------------|----------------------------------------------------|--|
| Número de Entradas Analógica | 16                                                 |  |
| Número de Salidas            | $\theta$                                           |  |
| Valor nominal 24 V DC        | Si                                                 |  |
| Intensidad de entrada        |                                                    |  |
| Consumo tip.                 | $45 \text{ mA}$                                    |  |
| De bus de fondo 5 V DC, típ. | $80 \text{ mA}$                                    |  |
| Pérdidas, típ.               | 1.5W                                               |  |
| $No$ de entradas analógicas  | 4; Entradas diferenciales tipo corriente o tensión |  |

Nota. Datos generales del módulo DI/DO Realizado por: Cristina Naranjo, Carlos Salazar

#### **3.1.3 Panel de operador**

El panel de operador permitirá obtener información sobre las condiciones de trabajo de la bomba contra incendios, son utilizados elementos discretos (pulsadores, pilotos), valores de presión, gráficas, mensajes de texto, alarmas, etc. Para monitorear el estado de la bomba contra incendios además, en función de dicha información, permitirán al usuario mediante un nivel de acceso restringido para dar órdenes a la bomba contraincendios desde un punto seguro, realizando modificaciones en los parámetros manejados por el PLC tales como, modificación de la puesta en marcha, automático, prueba y parada del motor CUMMINS así como la puesta en marcha, parada de la bomba Jockey.

El panel estará conectado al PLC mediante la interfaz Ethernet, la cual permite la comunicación desde el cuarto de control de tratamiento de aguas.

La elección del panel de operador MP227 de Siemens se debe a que el software TIA Portal Profesional V12 incluye la opción para programar HMI mediante WinCC y la opción de obtener un panel distinto incurre en un nuevo gasto de la adquisición del software, además al obtener varias opciones de lenguaje permite la sencilla programación en la lengua materna.

### Tabla 7

*Análisis comparativo de paneles de operador* 

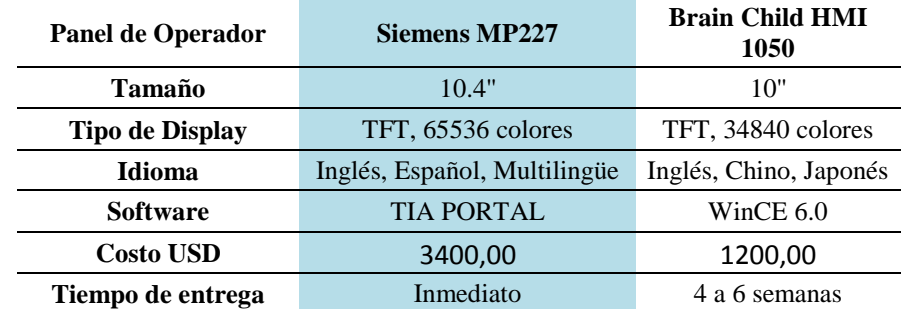

Nota. Elección del panel de operador

Realizado por: Cristina Naranjo, Carlos Salazar

En la siguiente tabla se encuentran los datos técnicos del panel de operador utilizado.

# Tabla 8 *Datos técnicos del panel de operador MP227*

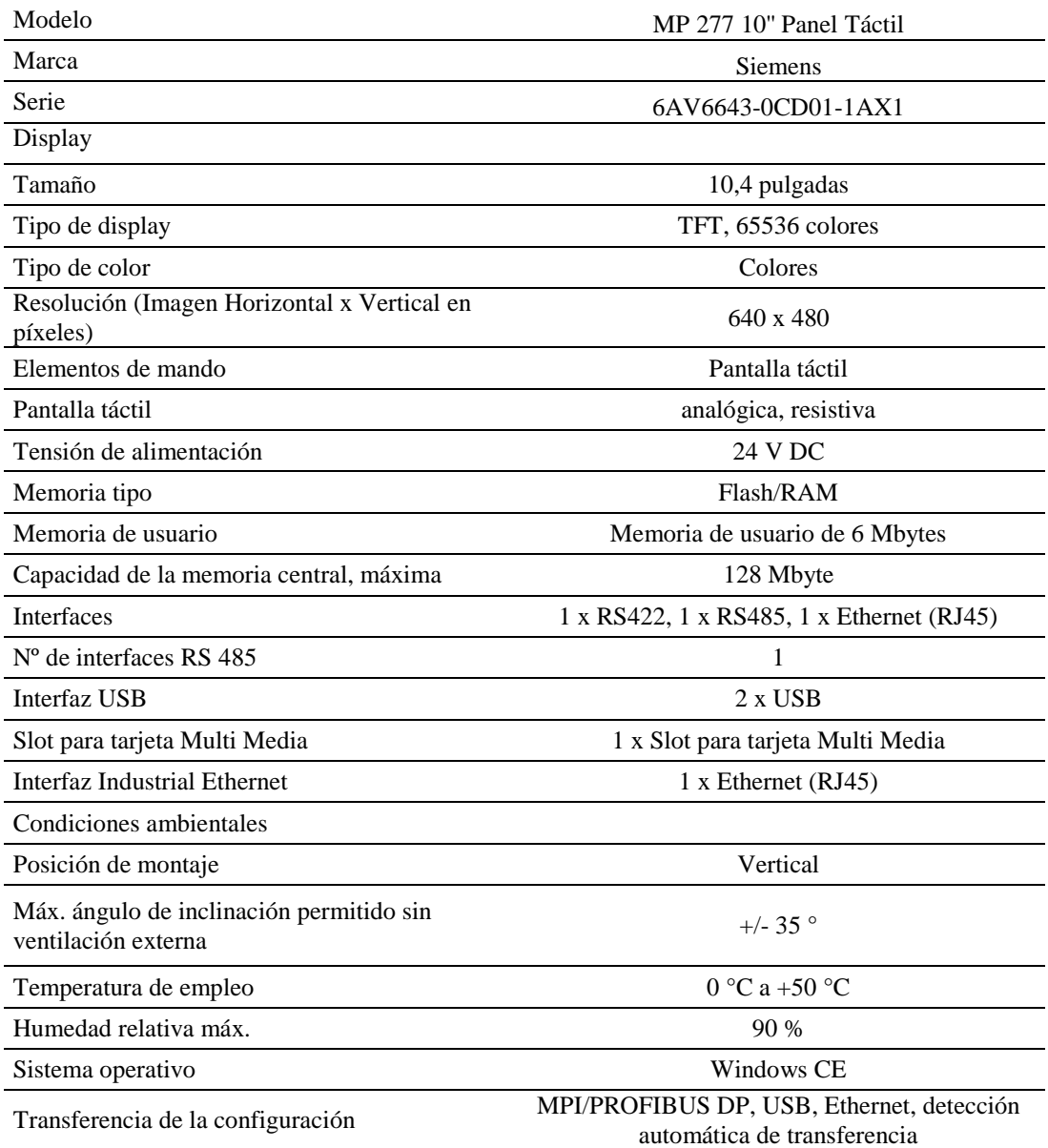

Nota. Datos generales del panel de operador Realizado por: Cristina Naranjo, Carlos Salazar

A continuación se muestran los planos actuales del sistema conexiones del PLC y módulos.

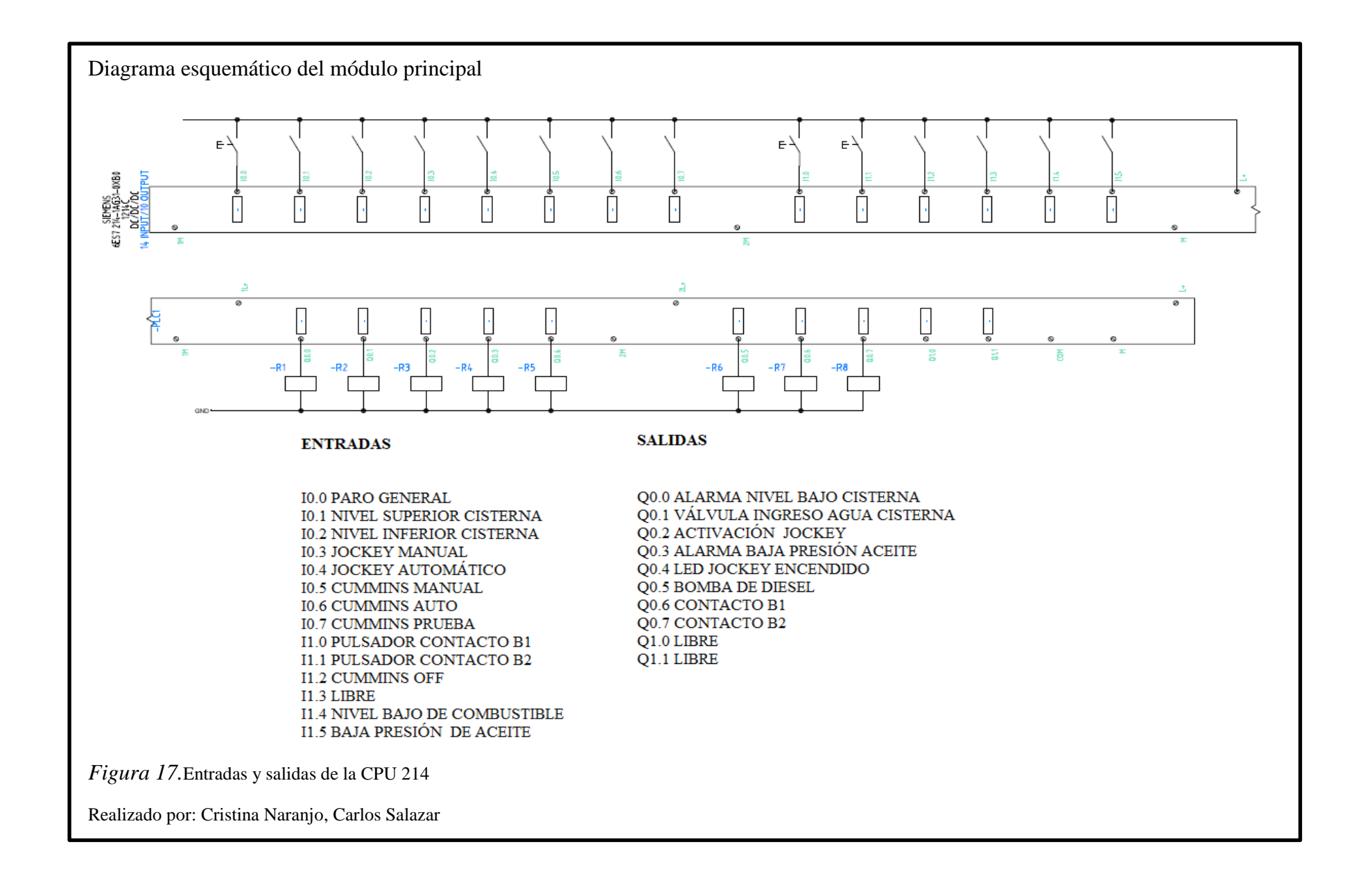

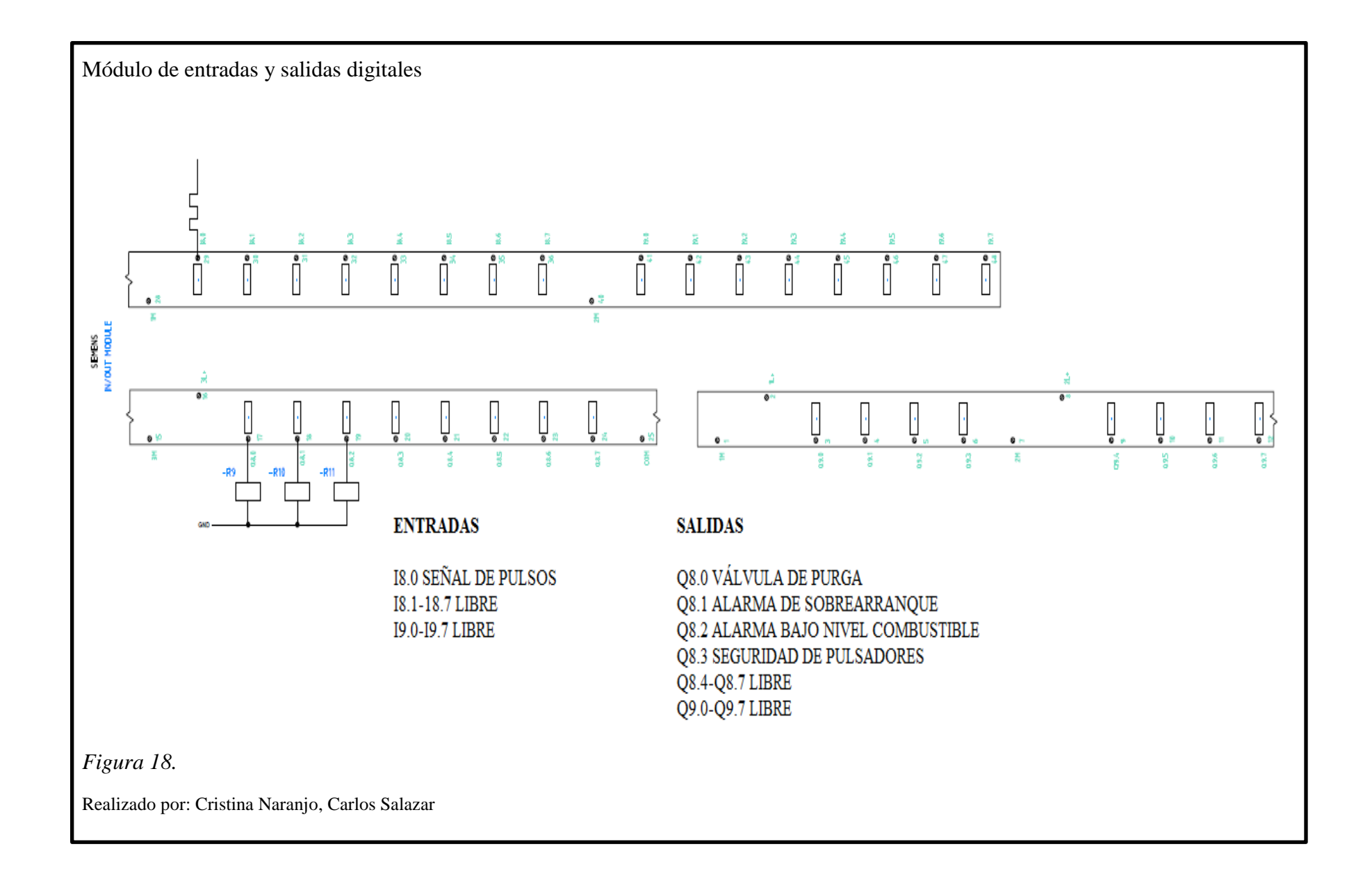

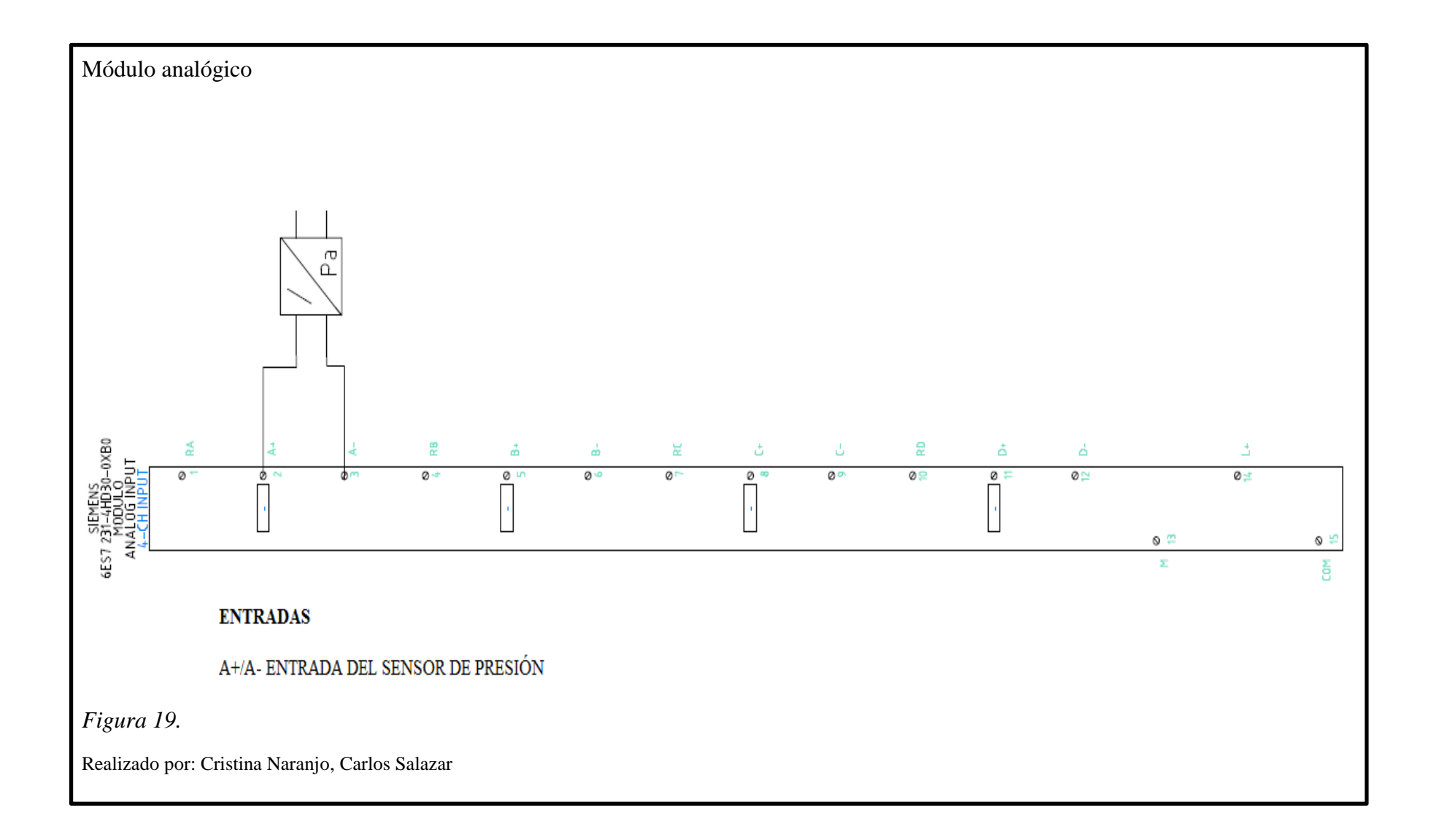

### **3.1.4 Tablero principal**

Para la ubicación del tablero de control reutilizaremos el armario que se encuentra instalado en el cuarto de la bomba contra incendios este se encuentra echo de acero Nema 2, la puerta contiene una chapa, un panel de vidrio, y un compartimiento donde se colocara la información necesaria para el funcionamiento al igual que los planos eléctricos, encima se encuentra el tablero de control donde se encuentran los interruptores de control, luces indicadoras.

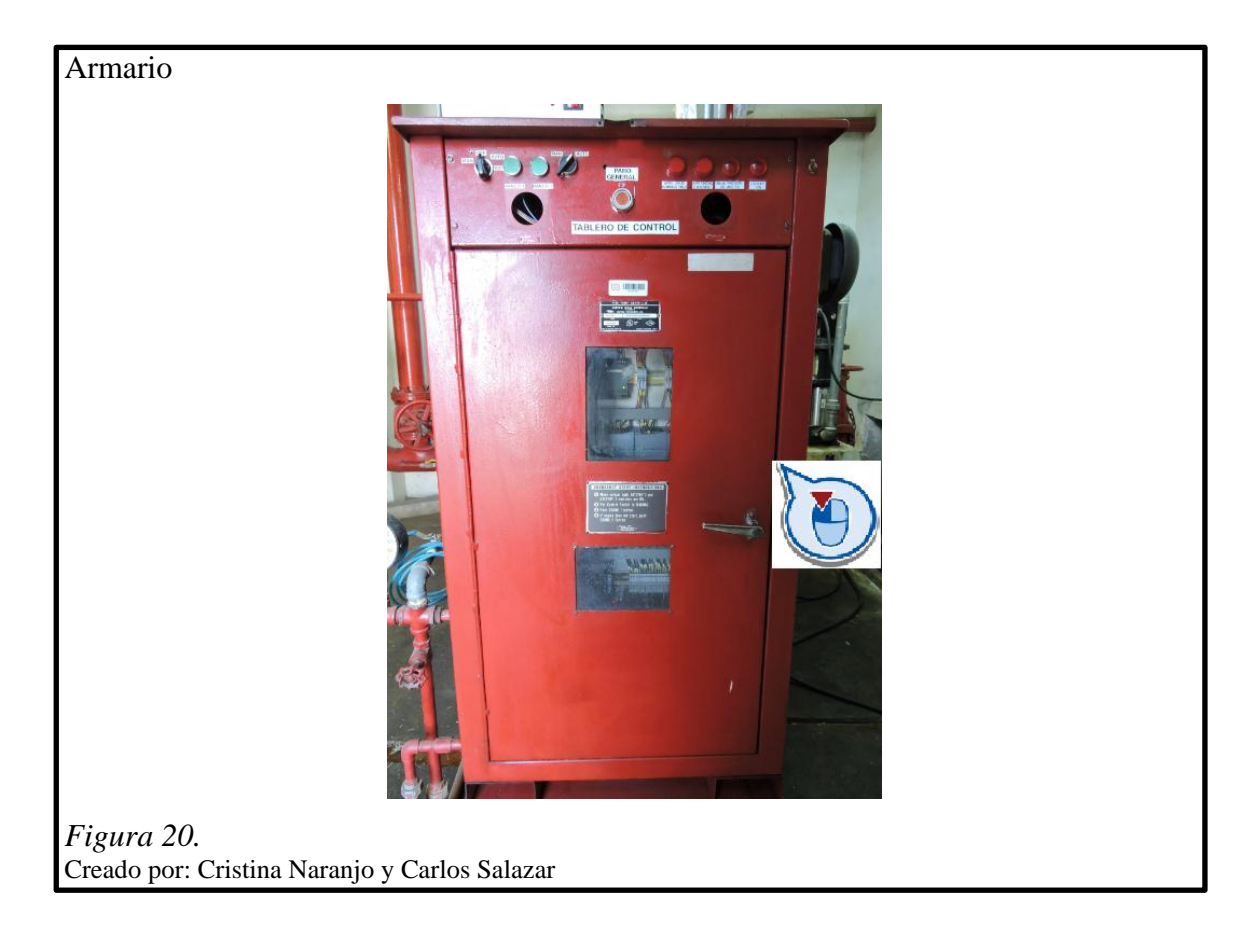

El tablero de principal es una plancha de acero inoxidable 308 de dimensiones 60x77 cm, se colocó cuatro riel din dimensionando proporcionalmente la plancha, alrededor de la plancha y en medio se coloca seis canaletas canaleta, se coloca los siguientes elementos mostrados en la siguiente figura 21.

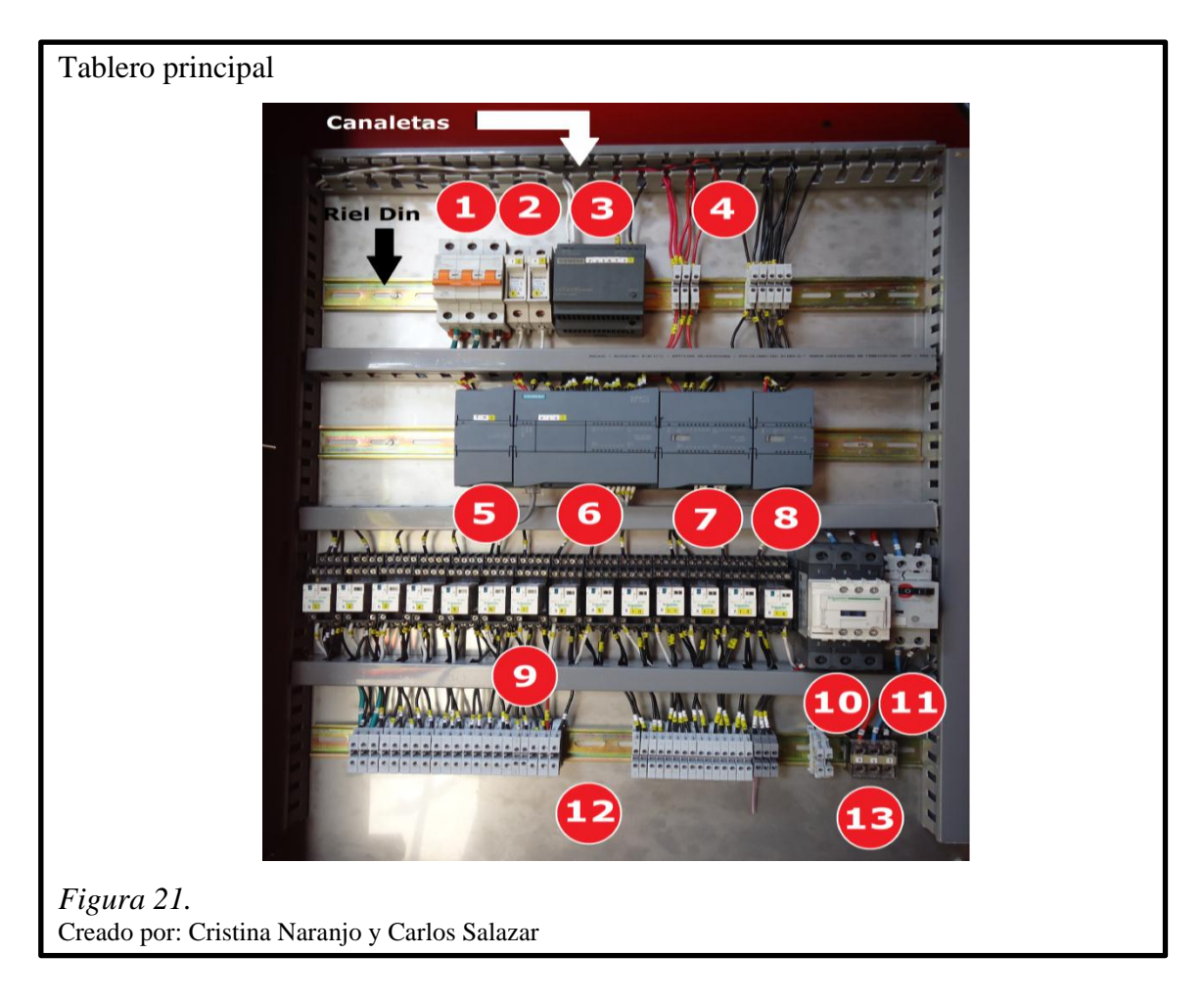

- 1. Breaker principal trifásico General Electric 63A
- 2. Dos fusibles con sus porta fusibles 6A
- 3. Fuente LOGO POWER de Siemens input: 110/240 V AC output: 24V/ 2.5 A DC
- 4. Borneras electricas para riel din
- 5. Switch Siemens CSM 1277 SIMATIC NET 24V DC
- 6. CPU 1214C DC/DC/DC SIMATIC S7-1200
- 7. Modulo DI/DO SM 1223 DC/DC
- 8. Modulo AI SM 1231
- 9. Reles bobina 24 VDC 4 polos/ 8 A Schneider
- 10. Contactor General Electric trifasico 60A
- 11. Guardamotor General Electric trifasico 14-20A
- 12. Borneras electricas para riel din (Input y Ouput de señales)
- 13. Bornera trifasica

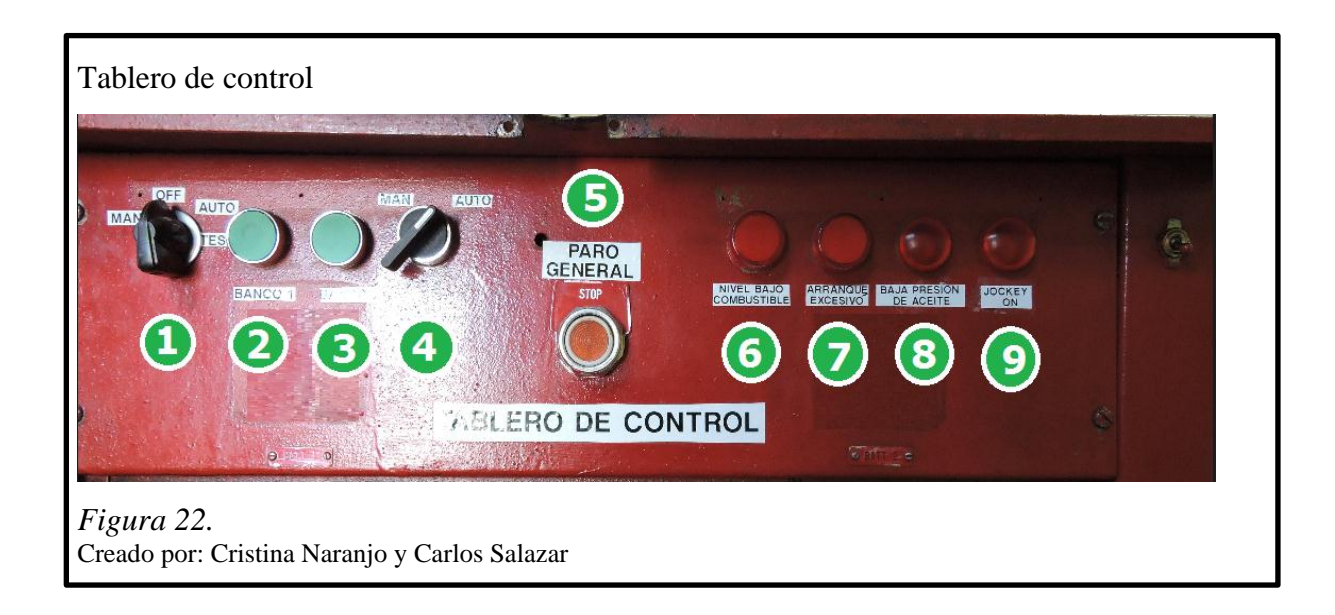

En el tablero de control se encuentran los siguientes elementos:

- 1. Selector a cuatro posiciones para la bomba CUMMINS
- 2. Pulsador para activar el Banco 1
- 3. Pulsador para activar el Banco 2
- 4. Selector de tres posiciones para la bomba JOCKEY
- 5. Pulsador de paro general
- 6. Luz de alarma de nivel bajo de combustible
- 7. Luz de alarma de arranque excesivo
- 8. Luz de alarma de baja presión de aceite
- 9. Luz indicadora de estado bomba Jockey

### **3.1.5 Sensor de presión georg fischer**

El sensor de presión 2450 se compone de un cuerpo de una sola pieza y un diafragma de cerámica que proporciona una compatibilidad superior en líquidos corrosivos. Estos sensores están disponibles con salida de 4 a 20 mA de escala ampliable en planta. Se puede seleccionar entre tres gamas de presión para obtener una resolución de medición óptima. Los sensores ofrecen un servicio de excepcional exactitud en una amplia gama de funcionamiento gracias a su función de compensación de temperatura.

Los sensores de presión Signet 2450 son sensores de presión manométrica. Estas clases de sensores miden la diferencia entre la presión de proceso a un lado de un diafragma y la presión atmosférica al lado opuesto del diafragma. Un tubo capilar diminuto dentro del cuerpo del sensor sirve para garantizar que la parte posterior del diafragma siga a la presión atmosférica. Si se propaga la humedad por este tubo hasta la parte posterior del diafragma, es posible que se dañe el sensor.

Tabla 9 *Datos técnicos del Sensor de Presión* 

| Sensor de Presión       |                             |  |  |  |
|-------------------------|-----------------------------|--|--|--|
| Marca                   | Georg Fischer               |  |  |  |
| Presión (PSI)           | $0-145$                     |  |  |  |
| Voltaje de alimentación | 10-30 VDC                   |  |  |  |
| Salida                  | $4-20 \text{ mA}$           |  |  |  |
| Exactitud               | $\pm$ 1 % escala completa   |  |  |  |
| Repetibilidad           | $\pm 0.5$ % escala completa |  |  |  |
| Resolución              | $<$ 5 $\mu$ A               |  |  |  |

Nota. Datos generales del sensor de presión Realizado por: Cristina Naranjo, Carlos Salazar

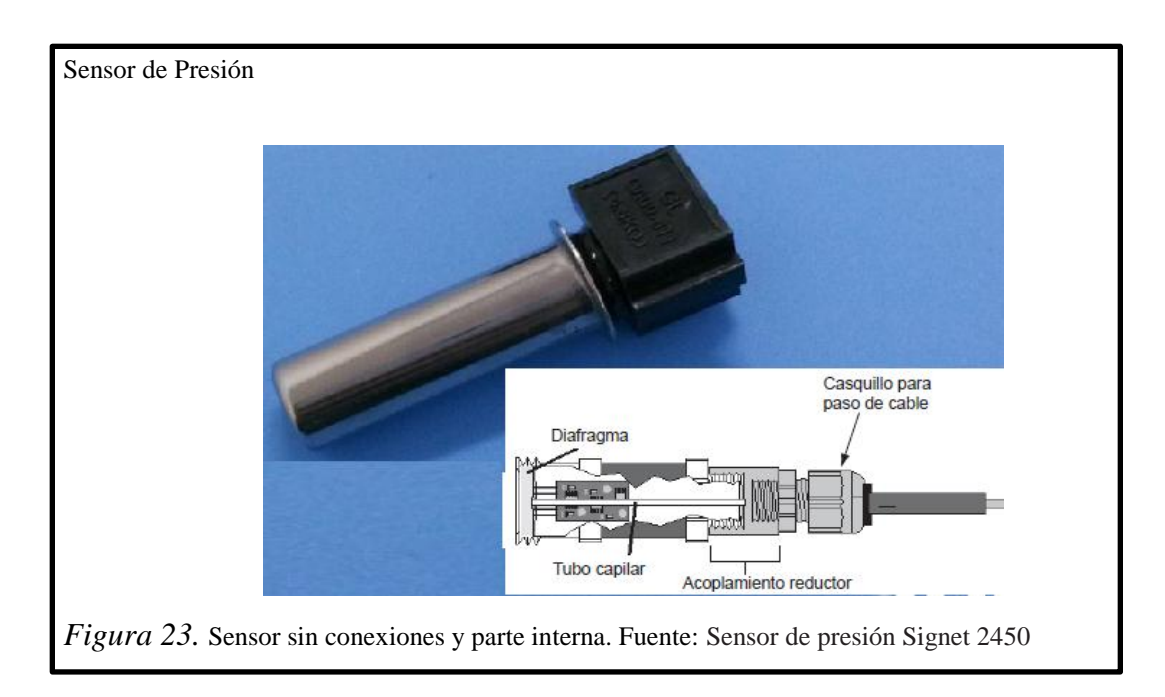

#### **3.1.6 Sensor óptico de SICK**

Gracias a su versatilidad, los sensores fotoeléctricos cilíndricos de la familia de productos GR18 cubren una gama muy amplia de aplicaciones. Entre sus beneficios se encuentra mejor opciones de montaje flexibles gracias a sus versátiles tipos de carcasa, instalación sencilla y detección precisa gracias al LED Point Point, LED indicador de señal, altamente visible, para reducir el mantenimiento y el tiempo necesario para su puesta en marcha.

Tabla 10 *Datos técnicos del Sensor Fotoeléctrico* 

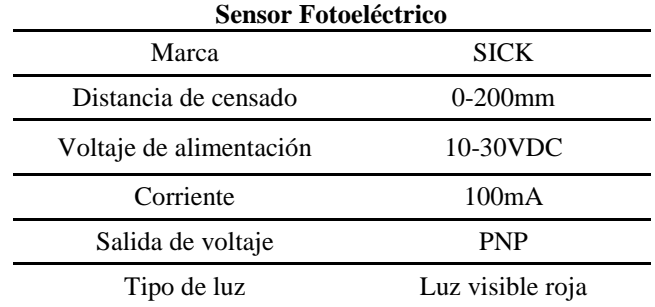

Nota. Datos generales del sensor fotoeléctrico Realizado por: Cristina Naranjo, Carlos Salazar

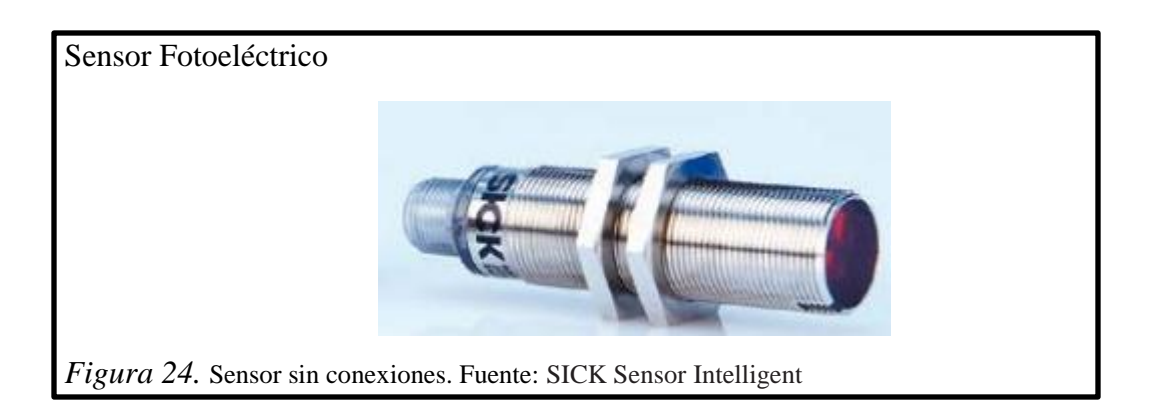

A continuación se muestran en las siguientes figuras las conexiones actuales de los motores de JOCKEY y CUMMINS.

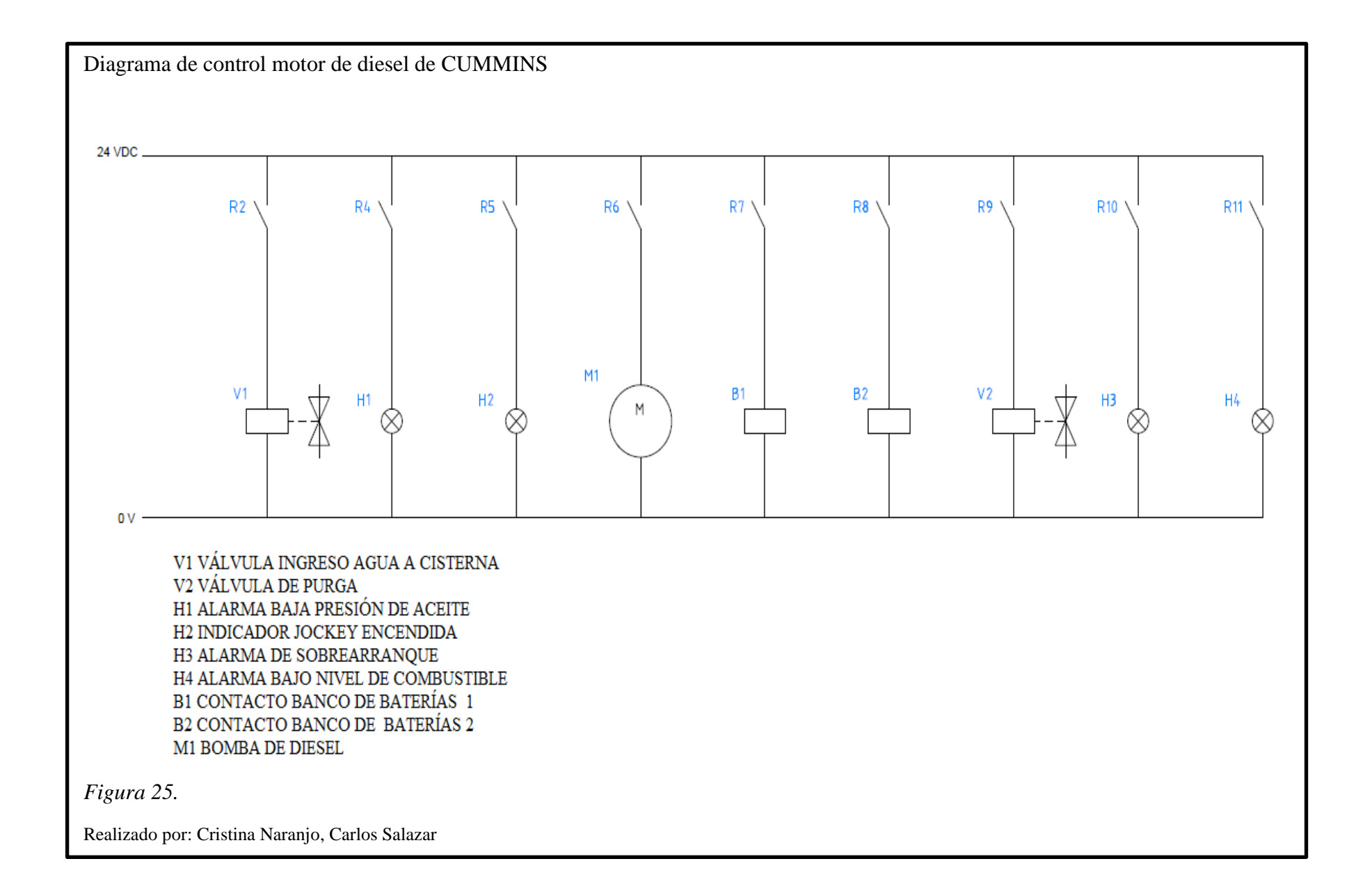

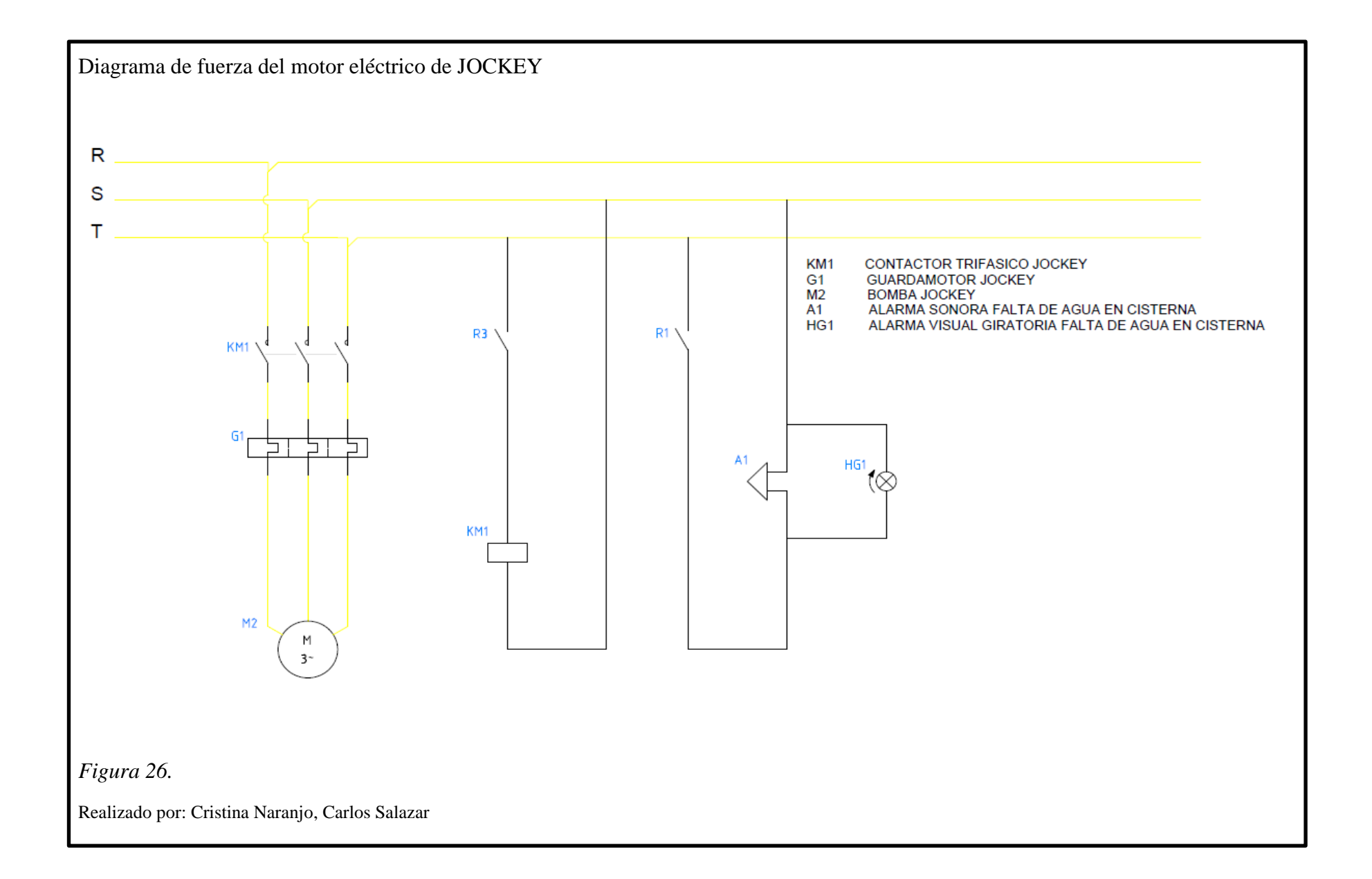

#### **3.2 Descripción del software**

### **3.2.1 TIA portal y WinCC**

TIA Portal es la clave para liberar todo el potencial de Totally Integrated Automation. El software optimiza todos sus procedimientos de procesamiento, operación de máquinas y planificación. Con su intuitiva interfaz de usuario, la sencillez de sus funciones y la completa transparencia de datos es increíblemente fácil de utilizar. Los datos y proyectos preexistentes pueden integrarse sin ningún esfuerzo, lo cual asegura su inversión a largo plazo.

SIMATIC WinCC se encuentra en el TIA Portal y forma parte del nuevo concepto de ingeniería integrado que ofrece un entorno único para programar y configurar soluciones de control, visualización y accionamiento.

WinCC en el TIA Portal es el software para todas las aplicaciones HMI desde la más simple con Basic Panels hasta soluciones SCADA en sistemas multiusuario basadas en PC. De esta forma se amplía considerablemente la oferta de soluciones frente al producto antecesor SIMATIC WinCC flexible.

#### **3.2.2 Programación**

Para este proyecto se realizara de manera ordenada la configuración del PLC así como del módulo de entradas y salidas digitales y el módulo de entradas analógicas, posteriormente se realizara la programación para la automatización de la bomba CUMMINS y la bomba JOCKEY.

Para la creación de un nuevo proyecto se buscara en inicio el icono **TIA** Portal V<sub>11</sub> de TIA Portal al abrirse el programa, se creara un proyecto nuevo con nombre y ruta.

### **3.2.3Adición de los controladores**

Una vez creado el proyecto se configurara los dispositivos necesarios, en el portal se mostrara Primeros Pasos en el lado derecho se colocara Configuración de dispositivos.

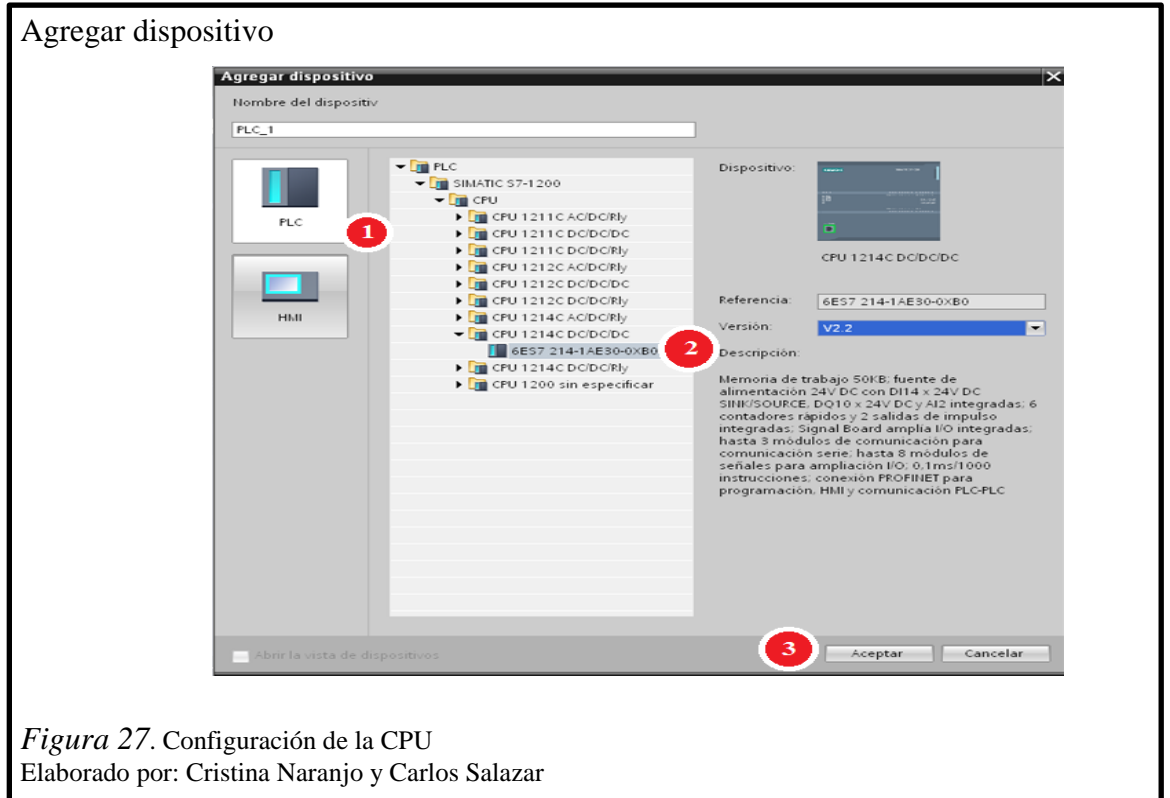

Se abrirá una ventana auxiliar en esta se realizara los siguientes pasos:

- 1. Seleccione el controlador PLC
- 2. Simatic S7-1200, CPU, CPU 1214C DC/DC/DC, 6ES 214-1AE30-0XB0
- 3. Aceptar

Se ha creado en el controlador y este se ha abierto en una página nueva dentro del Árbol de Proyecto en Dispositivos del editor de Dispositivos y Redes, a continuación en esta página se insertara dos módulos más, en el lado derecho se encuentra el Catálogo de Hardware dentro de este se seleccionara el modulo DI/DQ, DI16/ DQ16 x 24 VDC, 6ES7 223-1BL30-0XB0 al seleccionar este módulo aparecerá en la vista de dispositivos. de la página, este es un módulo de 16 entradas y salidas digital a 24 VDC.
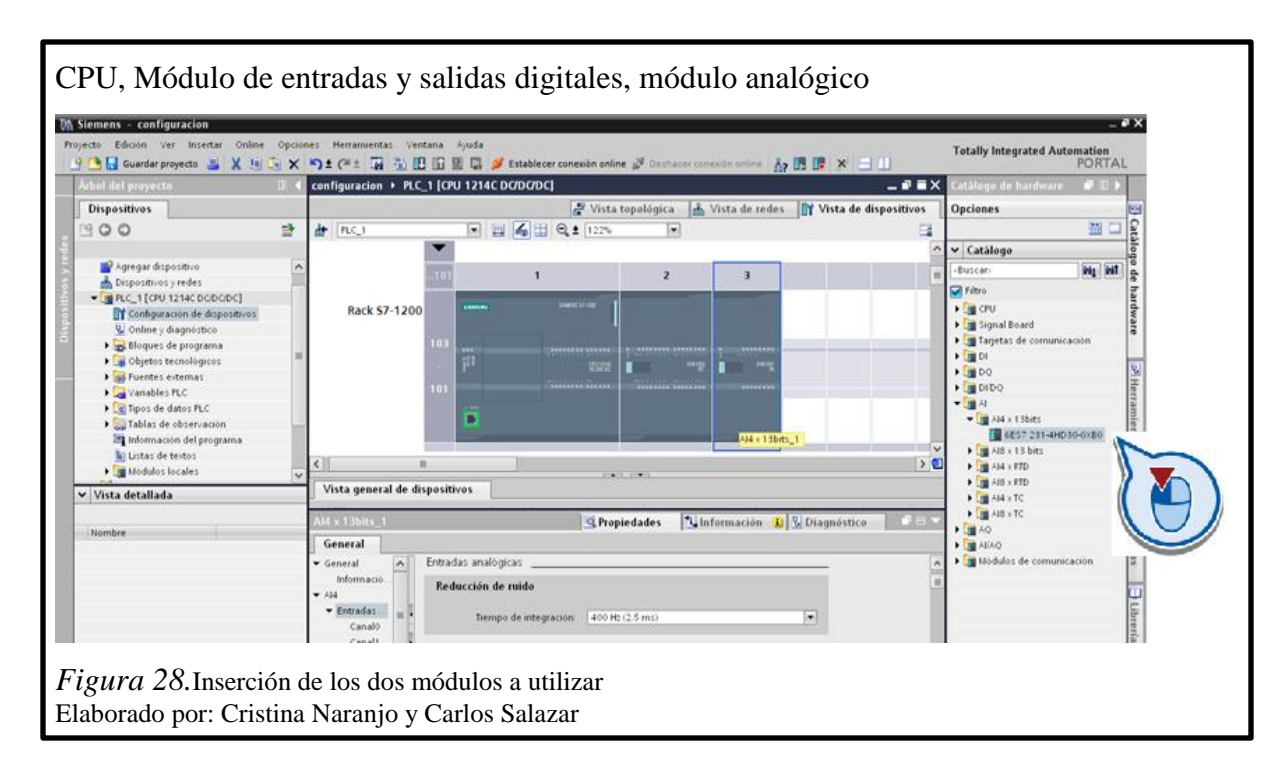

Insertaremos el módulo analógico de igual forma en el lado derecho en catálogo de Hardware seleccionaremos AI, AI4x13 bits, 6ES7 231-4HD30-0XB0 al seleccionar este módulo aparecerá en la vista de dispositivos de la página, este es un módulo es solo de entradas analógicas a 13 bits.

#### **3.2.4Configuración de los dispositivos**

Antes de configurar nuestra CPU es importante cambia la dirección IP a nuestra PC en una sola red para que se pueda comunicar sin ningún problema todos nuestros dispositivos utilizados en este proyecto.

Tabla 11 *Configuración de la PC* 

| Dirección Ethernet |               |
|--------------------|---------------|
| Protocolo IP       |               |
| Dirección IP       | 192.168.10.0  |
| Mascara            | 255.255.255.0 |

Nota. Dirección de la PC utilizada Elaborado por: Cristina Naranjo y Carlos Salazar En la vista de dispositivos seleccionamos la CPU en su interfaz Ethernet se desplegara los datos del dispositivo en configuración General al bajo la pestaña de propiedades realizaremos la siguiente configuración mostradas en la tabla 12.

Tabla 12 *Configuración de la CPU* 

| Dirección Ethernet |                  |
|--------------------|------------------|
| Subred             | $PN/IE$ 1        |
| Protocolo IP       |                  |
| Dirección IP       | 192.168.10.20    |
| Mascara            | 255, 255, 255, 0 |

Nota. Dirección del PLC utilizado Elaborado por: Cristina Naranjo y Carlos Salazar

La direccione IP para el controlador será asignada en una misma red para que se pueda comunicar con el HMI y de ser necesario con otros elementos. Los módulos externos DI/DO y AI no necesitan configuración de IP.

El modulo analógico necesita la configuración de entrada de la señal para lo cual se se señala el modulo analógico en la configuración general AI, entrada Analógica, tipo de medición se señala: Intensidad, este será el tipo de señal que se necesita para realizar este proyecto.

#### **3.2.5 Bloques de programas PLC**

Al crear el programa de usuario para las tareas de automatización, las instrucciones del programa se insertan en bloques lógicos.

#### **3.2.5.1 Bloque de organización OB**

Para objeto de nuestro proyecto utilizaremos un único bloque de organización o bloque de código superior que se elabora cíclicamente en el programa y en los que se programara las instrucciones necesarias para el proyecto. El OB1 es el bloque estándar para la ejecución cíclica del programa de usuario, es decir programaremos de forma lineal. En árbol de proyecto, PLC\_1, bloques de programa, agregar nuevo bloque, selección OB bloque de organización.

#### **3.2.5.2 Bloque de datos DB**

Los bloques de datos sirven para almacenar datos de usuario, estos no contienen instrucciones como los bloques lógicos. Por tanto, los bloques de datos contienen datos variables, con los que trabaja el programa de usuario.

Para este proyecto utilizaremos un bloque de datos para crear la Hora en la cual la bomba CUMMIS realice su prueba semanal y se encienda automáticamente.

#### **3.2.6 Variables del PLC**

Una variable es una magnitud que se utiliza en el programa y puede adoptar valores distintos. En función del ámbito de validez, las variables se dividen en las categorías siguientes:

- Variables locales: las variables locales son válidas sólo en el bloque en el que están definidas.
- Variables PLC: las variables PLC son válidas en todo el controlador.

La mayoría de instrucciones del programa trabajan con variables. Al asignar una variable a una instrucción, ésta se ejecuta con los valores de la variable indicada.

Las variables se gestionan centralmente en el TIA Portal. No hay ninguna diferencia entre crear una variable PLC en el editor de programas y hacerlo en la tabla de variables. Si la variable se utiliza en varios puntos del programa o en la imagen HMI, los cambios realizados en la variable se aplicarán inmediatamente en todos los editores.

# Tabla 13

*Variables del PLC*

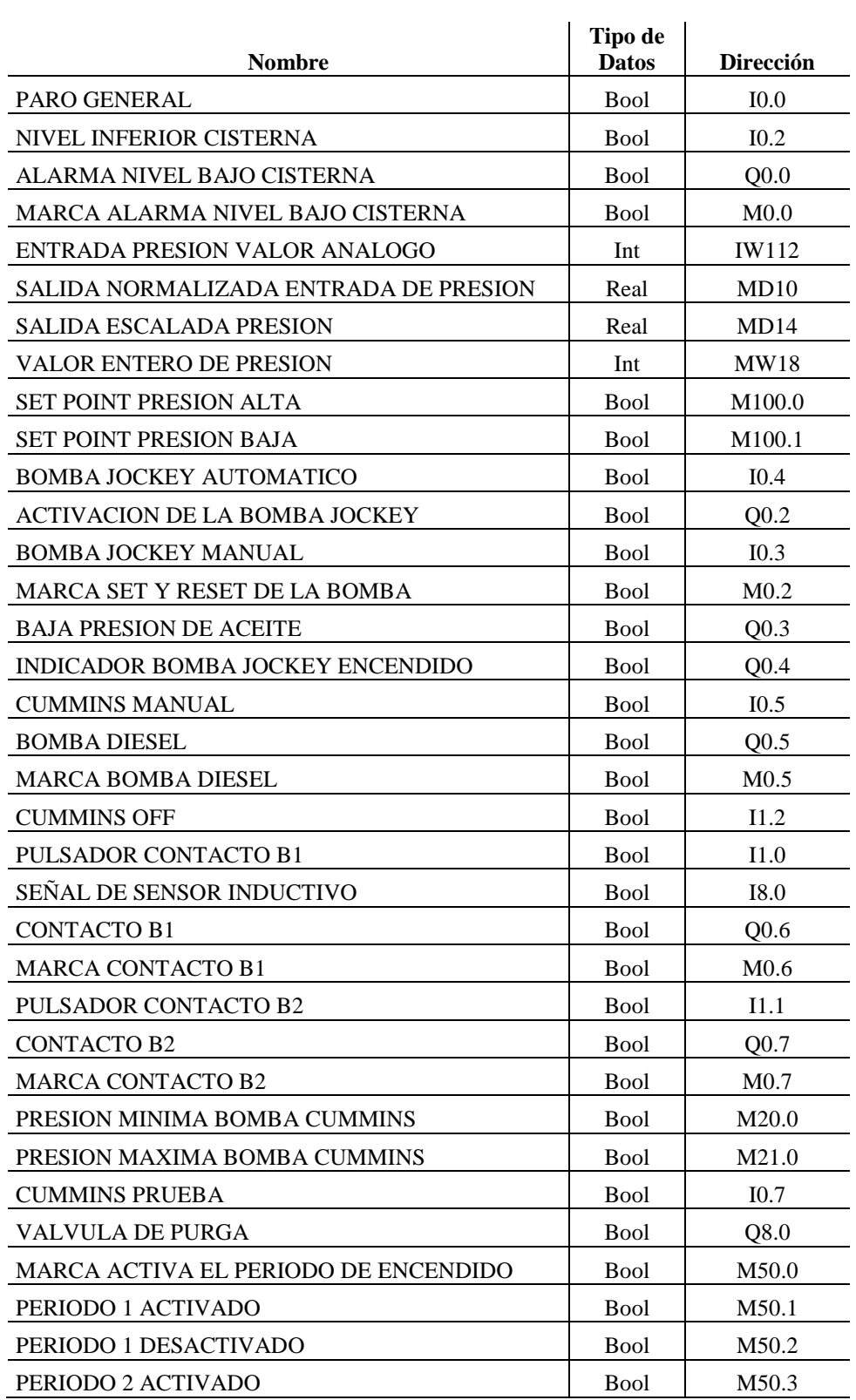

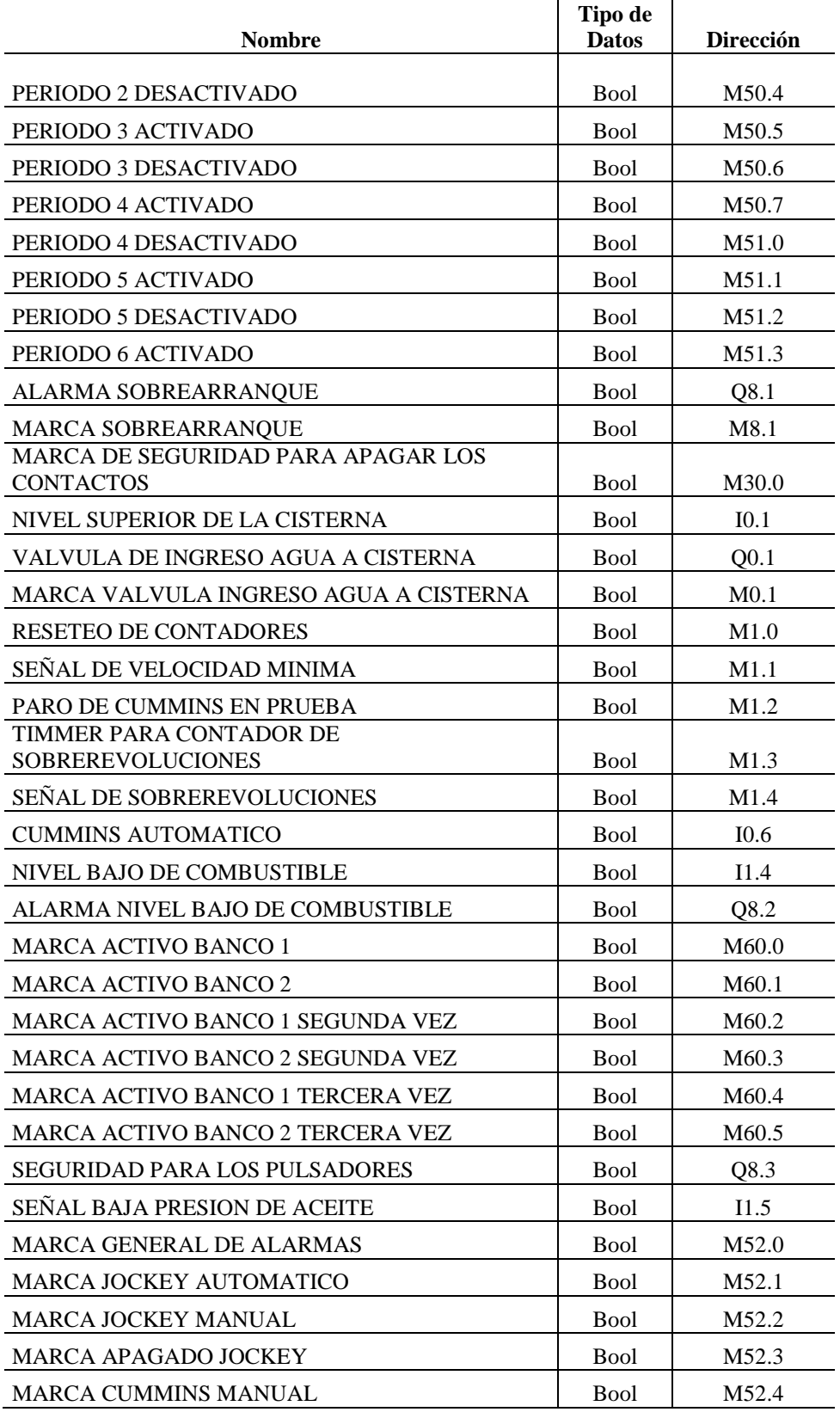

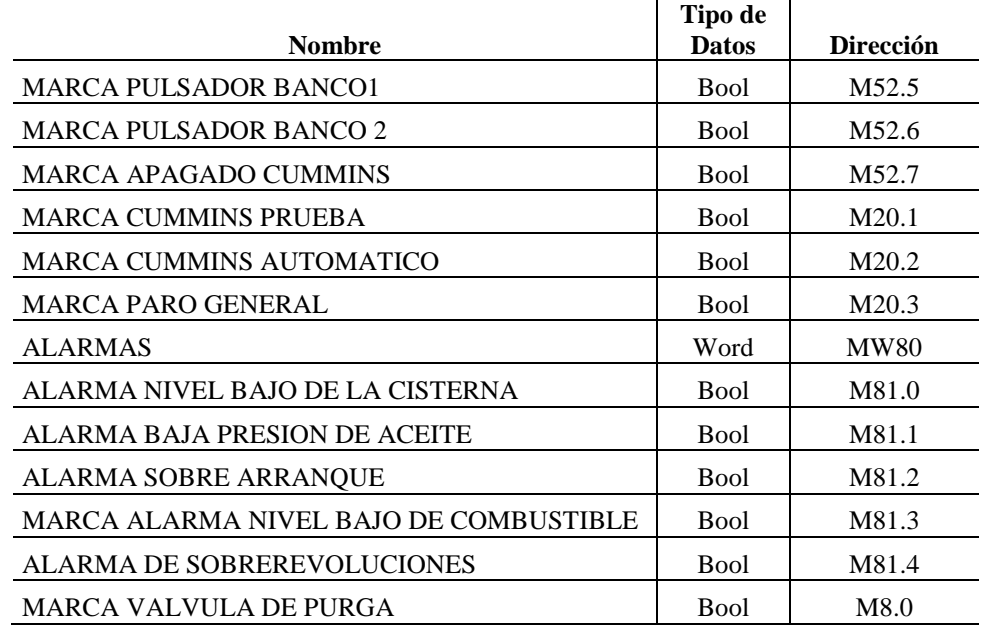

Nota. Dirección, nombre, tipo de datos de todas las variables utilizadas en el PLC. Elaborado por: Cristina Naranjo y Carlos Salazar.

#### **3.2.7 Diagrama de flujo programa del PLC S7-1200**

Este diagrama de flujo muestra el funcionamiento del programa del bloque principal del programa OB1 esperando una respuesta en el cambio de alguna entrada del PLC que contiene las señales de los diferentes interruptores.

El control del sistema de mitigación de incendios basa su aplicación esencialmente en el control de la presión que tiene el anillo contra incendios que se extiende a lo largo de toda la empresa.

La señal de presión es enviada por medio de un transductor de presión hacia la entrada analógica del controlador, cuando el sistema se encuentre en modo pasivo se tendrá pequeñas bajas de presión debido a fugas o goteo en el anillo, cuando estas bajas de presión alcanzan un nivel de 90 PSI el controlador enviara una señal para accionar la bomba de presurización de JOCKEY, manteniendo de esta forma una presión constante y alcanzara un valor de presión máxima de 120 PSI, en el momento en el que se abra una de las bocas contra incendio y la perdida de presión alcanzara valores que la bomba de

presurización Jockey no pueda sustentar en este instante el controlador accionara el motor principal de diesel de CUMMINS, el cual soportara la demanda de presión requerida.

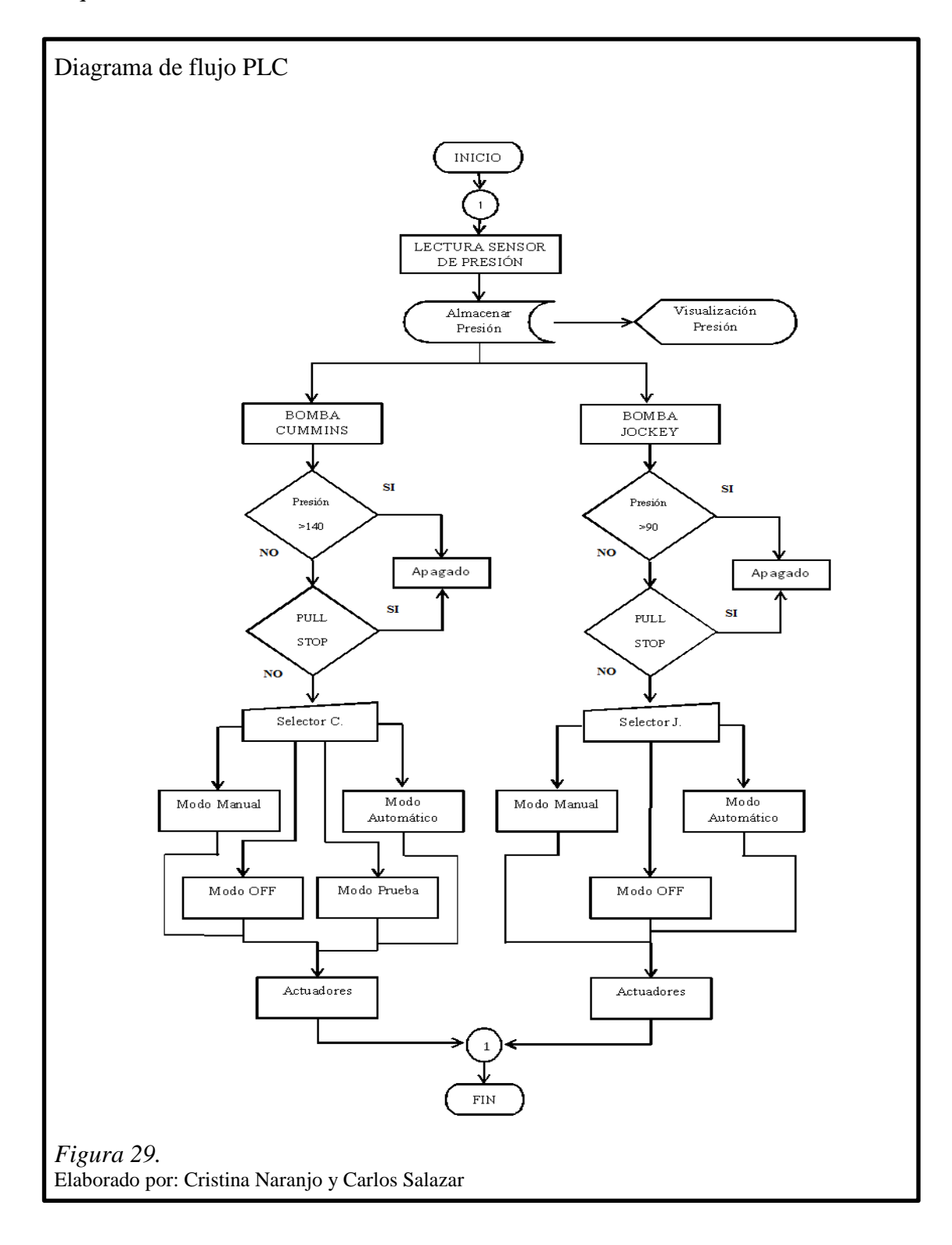

El motor de diesel de CUMMINS tiene un selector de cuatro posiciones para formas MANUAL, AUTOMÁTICO, OFF, PRUEBA.

Manual: cuando el selector este en esta posición se tendrá dos pulsadores para el accionamiento de los bancos de baterías a su vez este contiene una seguridad para la desconexión. El motor a diesel empezara su funcionamiento y se apagara únicamente cuando el selector este en OFF.

Automático: el motor a diesel entrara en funcionamiento dependiendo de la lectura del sensor de presión.

Prueba: una válvula de purga dejara desfogar agua mientras llegue a la presión mínima de funcionamiento del motor a diesel este será de 75PSI, una vez que la presión ha bajado el motor a diesel se accionara una vez recuperada la presión máxima de 140 PSI el motor a diesel se apagara.

OFF: el motor a diesel se encuentra apagado.

El motor eléctrico trifásico de JOCKEY tiene un selector de tres posiciones para formas MANUAL, AUTOMATICO y OFF.

Manual: cuando el selector este en esta posición el motor eléctrico empezara su funcionamiento y se apagara únicamente cuando el selector este en OFF.

Automático: el motor eléctrico trifásico entrara en funcionamiento dependiendo de la lectura del sensor de presión.

OFF: el motor eléctrico trifásico se encuentra apagado.

En caso de que el controlador reciba señales de alarma dadas por sensores ubicados diversas partes del sistema, este enviara señales de activación de elementos acústicos y visuales con el fin de prevenir las fallas posibles del sistema, de igual manera bloqueara el funcionamiento de los elementos principales del sistema con el fin de evitar el deterioro prematuro o daño definitivo de estos.

# **3.2.8 Adición del panel de operador**

Dentro de nuestro proyecto utilizaremos un panel de operador de 10.4 pulgadas de tecnología TOUCH a colores.

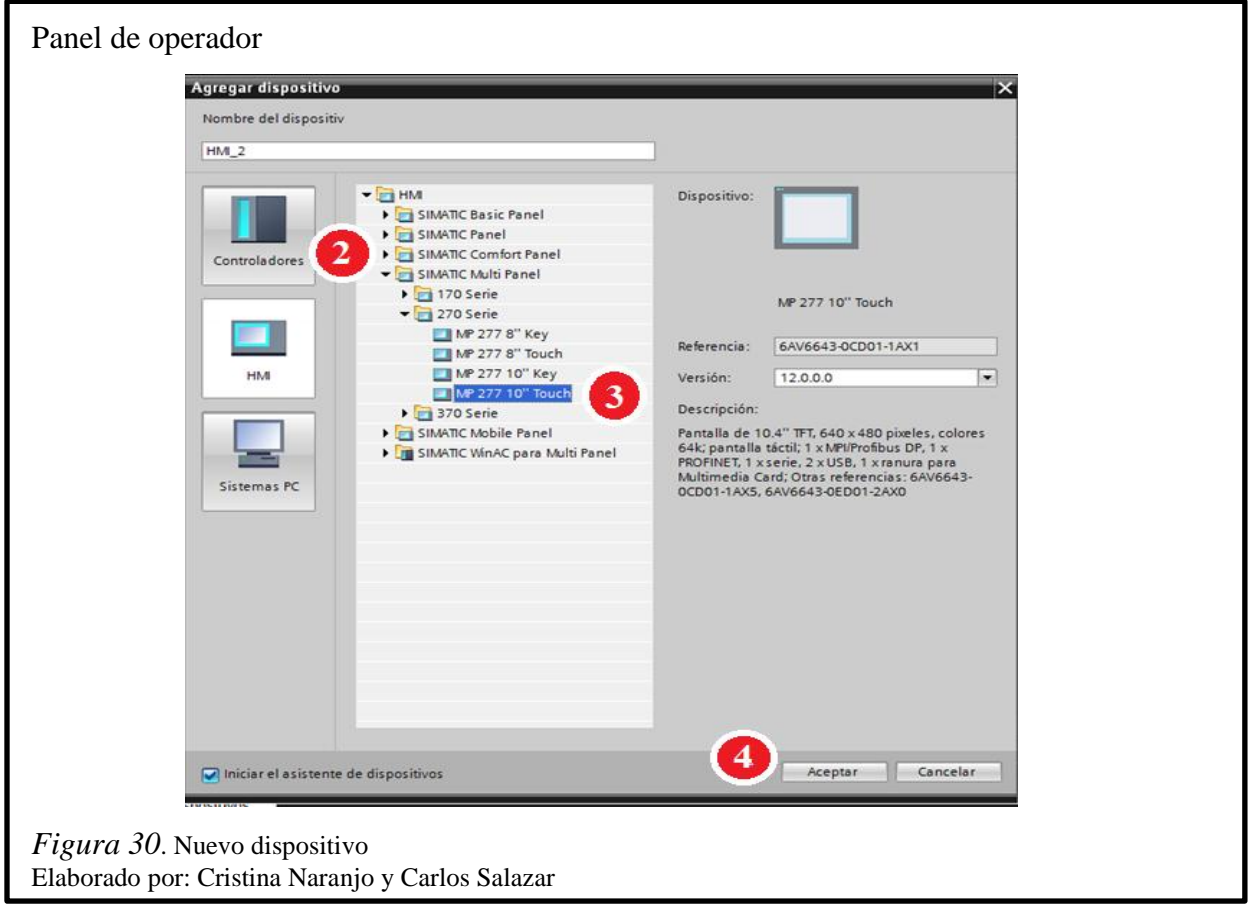

- 1. Agregar dispositivos
- 2. HMI
- 3. Simatic Multi Panel, 270 series, MP 277 10" Touch
- 4. Agregar

# **3.2.9Configuración del panel de operador**

Una vez insertado el panel de operador debemos realizar la configuración del HMI para esto es necesario que la dirección IP se encuentre dentro de la misma red asignada al PC programador y a la CPU, de esta manera se pueden comunican sin falla alguna.

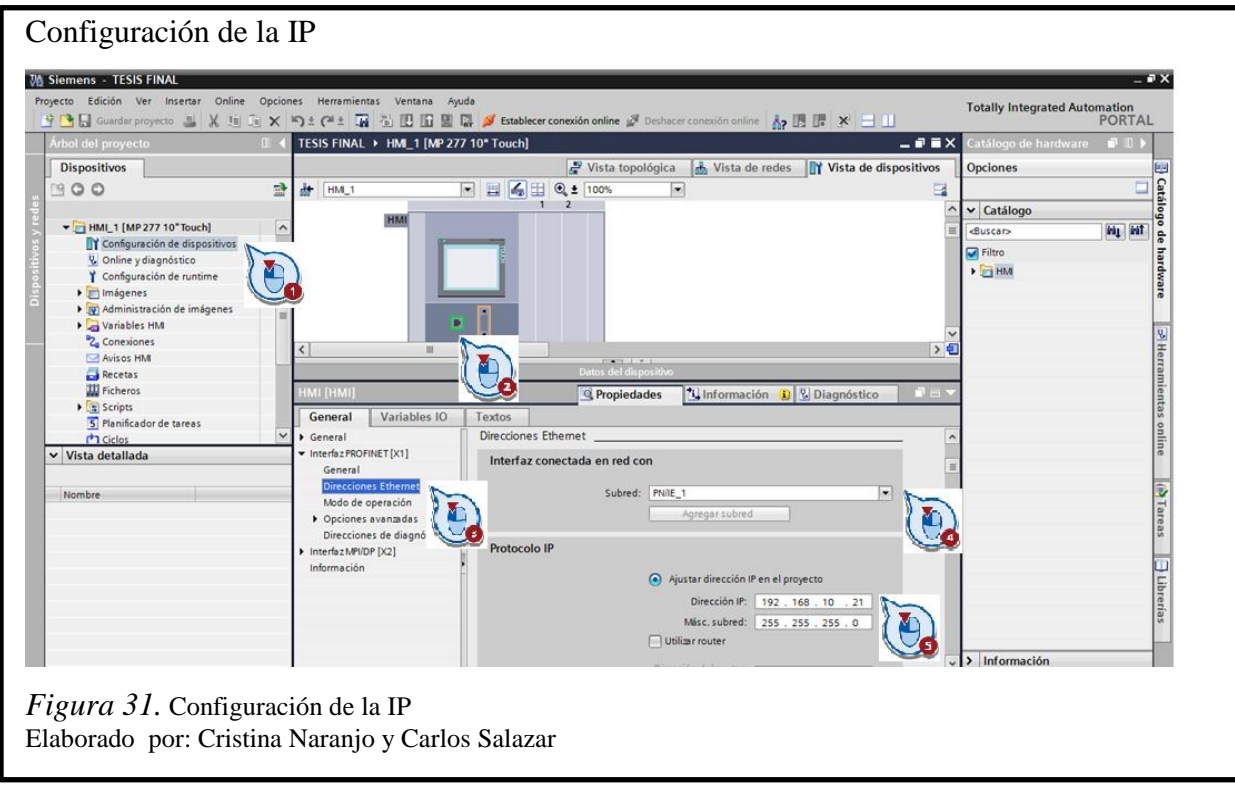

Debemos realizar los siguientes pasos:

- 1. Árbol del Proyecto, HMI, Configuración de dispositivos
- 2. En vista de dispositivos señalamos el puerto Ethernet
- 3. En la pestaña General, dirección Ethernet
- 4. Seleccionamos Subred PN/IE\_1
- 5. Protocolo IP, Dirección IP, Mascara de subred

En la tabla 14 se muestra la IP y la máscara utilizados para la configuración del panel de operador.

# Tabla 14

## *Configuración del panel de operador*

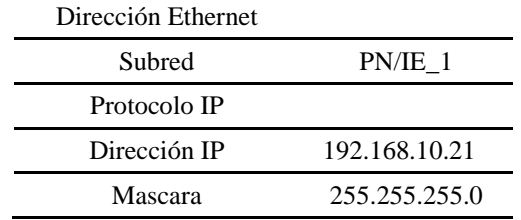

Nota. Dirección del Panel de operador Creado por: Cristina Naranjo y Carlos Salazar

Realizados todas las configuraciones la vista de nuestra red se muestra en la siguiente gráfica.

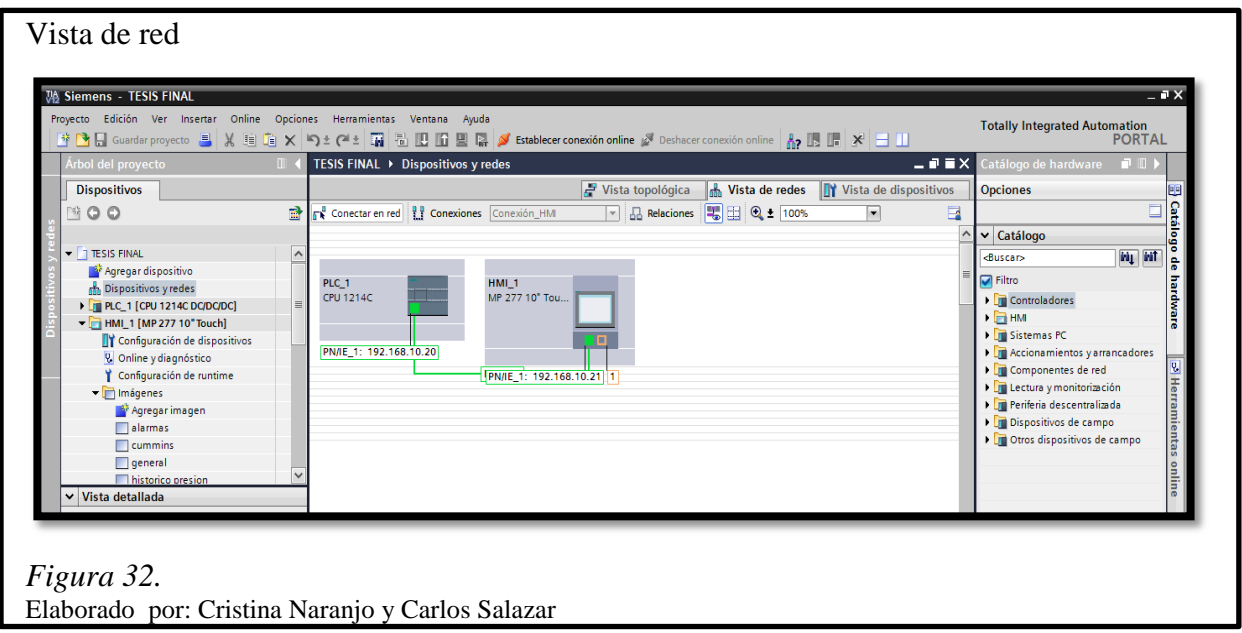

# **3.2.10 Programación de pantallas**

# **3.2.10.1 Pantalla inicial**

La pantalla inicial consta de una presentación inicial que muestra la portada de la empresa donde de realizo el proyecto.

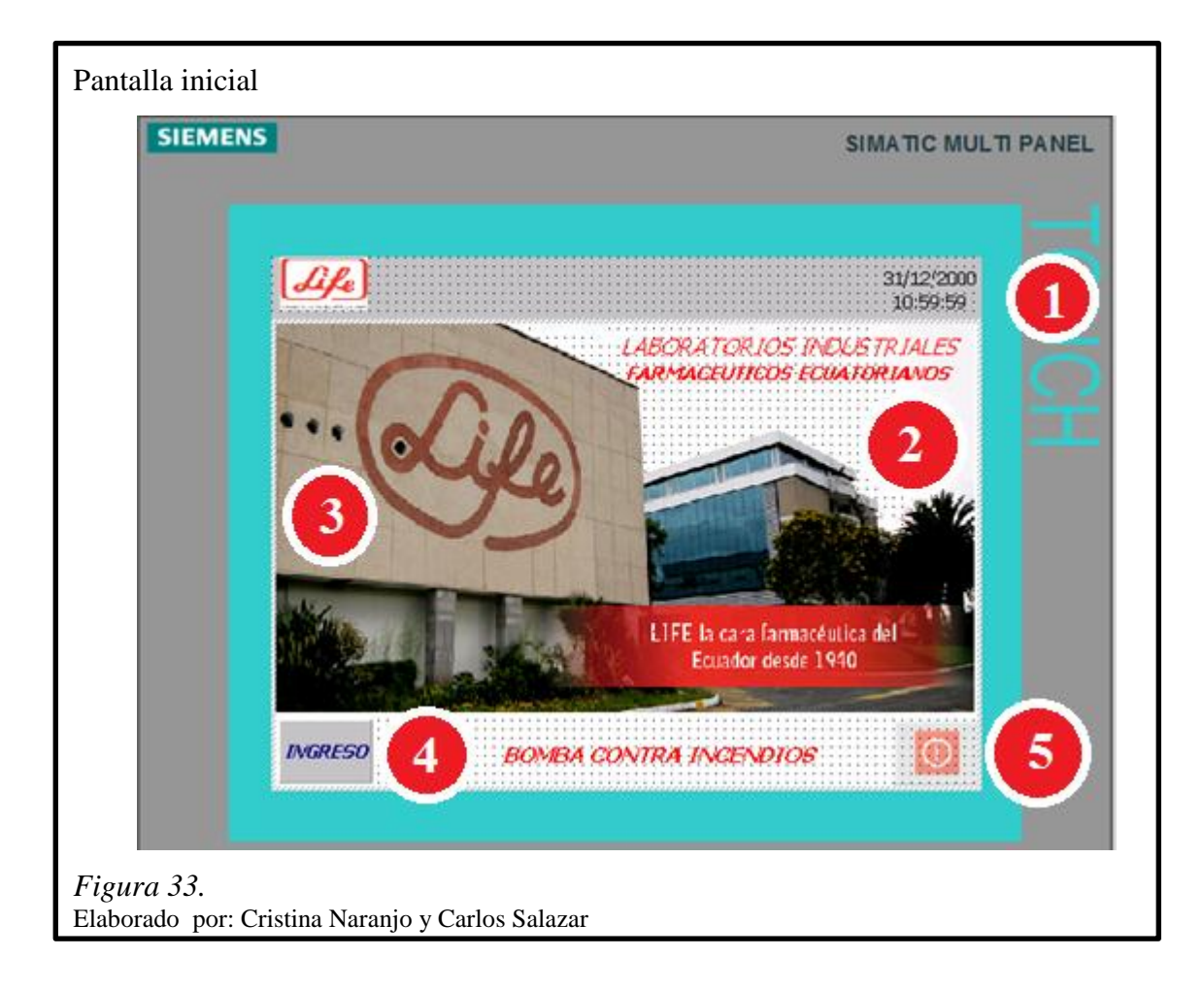

## Tabla 15

*Elementos de la pantalla inicial* 

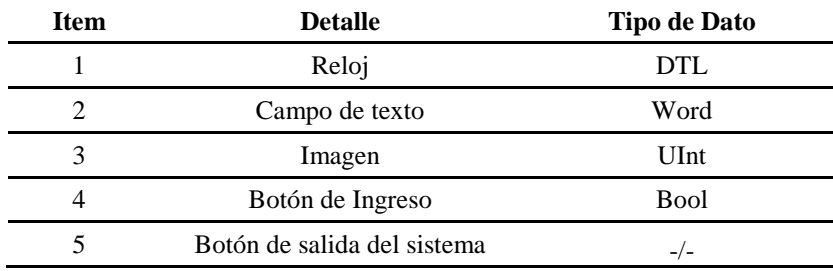

Nota. Contenidos de la pantalla

Elaborado por: Cristina Naranjo y Carlos Salazar

## **3.2.10.2 Pantalla de proceso**

La pantalla de proceso muestra completamente los elementos primordiales que intervienen en el proyecto, también de un gráfico predeterminado para ver alarmas existentes, la presión en la línea actual.

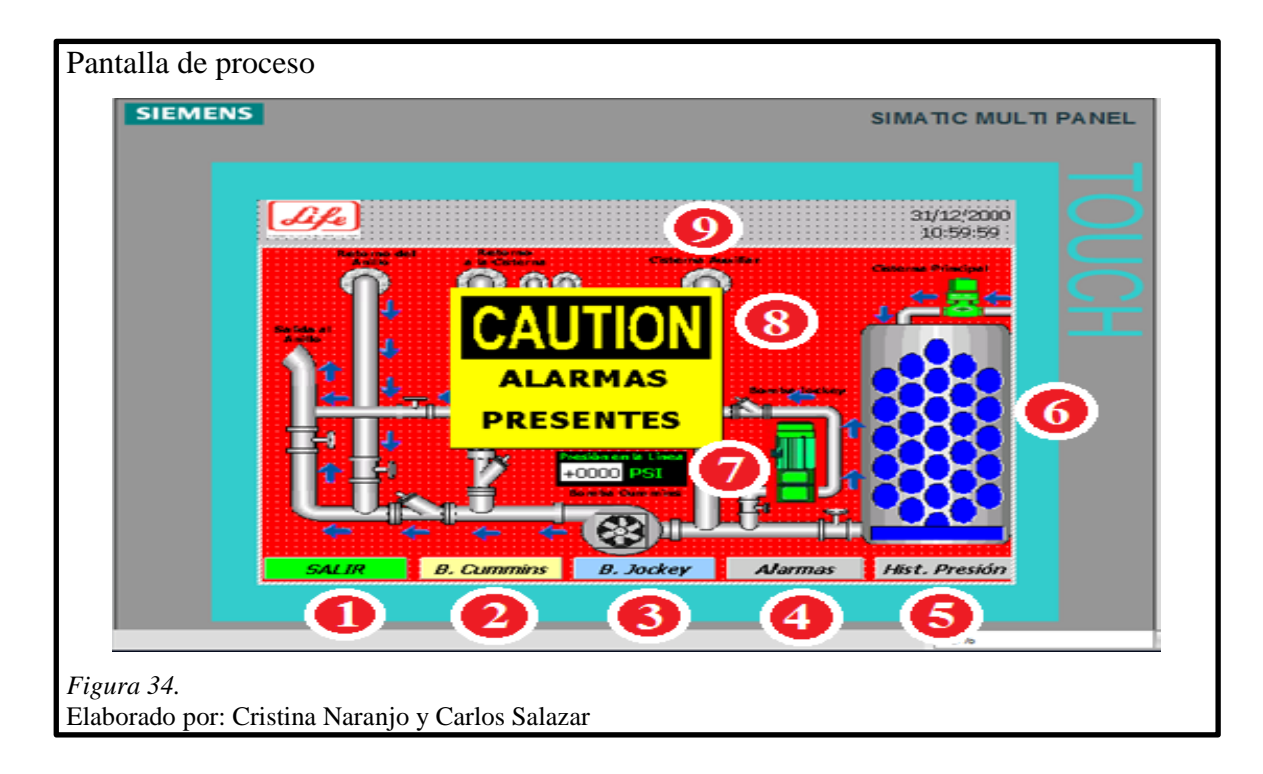

### Tabla 16

*Elementos de la pantalla de proceso* 

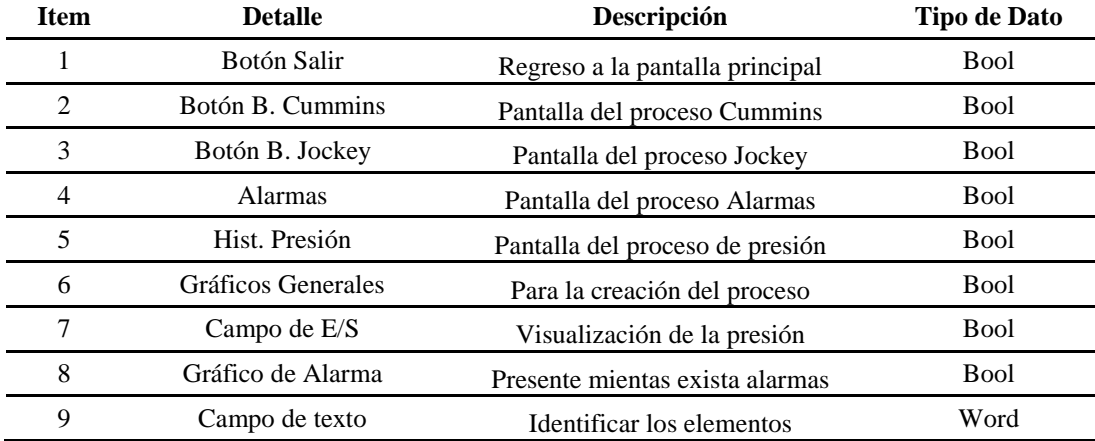

Nota. Contenidos de la pantalla de proceso

Elaborado por: Cristina Naranjo y Carlos Salazar

## **3.2.10.3 Pantalla de control bomba CUMMINS**

La pantalla de control de la Bomba CUMMINS sirve para controlar de manera remota a la bomba esta cuenta con todos los elementos de control que se encuentran en el tablero de control.

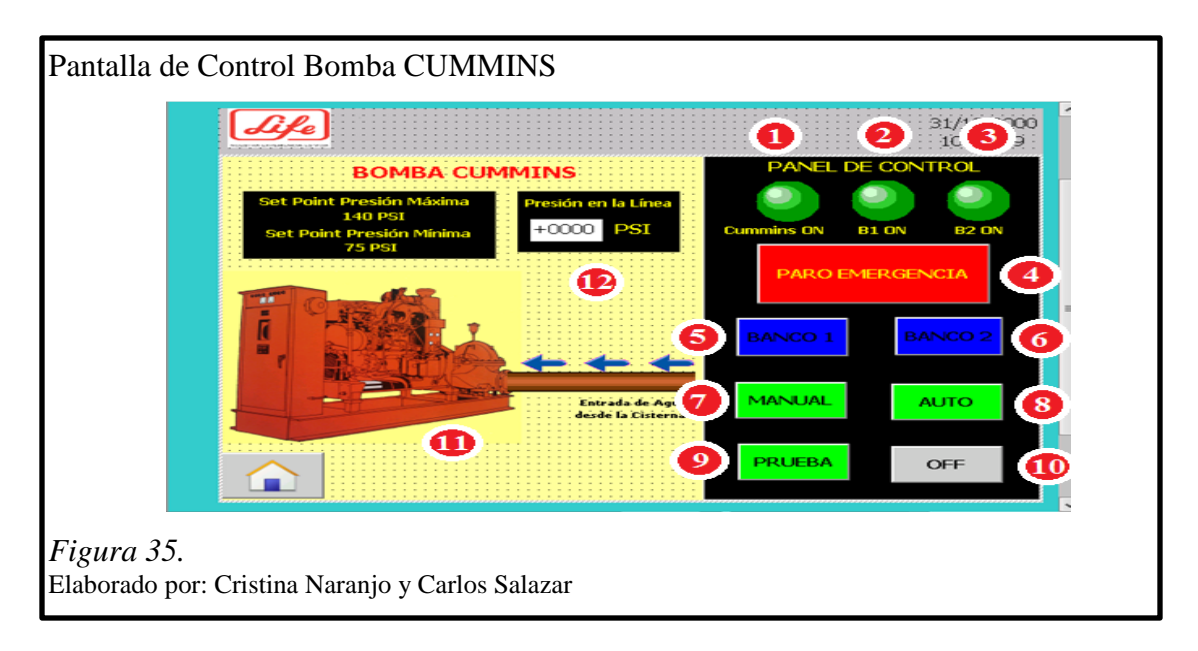

Tabla 17 *Elementos de la pantalla de control bomba CUMMINS*

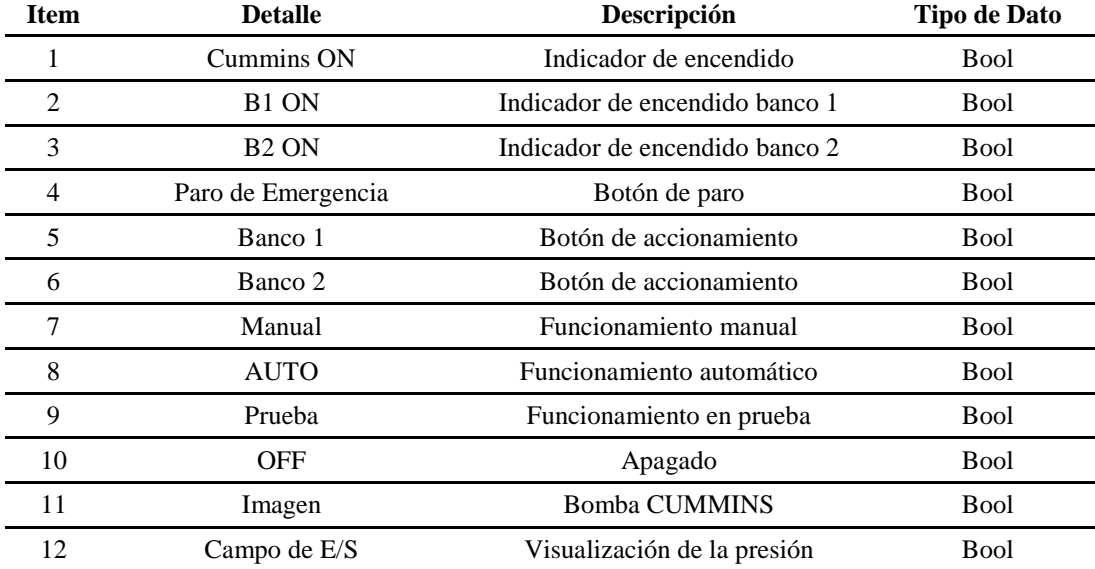

Nota. Contenidos de la pantalla de control bomba CUMMINS Elaborado por: Cristina Naranjo y Carlos Salazar

# **3.2.10.4 Pantalla de control bomba JOCKEY**

La pantalla de control de la Bomba JOCKEY sirve para controlar de manera remota a la bomba esta cuenta con todos los elementos de control que se encuentran en el tablero de control.

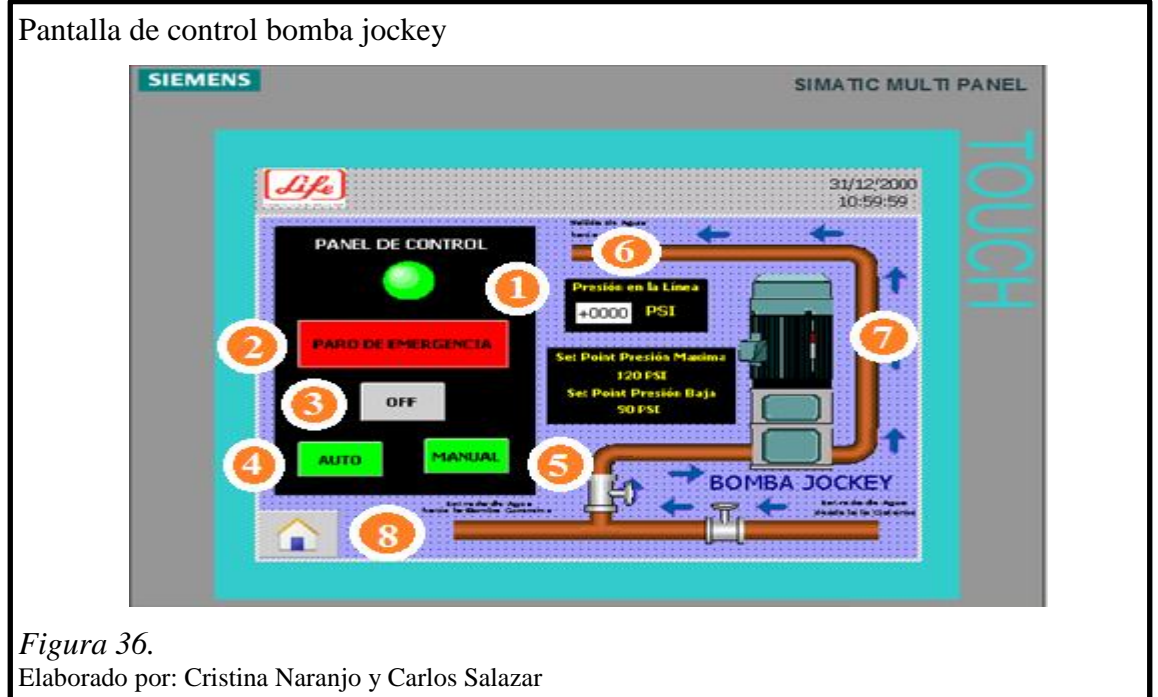

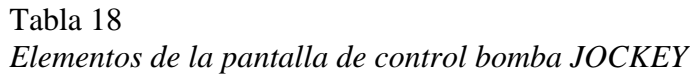

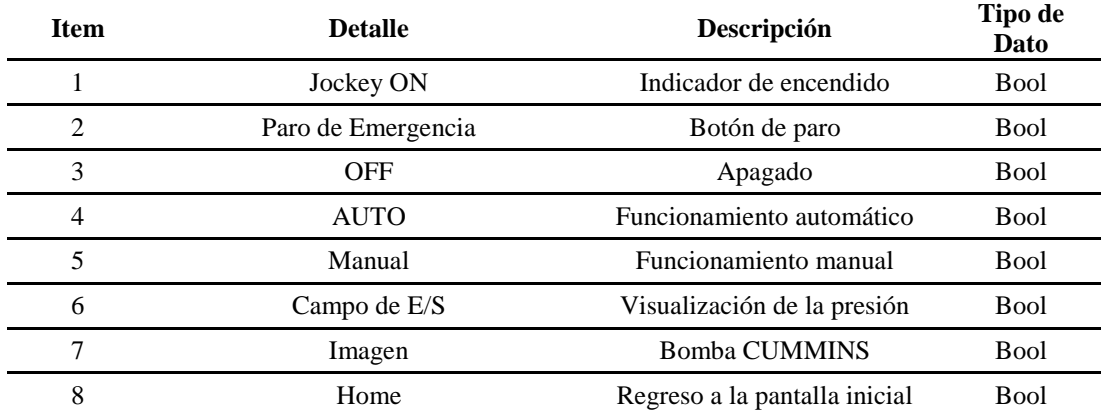

Nota. Contenidos de la pantalla de control bomba JOCKEY Elaborado por: Cristina Naranjo y Carlos Salazar

## **3.2.10.5 Pantalla histórica de presión**

Esta pantalla muestra un control de visor de curvas la cual mostrara el grafico de Presión Vs. Tiempo, con esta pantalla se explicara lo ocurrido dentro del anillo.

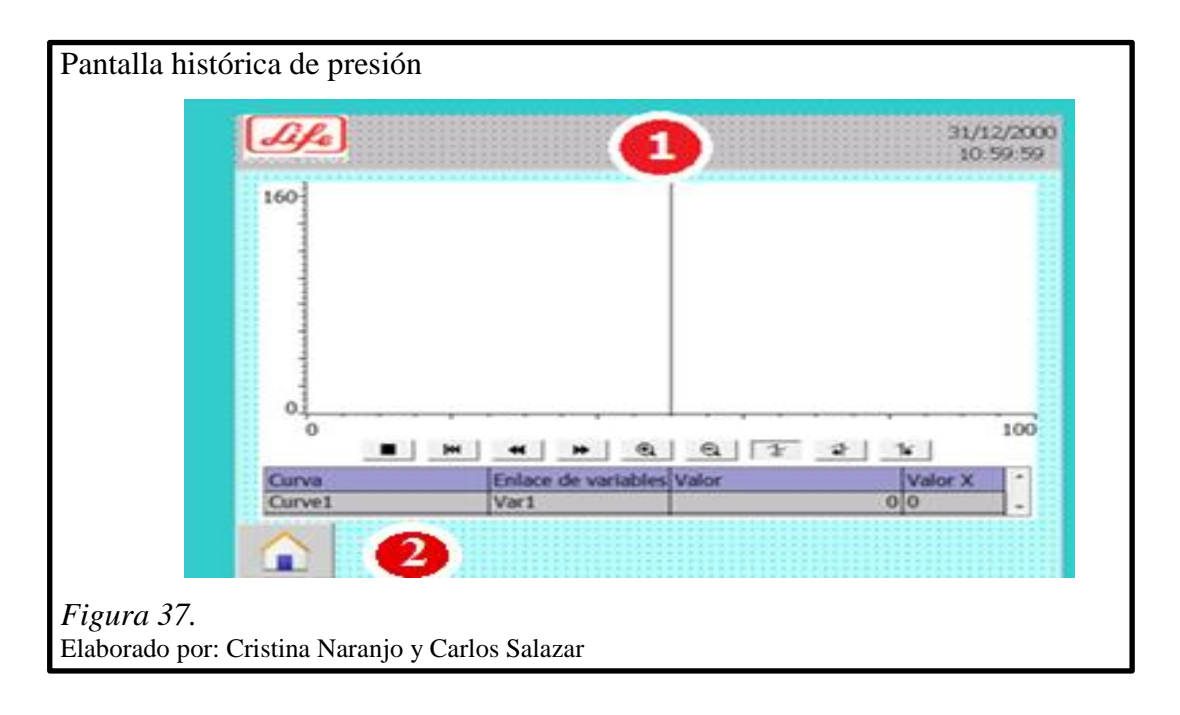

Tabla 19 *Elementos de la pantalla histórica de presión* 

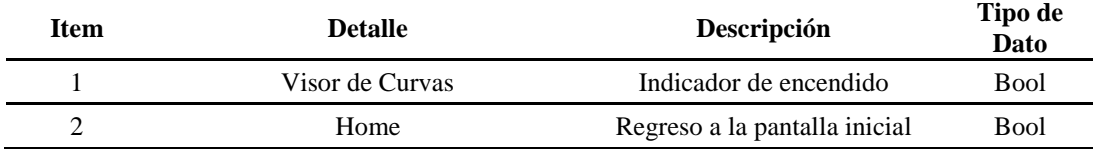

Nota. Contenidos de la pantalla histórica de presión Elaborado por: Cristina Naranjo y Carlos Salazar

## **3.2.10.6 Pantalla de alarmas**

Esta pantalla muestra alarmas programadas por el usuario Esta pantalla también muestra advertencias, avisos del sistema propio, contiene seis columnas que indicaran número, hora, fecha, estado de aviso, texto de aviso, nombre de la categoría.

En este caso contaremos con las siguientes alarmas:

- Alarma Nivel Bajo Cisterna
- Alarma Baja Presión de Aceite
- Alarma Sobre Arranque
- Alarma Nivel Bajo de Combustible
- Alarma de Sobre Revoluciones

Al momento de programar la pantalla en administración de imágenes se coloca ventana de avisos y el indicador de avisos que este generara una venta en cualquier pantalla que se encuentre el usuario.

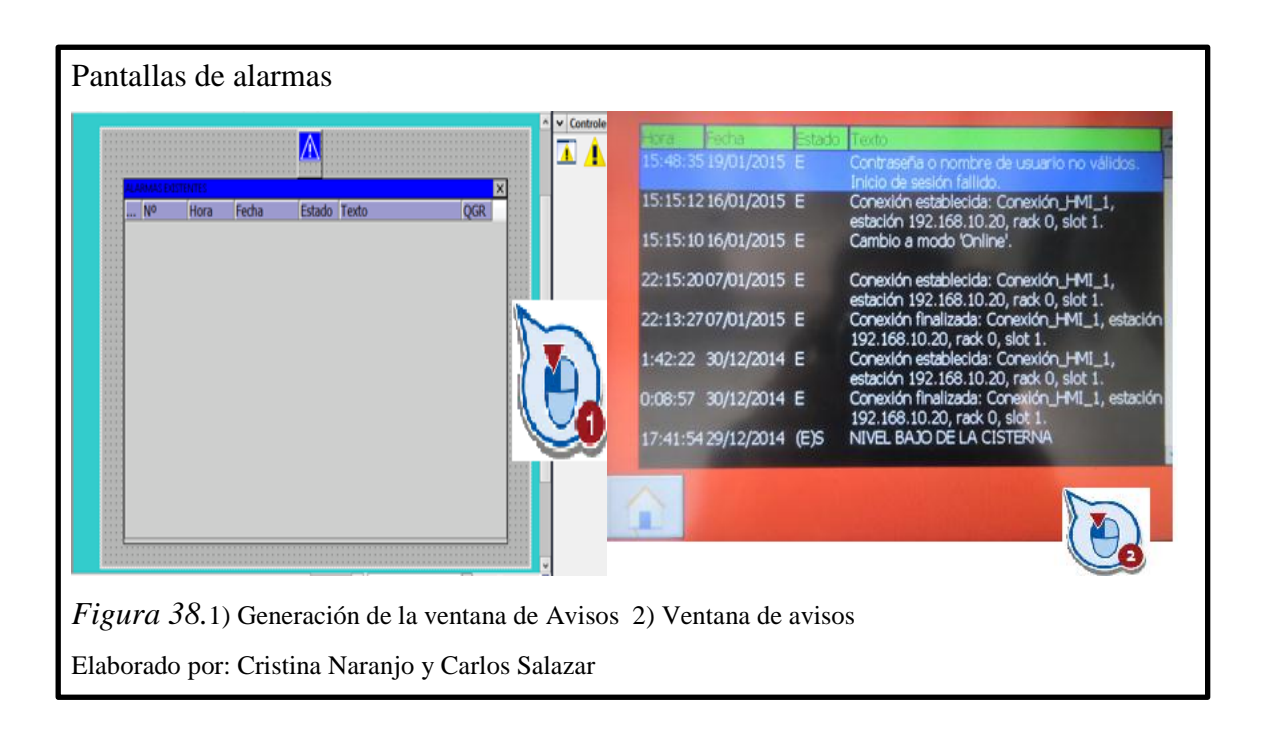

## **3.2.10.7 Pantalla de contraseña**

La pantalla de contraseña está diseñada por seguridad al ingresar a las pantallas de control tanto de la bomba CUMMINS como de la bomba JOCKEY, cuenta con dos grupos que son el administrador y técnicos y una contraseña para cada uno de estos grupos, en cada grupo se dará los privilegios que pueden utilizar, el operador encargado del cuarto de tratamiento de aguas puede ingresar y así evitar que cualquier persona que no corresponda al departamento manipule el control de las bombas.

| Tabla 20        |                 |             |
|-----------------|-----------------|-------------|
| <i>Usuarios</i> |                 |             |
|                 | <b>Grupos</b>   | Contraseñas |
|                 | Administrador   | ****        |
|                 | <b>Técnicos</b> | Bomba LIFE  |

Nota. Usuarios y contraseñas Elaborado por: Cristina Naranjo y Carlos Salazar

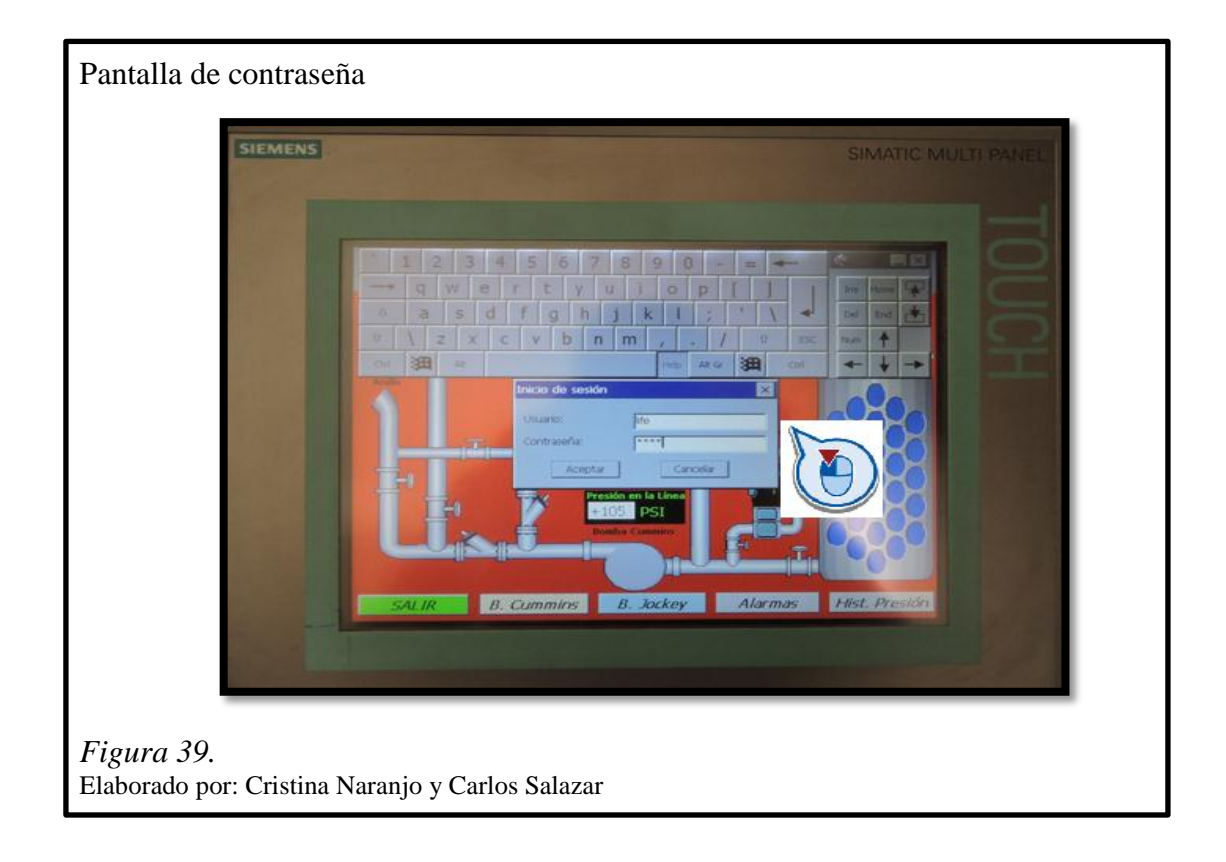

El grupo administrador tendrá permiso para monitorear y operar mientras que el grupo técnico solo tendrá el permiso para monitorear.

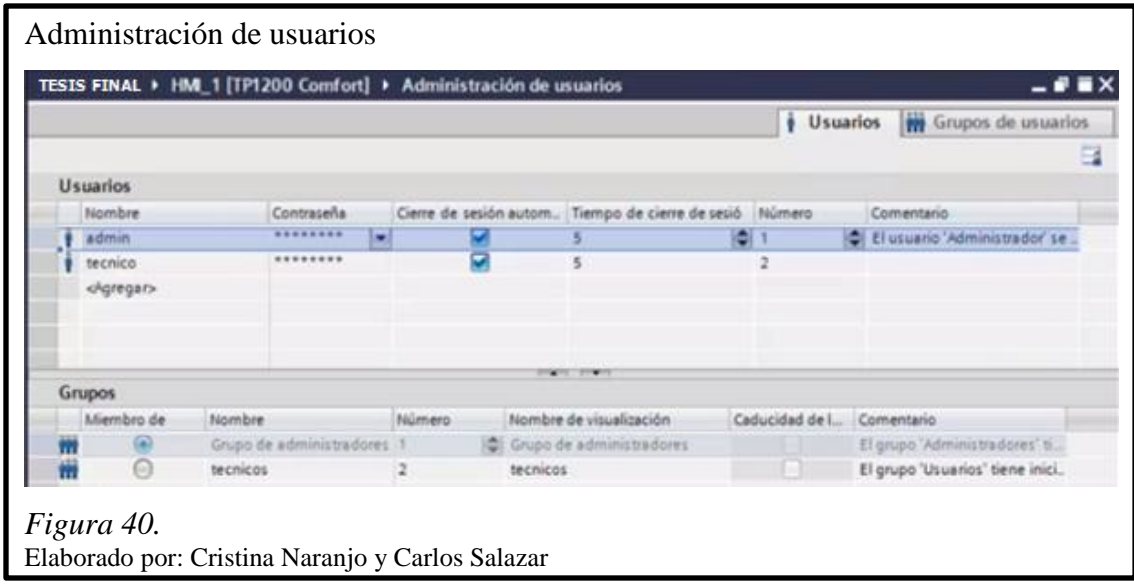

## **3.2.11 Diagrama de flujo del HMI**

El panel de operador cuenta con seis pantallas, la primera pantalla cuenta con la portada principal y un botón que dirige a la pantalla de proceso en esta pantalla se muestra el cuarto de la bomba contra incendios, un elemento que muestra la presión actual del sistema, imagen de alarmas presentes que estará activo si existiera dicha alarma que se las puede ver en la pantalla correspondiente, cuenta con cinco botones que enlazan a cada pantalla correspondiente, las pantallas de control del motor de CUMMINS y de JOCKEY cuentan con dos usuario y contraseñas previamente configurada y sus respectivos privilegios.

La pantalla de la bomba de CUMMINS cuenta con tres indicadores de estado motor encendido, banco uno y banco dos, un botón de paro de emergencia, dos botones de encendido de los bancos respectivos, cuatro botones para determinar el estado de la bomba de CUMMINS, lectura actual de la presión, botón de regreso a la pantalla inicial. La pantalla de la bomba de JOCKEY cuenta con un indicador de estado de la bomba, un botón de paro de emergencia, tres botones para determinar el estado de la bomba de JOCKEY, lectura actual de la presión, botón de regreso a la pantalla inicial. La pantalla de histórico de presión muestra la curva de la presión vs el tiempo, la pantalla de alarmas muestra las alarmas configuradas además de avisos del sistema.

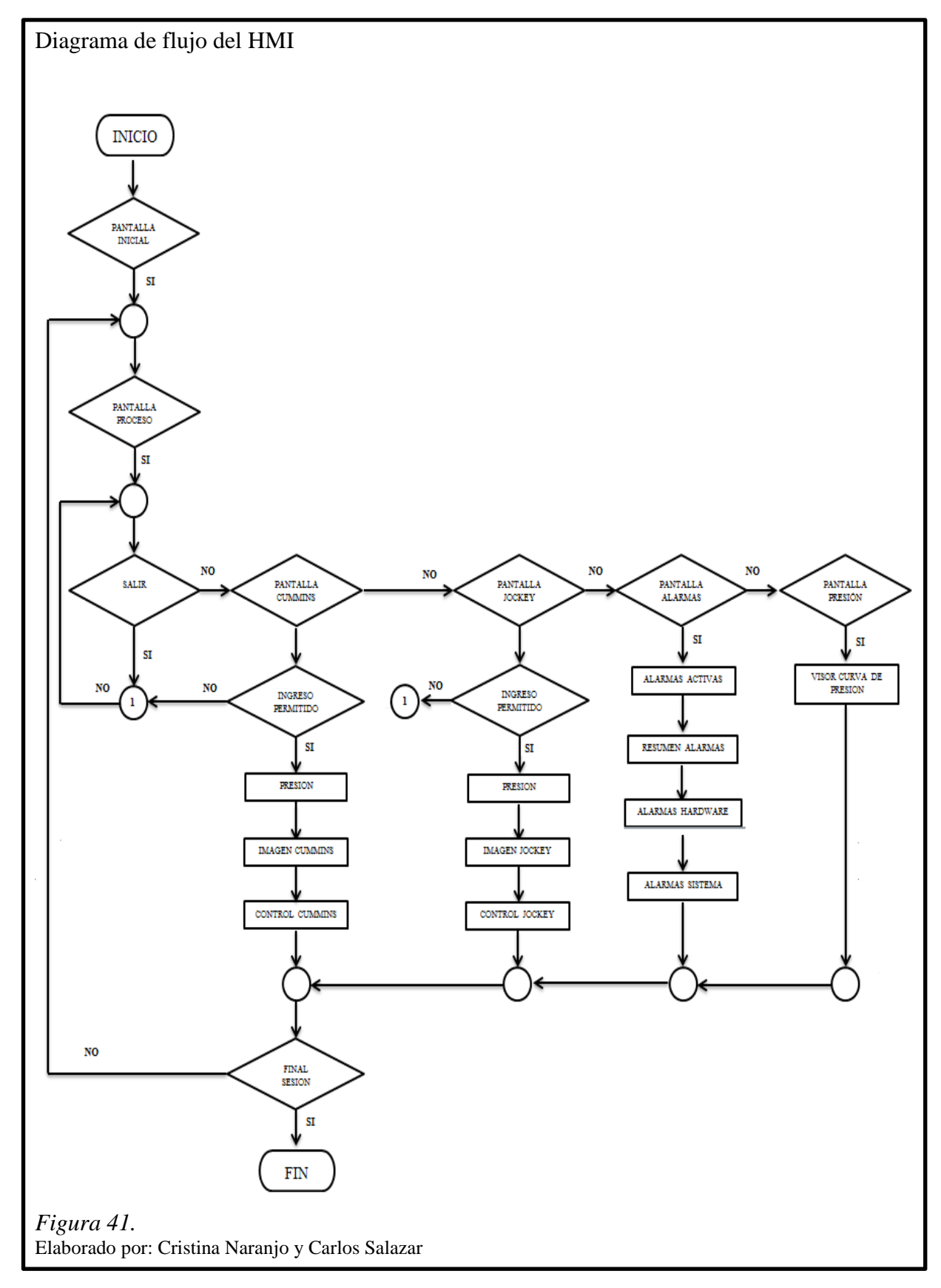

## **3.2.12Topología de red**

Uno de los propósitos al realizar este proyecto es la realización de SCADA es por esto que la topología de red cuenta con un computador el cual pertenece a la red en el que se encuentran la CPU y el HMI.

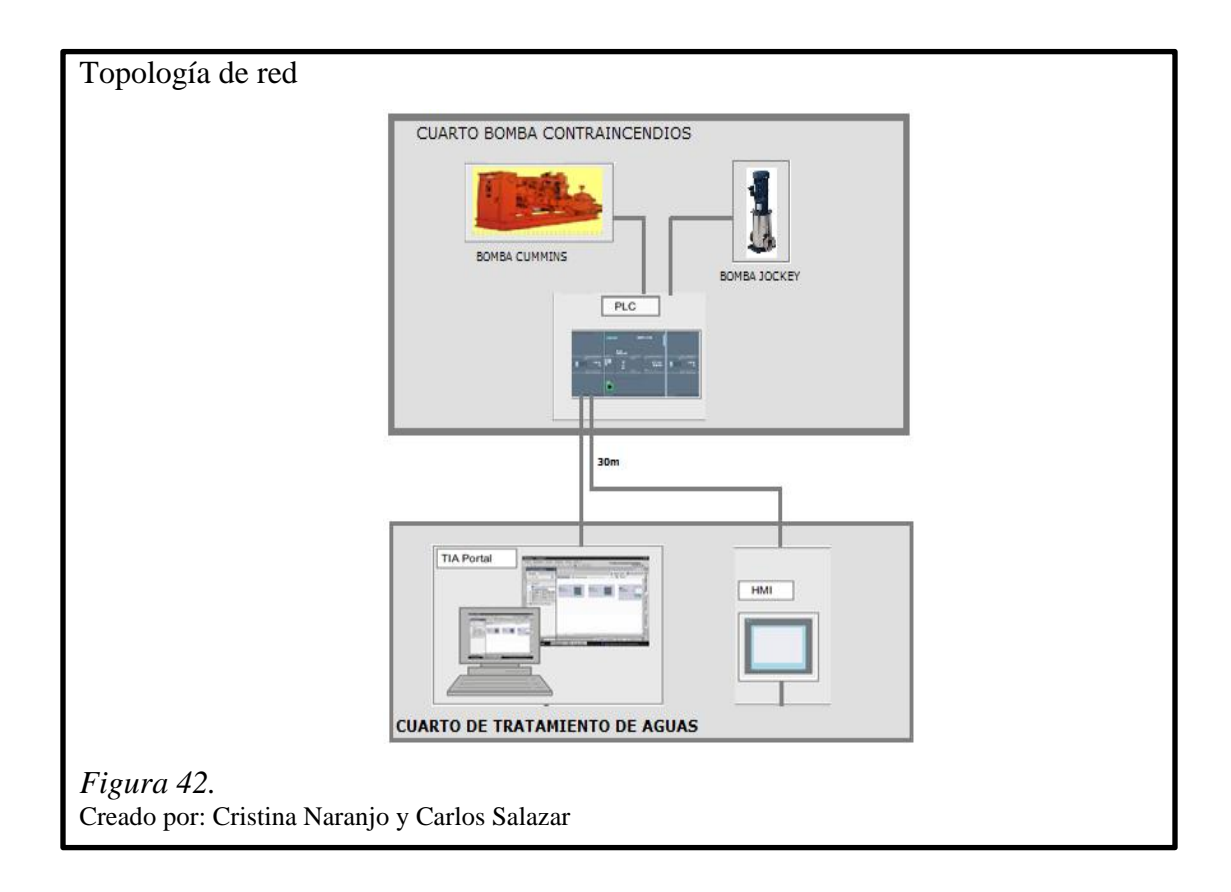

## **3.2.13Configuración del PLC S7-1200 con PC Access**

La configuración de PC Access tiene ciertas restricciones ya que desde un principio para acceder a un PLC de la gama S7-200 .Sólo se puede acceder a variables contenidos en el bloque de datos DB1 del PLC del S7-1200 ya que el S7-200 sólo tenía un bloque de datos. El DB1 en el PLC del S7-1200 tiene que no ser simbólico. Al momento de crear el bloque de datos no se debe marcar la opción de "Sólo acceso simbólico".

# **3.2.13.1 Creación de TAGS**

Hacer doble click sobre el DB2. Añadir los tags necesarios bajo "nombre" y "tipo de dato" y darles un "valor inicial".

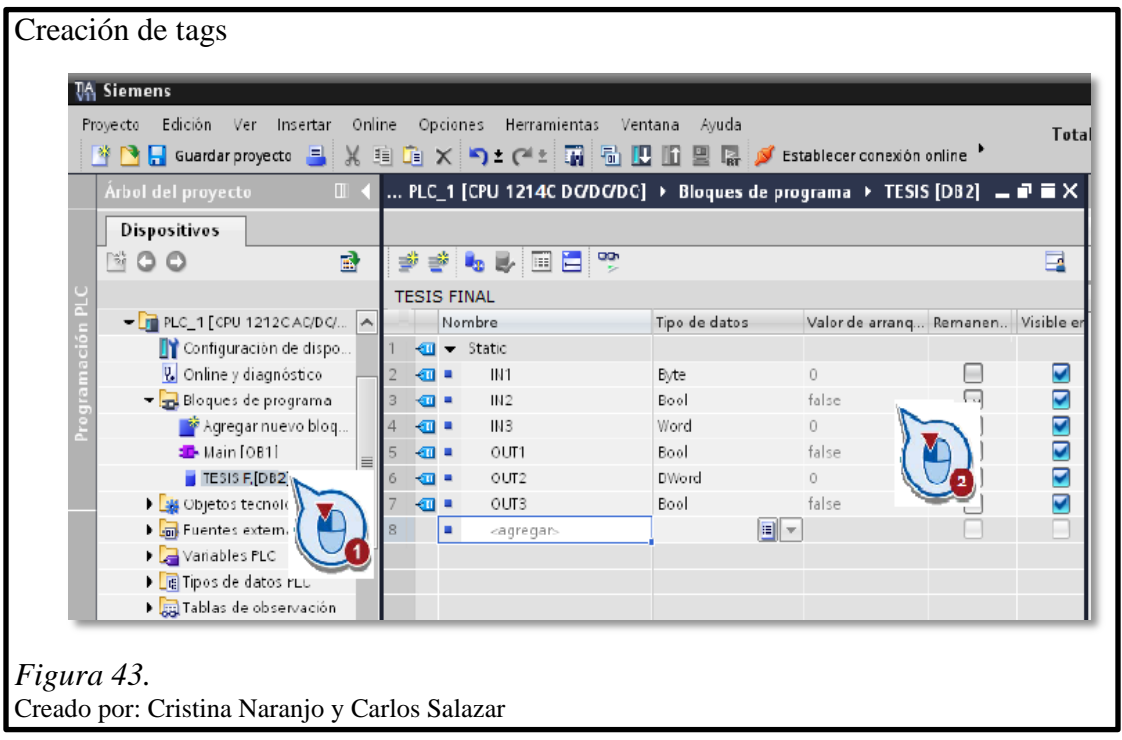

Pulsar sobre el elemento Guardar proyecto en la barra de herramientas. Transferir el proyecto pulsando sobre el botón de transferencia que se encuentra en la barra de herramientas.

## **3.2.13.2 Comunicación con PC Access**

Se realiza un nuevo proyecto para acceder a los datos del PLC S7-1200 se debe abrir PC Access y dar crick en archivo, nuevo.

Luego de crear el proyecto lo debemos añadir un nuevo PLC y configurarlo primero seleccionar MicroWin y después nuevo PLC.

A añadir el PLC se abrirá una venta de Propiedades del PLC donde se introducirá los parámetros necesarios para conectarse con el PLC S7-1200 realizando los siguientes cambios descritos en la figura 44.

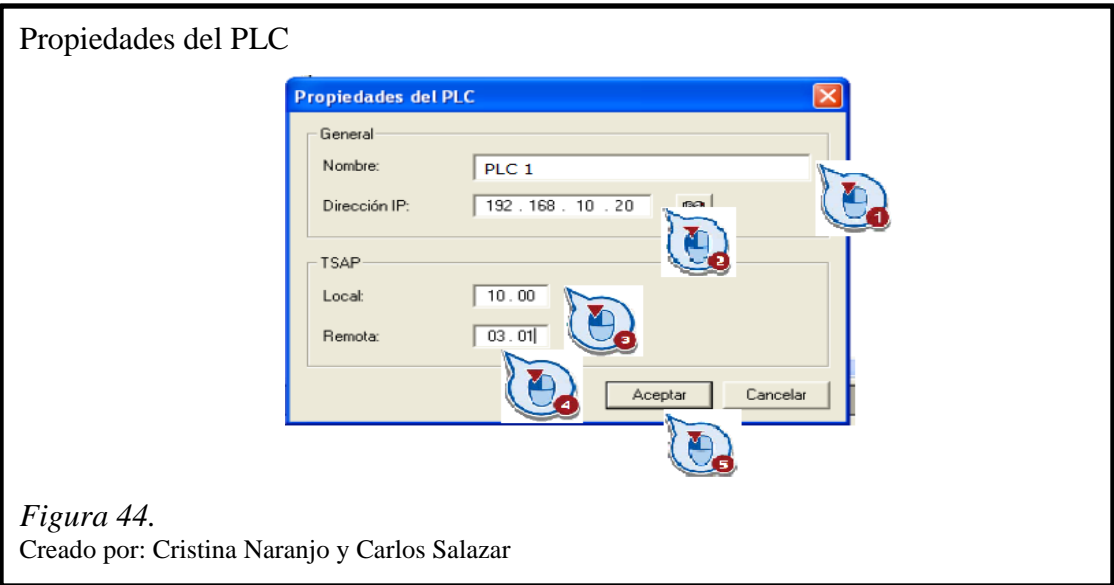

- 1. Nombre: PLC1
- 2. Dirección IP: 192.168.10.20 (dirección IP del PLC del S7-1200)
- 3. TSAP Local: 10.00. (TSAP del PC Access)
- 4. TSAP Remoto: 03.01. (TSAP en el PLC del S7-1200)
- 5. Aceptar

Una vez introducido estos parámetros debemos añadir un nuevo elemento para esto debemos marcar sobre el PLC del S7-1200 en el árbol del proyecto. Navegar por la barra de menú y seleccionar Editar, Nuevo, Elemento. Se abrirá la ventana del cuadro de diálogo Propiedades de elemento.

Para acceder a datos en el PLC del S7-1200 hay que introducir un nombre de elemento en el campo de entrada nombre e introducir la dirección de la variable en el campo de entrada dirección y por ultimo seleccionar el tipo de dato en el campo de entrada tipo de dato.

Una vez creado los ítems necesarios se tendrá que guardar todas las configuraciones, también se debe supervisar elementos a través del Cliente de Prueba.

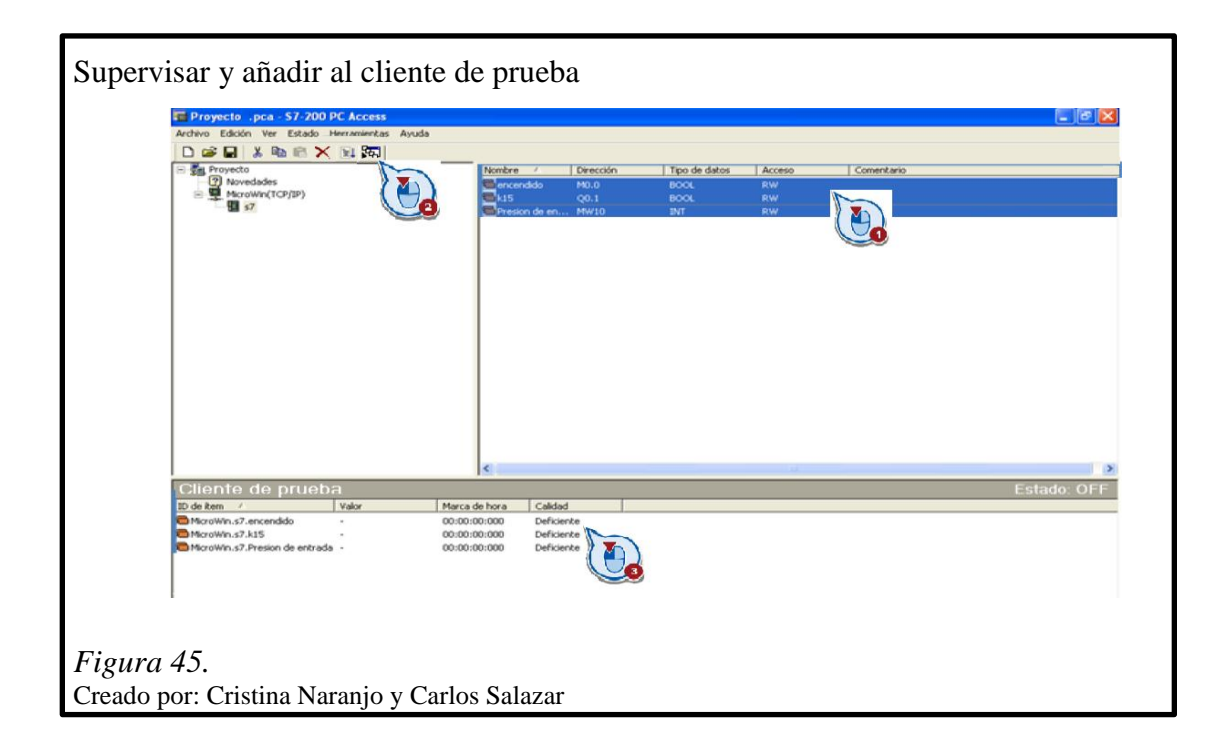

- 1. Seleccionar los elementos que se desean supervisar y pulsar sobre el botón
- 2. Añadir elementos actuales al cliente de prueba en la barra de herramientas, seleccionar entonces los elementos que se añadirán al cliente de prueba.

# **CAPÍTULO 4**

#### **SEGURIDAD INDUSTRIAL**

### **4.1 Protección estructural y de materiales**

El piso de las instalaciones de la planta es pavimento rígido, las paredes son en su mayoría de ladrillo y bloque, existiendo en ciertas zonas paredes de gypsum. La estructura es de hormigón armado en los edificios principales, y hay estructura metálica en las terrazas de dichos edificios y en varias edificaciones adicionales siempre con recubrimiento anticorrosivo. El recubrimiento de los pisos de los baños es de baldosa.

Las instalaciones eléctricas y tableros de distribución están de acuerdo a las necesidades de la empresa, aplicando los estándares normales de instalaciones industriales y del código eléctrico vigente que se apoya en el código eléctrico de NFPA 70. Todas las acometidas son realizadas utilizando tubería eléctrica tipo EMT-CONDUIT y CONDUIT RIGIDA.

## **4.2 Red hídrica instalada**

El sistema consta básicamente de una reserva de agua de 120 m<sup>3</sup> para el sistema de incendios, la cisterna diseñada tiene una bomba principal de incendios (Listada UL y aprobada por FM) y una bomba jockey, manómetros de presión en líneas totalmente independientes para cada una de las bombas, red principal de distribución de agua y sus respectivas derivaciones, que son las que alimentan a los distintos gabinetes de incendios con agua a presión bajo los lineamientos requeridos por el CB-DMQ.

LIFE tiene construida dos cisternas con un total de  $270 \text{ m}^3$  de capacidad neto, de la cual se reserva 120 m<sup>3</sup> exclusivamente para el funcionamiento del sistema contra incendios. La reserva existente permite controlar un flagelo durante 60 minutos de operación totalmente independiente, sin considerar la capacidad de recuperación con la línea de 2

pulgadas de llenado de la cisterna de 120 m<sup>3</sup> que alimenta a la cisterna de manera continua.

Los equipos son operados mediante el uso de líneas pilotos de presión y disponen de programación para protección contra falsas alarmas.

Para el diseño de la red del sistema y la ubicación de los hidrantes exteriores de incendio se han considerado los menores recorridos posibles y que su desarrollo proteja preferentemente las áreas de circulación y evacuación de personal de cada una de las áreas, así como también proteger las áreas de la planta.

El cálculo hidráulico de la red del sistema está de acuerdo a las normas y parámetros recomendados por el departamento de prevención de incendios del cuerpo de bomberos del D. M. Quito, que básicamente son las siguientes:

### **4.2.1 Caudal requerido**

Caudal de diseño.- El sistema se encuentra diseñado para poder proveer el volumen de agua requerido para el número de gabinetes dispuestos de la siguiente forma:

- Área total de ocupación:  $22128 \text{ m}^2$
- La distribución de los gabinetes está de acuerdo a las recomendaciones de diseño de NFPA 14 y que avala el CB-DMQ.
- Producción: Se instalan veinte (20) gabinetes contra incendios.
- Investigación: Se instalan quince (15) gabinetes contra incendios.
- Administración: se instalan diez (10) gabinetes contra incendios.
- En cumplimiento con el CB-DMQ se determina el caudal de diseño del sistema de incendio asumiendo el funcionamiento simultáneo de 2 gabinetes de incendio clase II, con un caudal de 60 GPM cada uno, lo que demanda un caudal total de 120 GPM.
- El sistema de bombeo de LIFE funciona bajo las condiciones más rigurosas de diseño, es decir un caudal total de 500 GPM para garantizar el caudal requerido bajo la condición de operación más demandante exigida por el CB-DMQ.
- La reserva de agua permitirá el funcionamiento continuo y autónomo de la fábrica durante 60 minutos cumpliendo lo solicitado por el CB-DMQ.

#### **4.2.2 Presión de la red**

Presión de servicio.- la presión mínima considerada en el gabinete menos favorecido será aquella propuesta por el CB-DMQ para el sector industrial, 70 PSI.

En apego a la NFPA 13 y NFPA 14 considera el tipo de gabinete, altura de elevación del anillo, perdidas de fricción mayores y perdidas menores en las redes de presión de servicio del sistema de protección contra incendios. La presión establecida garantizará que la protección del personal no entrenado que pudiera hacer uso de dicha manguera.

#### **4.2.2.1 Rango de presiones del sistema contra incendios**

- Presión mínima del sistema contra incendios: 70 PSI
- Presión máxima del sistema contra incendios: 120 PSI

### **4.2.3 Tubería empleada**

Se dispone de una red de protección contra incendios que conduce el agua a presión desde los sistemas de bombeo al gabinete más alejado del anillo de presión propuesto. El material de las tuberías es acero negro cedula 40 – HN ASTM A-53 (tubería aprobada por NFPA 13 y NFPA 14), protegido exteriormente con pintura anticorrosiva color rojo y que incorpora su debida identificación.

La red de incendios se encuentra conformada por la red principal en la que se encuentran conectados todos los gabinetes de incendios.

- Red principal o Matriz.- Se inicia en la descarga de la bomba en la casa de máquinas, y se distribuye por la red que recorre todas las plantas de fabricación y bodegas formando un anillo en tubería de 6 pulgadas de diámetro.
- Redes secundarias o derivaciones.- Son las conexiones con las que el sistema principal abastece a los hidrantes y a los gabinetes de incendios cuando se abre la válvula angular.

#### **4.3 Instalaciones de combustibles líquidos**

Diesel (Diesel #2) y Kérex (Diesel #1) se almacenan en tanques metálicos de espesor diseñado conforme a las normativas ASME con conexión a tierra y el sistema de trasvase incluye mangueras y válvulas con cables de tierra para ser conectados al tanque cisterna.

Todos los tanques tienen tubos de aireación y se encuentran dentro de cubetos (diques) construidos de concreto con una capacidad superior a la del volumen de diesel almacenado por los tanques y con cubierta de material incombustible.

Las zonas de almacenamiento de combustible se encuentran debidamente señalizadas con letreros de advertencia y tienen recipientes con arena para contener derrames. También hay cuñas para inmovilización de los tanqueros y procedimientos escritos para la recepción del combustible y para el caso de derrames.

Los equipos que consumen diesel tienen chimeneas de diámetro y altura conforme a las exigencias de los fabricantes. Los equipos de generación de vapor marca Clayton y Distral tienen chimeneas que cumplen con la normativa municipal para monitoreo de emisiones gaseosas. Todas las chimeneas tienen conexión a tierra.

#### **4.3.1 Puntos de consumo de diesel**

- Generador de vapor (caldero) marca Clayton modelo EO-304 de 300 BHP, acuatubular. Por su diseño mantiene el vapor siempre dentro de confinamientos pequeños y no existe posibilidad de explosión aun si fallaran todas las protecciones. Este es el generador de vapor principal que funciona el 95% del tiempo.
- Generador de vapor (caldero) marca Distral modelo D3A de 200 BHP, tipo pirotubular utilizado como equipo de apoyo stand-by para el caso de periodos de consumo muy bajo y por mantenimiento del equipo principal.
- Generador eléctrico Caterpillar modelo D348 de 620 KW. Se utiliza como generador de emergencia principal en caso de pérdida del suministro eléctrico externo, alimentaria el edificio principal de producción.
- Generador eléctrico CUMMINS modelo C600D6 de 600 KW. Se utiliza como generador de emergencia en caso de pérdida del suministro eléctrico externo, alimentaria a la planta de producción de sueros.
- Generador eléctrico CUMMINS modelo C100D6 de 100 KW. Se utiliza como generador de emergencia en caso de pérdida del suministro eléctrico externo, alimentaria a los edificios de investigación y el edificio administrativo.

### **4.3.2 Puntos de consumo de Kerex**

- Planta Agrovet, sala de producción de insecticida Pix.

### **4.3.3 Tanques de combustible**

 Un total de 11 tanques de combustible líquido y 1 tanque de gas licuado de petróleo se encuentran instalados en lugares apartados de los edificios, con cubetos de capacidad superior a la de los tanques en el caso de los combustibles líquidos.

 El tanque de GLP soporta una presión de 10 Bar y tiene una ducha de agua fría para evitar su calentamiento.

# Tabla 21 *Tanques de diesel primarios*

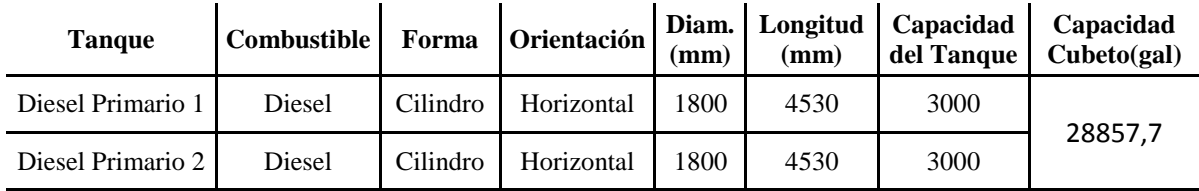

Nota. Dos tanques primarios

Elaborado por: Cristina Naranjo y Carlos Salazar

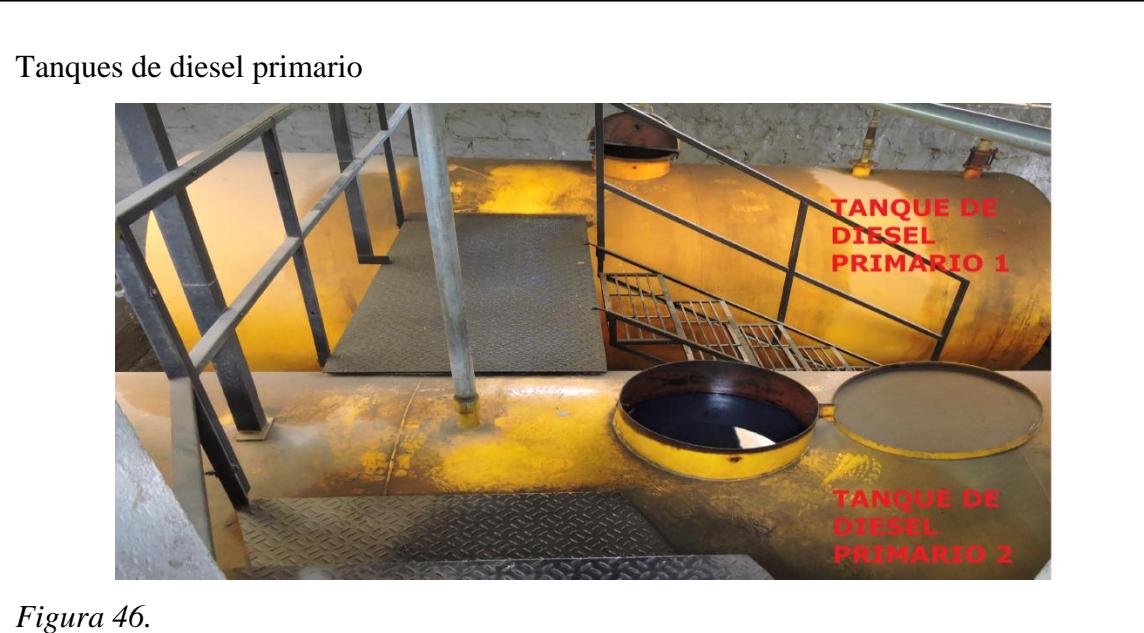

Elaborado por: Cristina Naranjo y Carlos Salazar

Tabla 22. *Tanques de diesel secundarios*

| <b>Tanque</b>          | Combustible | Forma    | <b>Orientación</b> | Diam.<br>(mm) | Longitud<br>(mm) | Capacidad | Capacidad<br>$del$ Tanque   Cubeto(gal) |
|------------------------|-------------|----------|--------------------|---------------|------------------|-----------|-----------------------------------------|
| Diesel<br>Secundario 1 | Diesel      | Cilindro | Horizontal         | 1540          | 4000             | 1900      | 10264,2                                 |
| Diesel<br>Secundario 2 | Diesel      | Cilindro | Horizontal         | 1540          | 4000             | 1900      |                                         |

Nota. Dos tanques secundarios

Elaborado por: Cristina Naranjo y Carlos Salazar

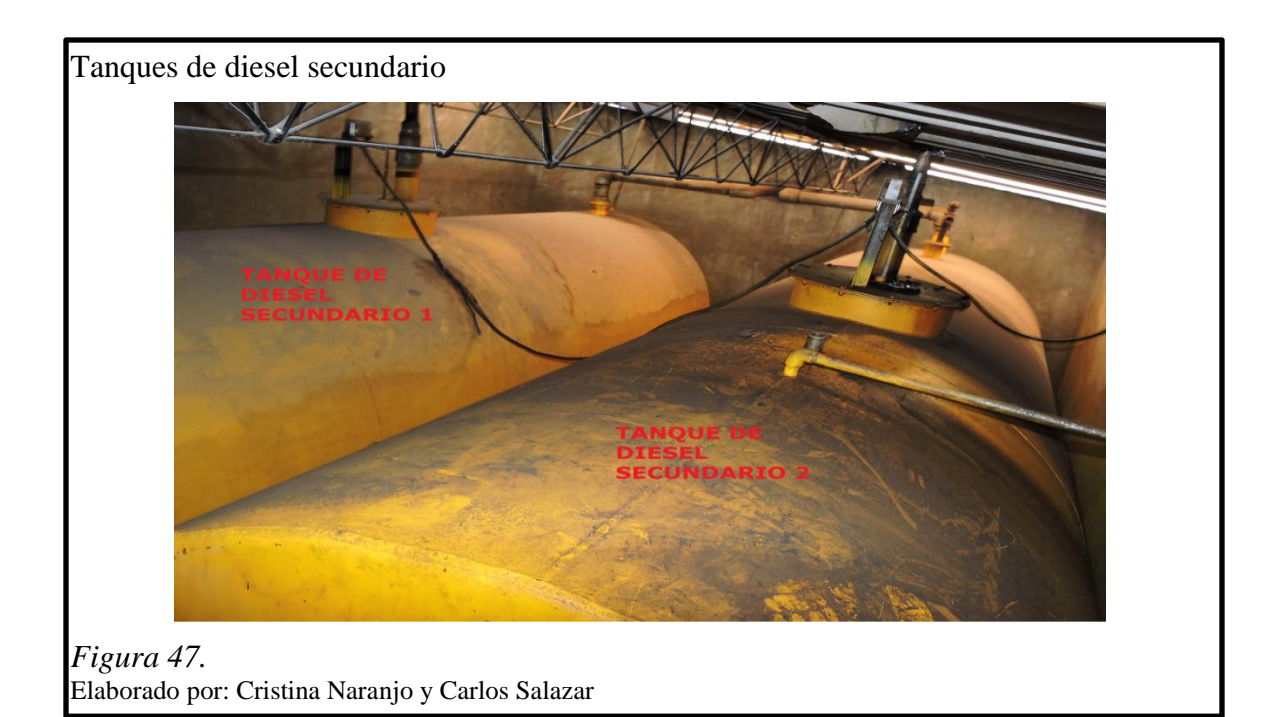

# Tabla 23

*Tanque de uso diario generador Caterpillar*

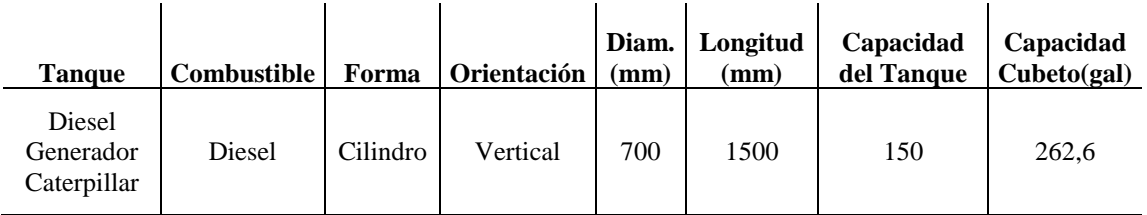

Nota. Tanque de uso diario

Elaborado por: Cristina Naranjo y Carlos Salazar

Tanque de diesel generador Caterpillar

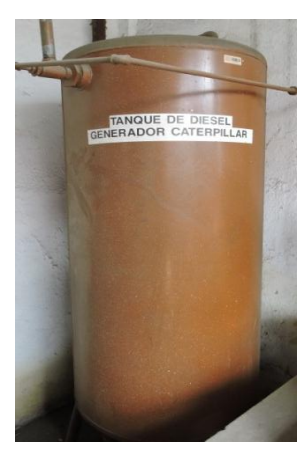

*Figura 48.*  Elaborado por: Cristina Naranjo y Carlos Salazar

Tabla 24 *Tanque de uso diario generador CUMMINS C600*

| <b>Tanque</b>                          | <b>Combustible</b> | Forma    | <b>Orientación</b> | Diam.<br>(mm) | Longitud<br>$(\mathbf{mm})$ | Capacidad | Capacidad<br>del Tanque $\vert$ Cubeto(gal) |
|----------------------------------------|--------------------|----------|--------------------|---------------|-----------------------------|-----------|---------------------------------------------|
| Diesel<br>Generador<br>Cummins<br>C600 | Diesel             | Cilindro | Horizontal         | 765           | 1100                        | 125       | 242.4                                       |

Nota. Tanque de uso diario Elaborado por: Cristina Naranjo y Carlos Salazar

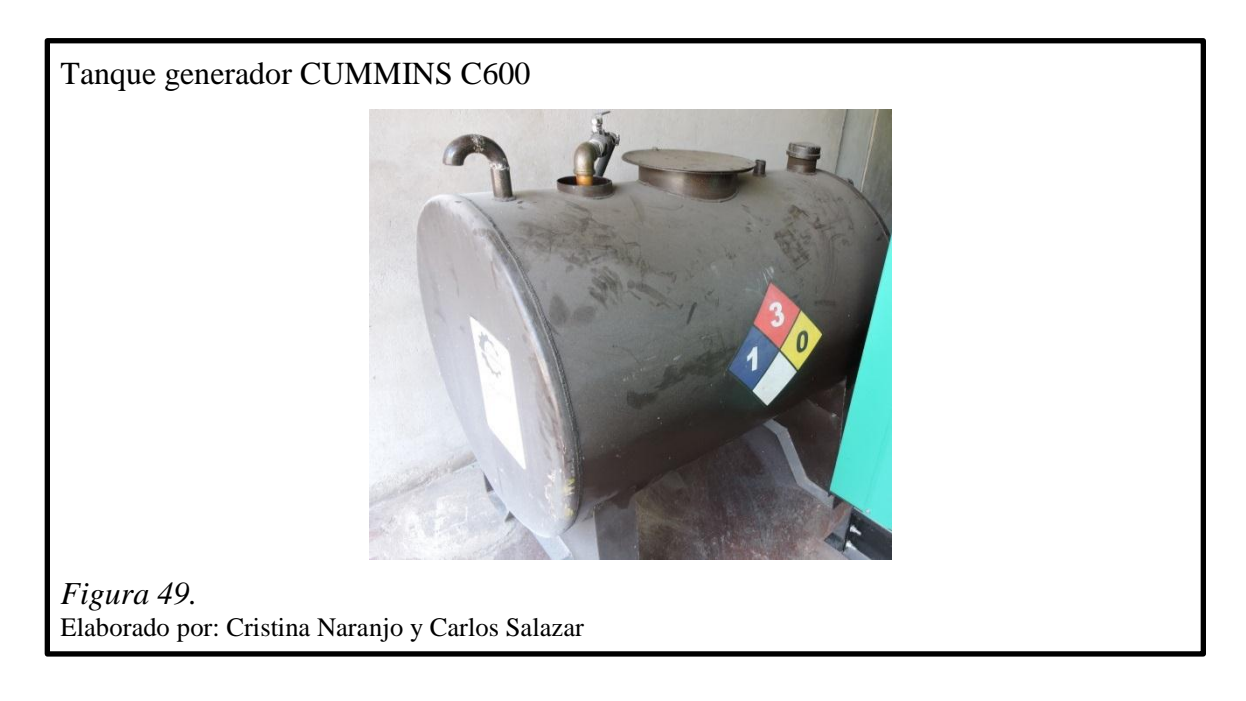

Tabla 25 *Tanque de uso diario caldero CLAYTON*

| <b>Tanque</b>                       | <b>Combustible</b> | Forma    | Orientación | (mm) | Diam. Longitud<br>$(\mathbf{mm})$ | Capacidad<br>del Tanque | Capacidad<br>Cubeto(gal) |
|-------------------------------------|--------------------|----------|-------------|------|-----------------------------------|-------------------------|--------------------------|
| Diesel Diario<br>Caldero<br>Clayton | Diesel             | Cilindro | Vertical    | 770  | 1230                              | 150                     | 275,4                    |

Nota. Tanque de uso diario Elaborado por: Cristina Naranjo y Carlos Salazar

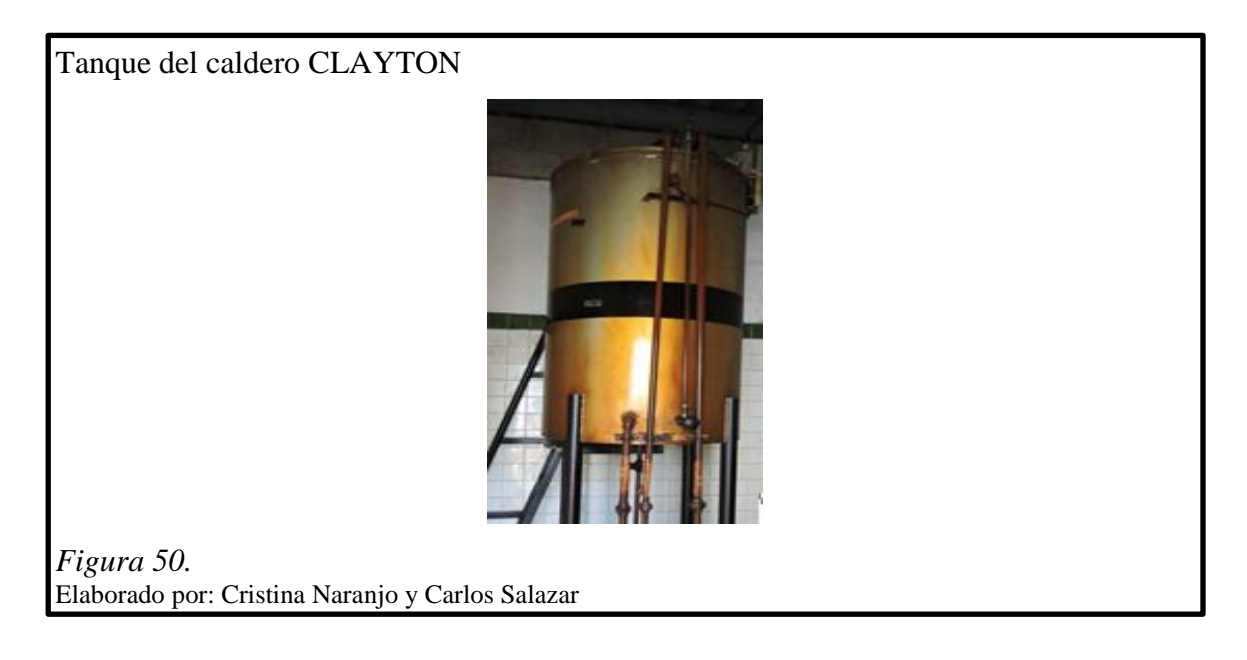

Tabla 26

*Tanques principal y de uso diario bomba contra incendios*

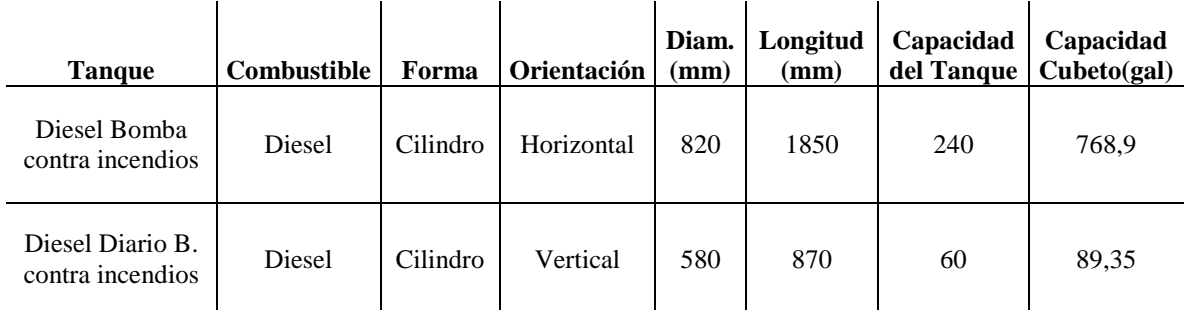

Nota. Tanque de uso para la bomba contra incendios Elaborado por: Cristina Naranjo y Carlos Salazar

Tanque principal de la bomba contraincendios

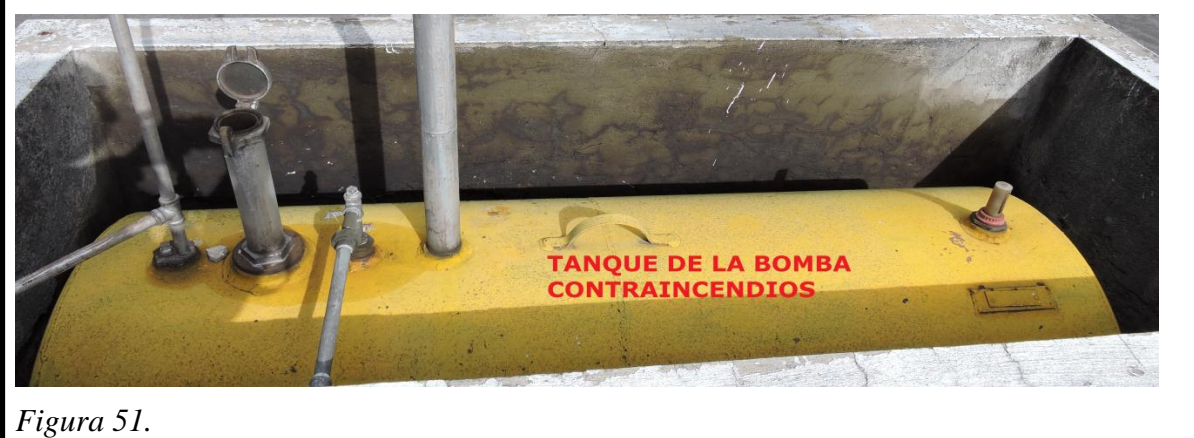

Elaborado por: Cristina Naranjo y Carlos Salazar

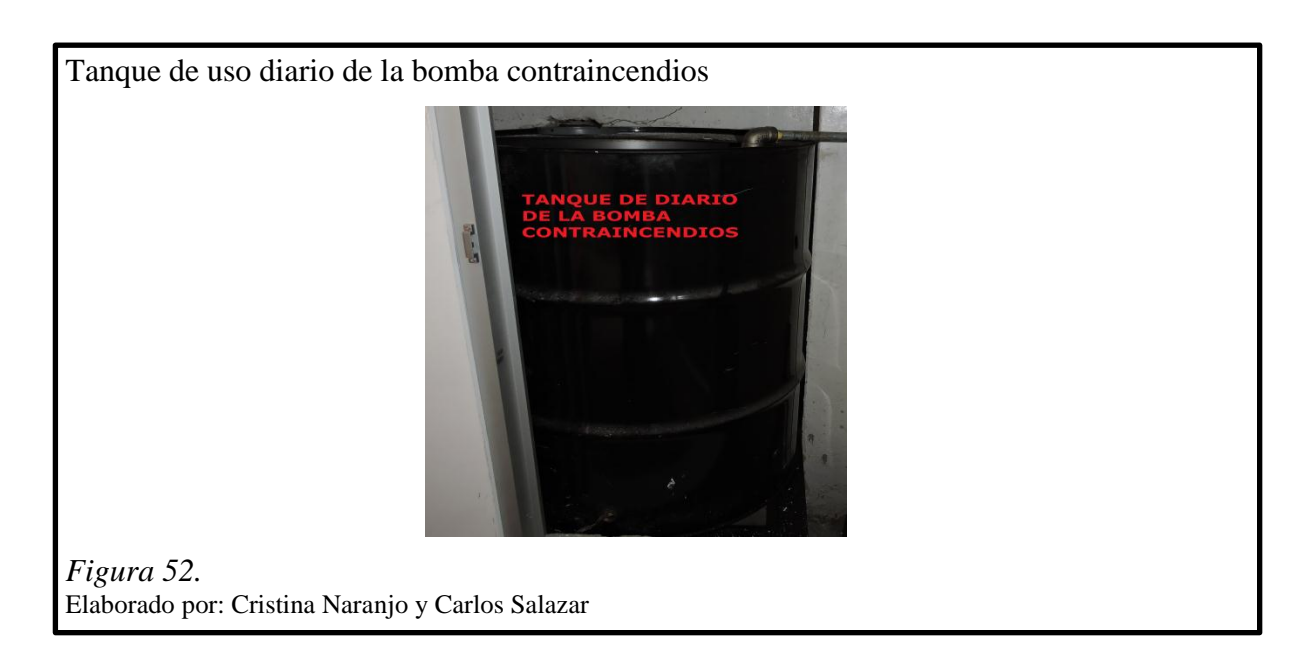

# Tabla 27

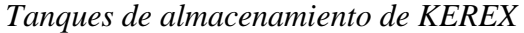

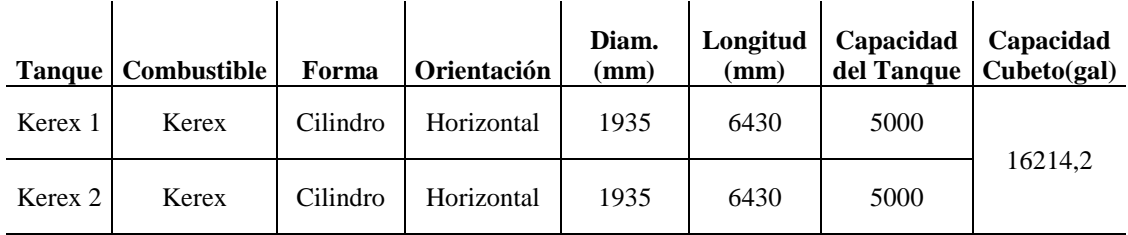

Nota. Kerex

Elaborado por: Cristina Naranjo y Carlos Salazar

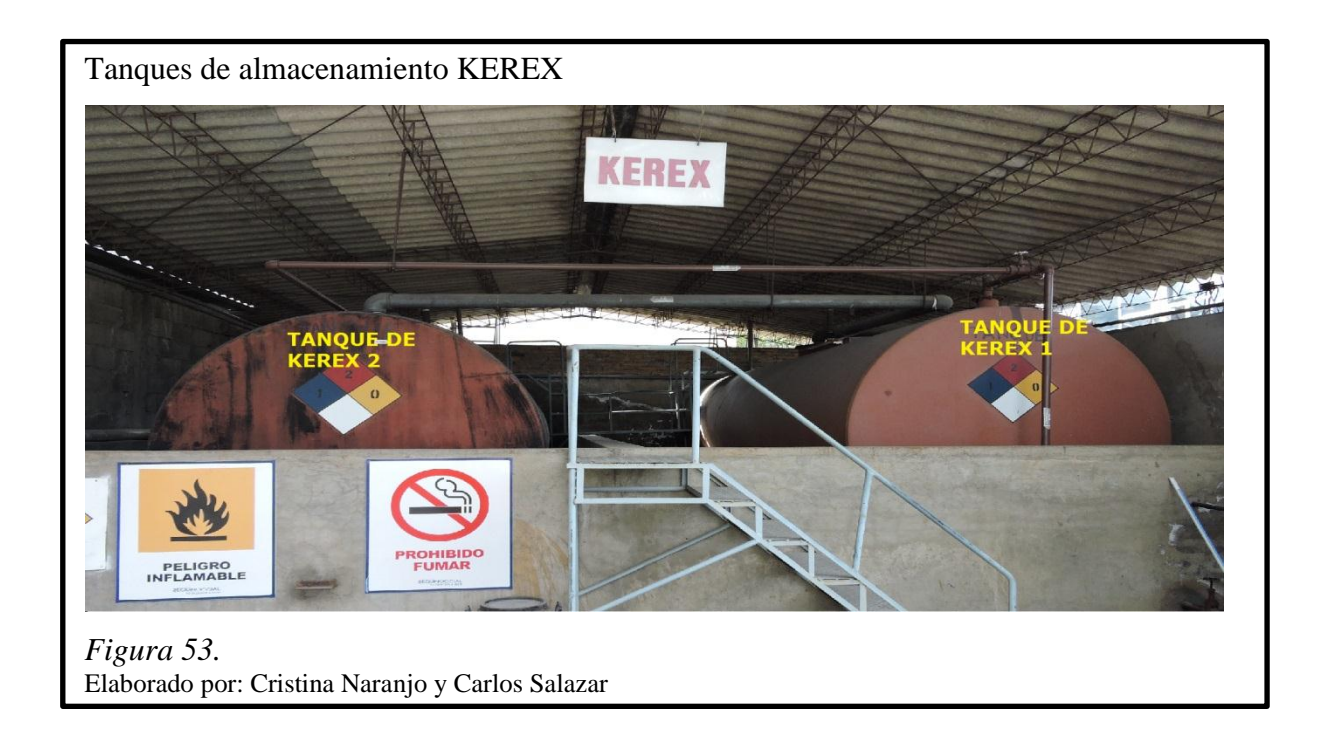

## **4.4 Instalación de GLP**

El sistema de GLP se encuentra diseñado e instalado conforme a la normativa INEN 2260 y cuya tubería se distribuye únicamente a los edificios de producción, investigación y sala de calderos, teniendo los siguientes usos:

# **4.4.1 Edificio de producción:**

- Llenadora de ampollas inyectables. Este equipo está ubicado en el segundo piso del edificio y la tubería de cobre que llega a este punto está dentro de una tubería de PVC con salida al exterior para evacuar el gas en caso de fuga.
- Calentador de agua para la cocina. Se encuentra en el exterior del edificio.

## **4.4.2 Edificio de investigación:**

- Planta de Producción Biológica. Varios mecheros de laboratorio con detectores de GLP en cada área.
- Laboratorio de Control Biológico. Varios mecheros de laboratorio con detectores de GLP en cada área.

- Área de lavandería. Secadora a gas con detector de GLP en la cabina, gases de combustión emitidos hacia el exterior y ventilación mecánica.

# **4.4.3 Sala de calderos:**

- Línea de gas para la llama de encendido de calderos.

# Tabla 28

*Tanque de almacenamiento de GLP* 

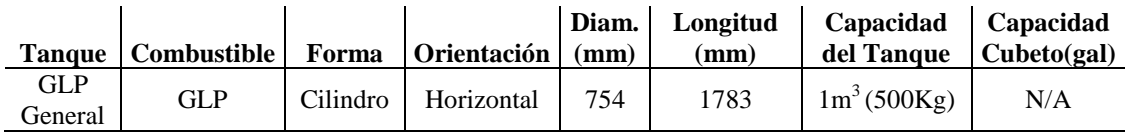

Nota. GLP

Elaborado por: Cristina Naranjo y Carlos Salazar

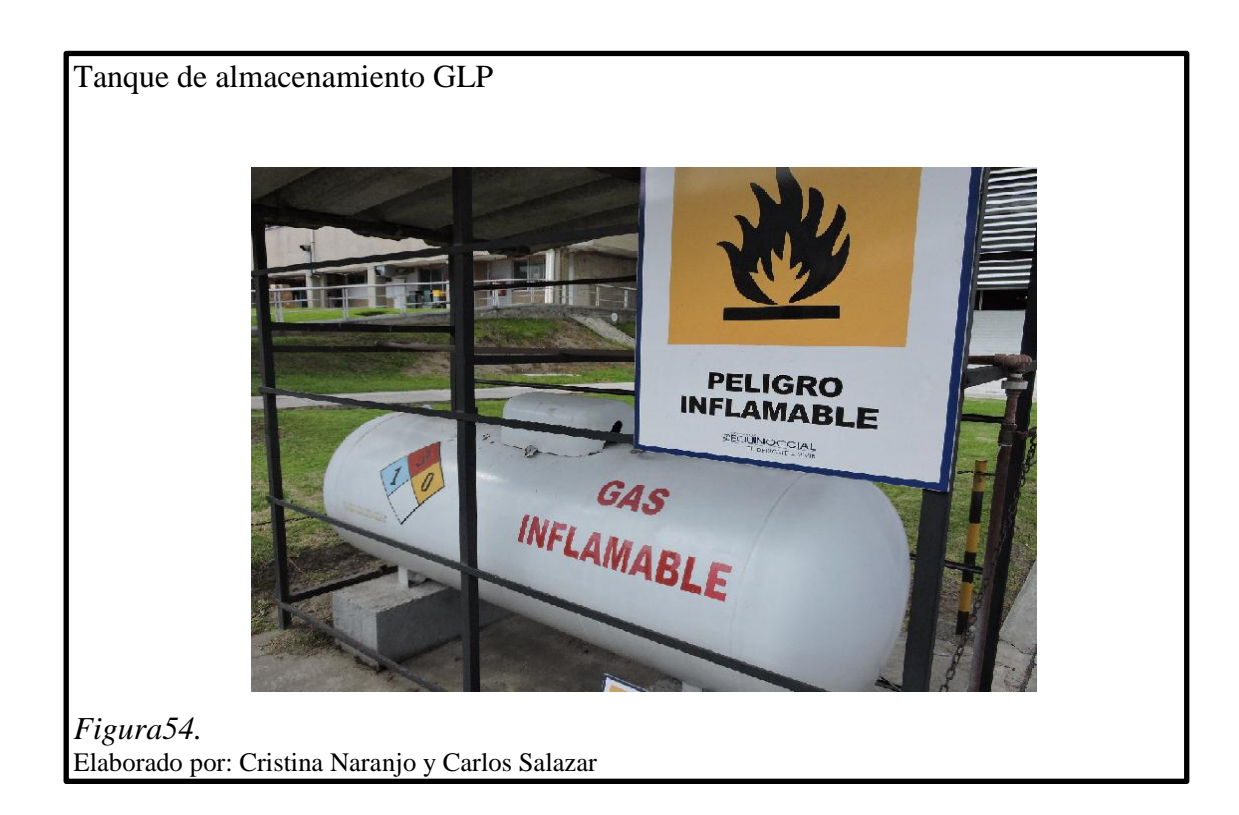
#### **4.5 Bodega de líquidos inflamables**

Para el almacenamiento de bidones de alcohol y otros solventes orgánicos inflamables se cuenta con una bodega exclusiva para este tipo de productos, separada del resto de edificios cercanos y bastante alejados de los edificios principales. La bodega tiene paredes laterales de malla, un techo de material incombustible y un piso construido de forma que en caso de derramarse un bidón, el líquido fluirá hacia un desagüe que conecta con un tanque de recolección.

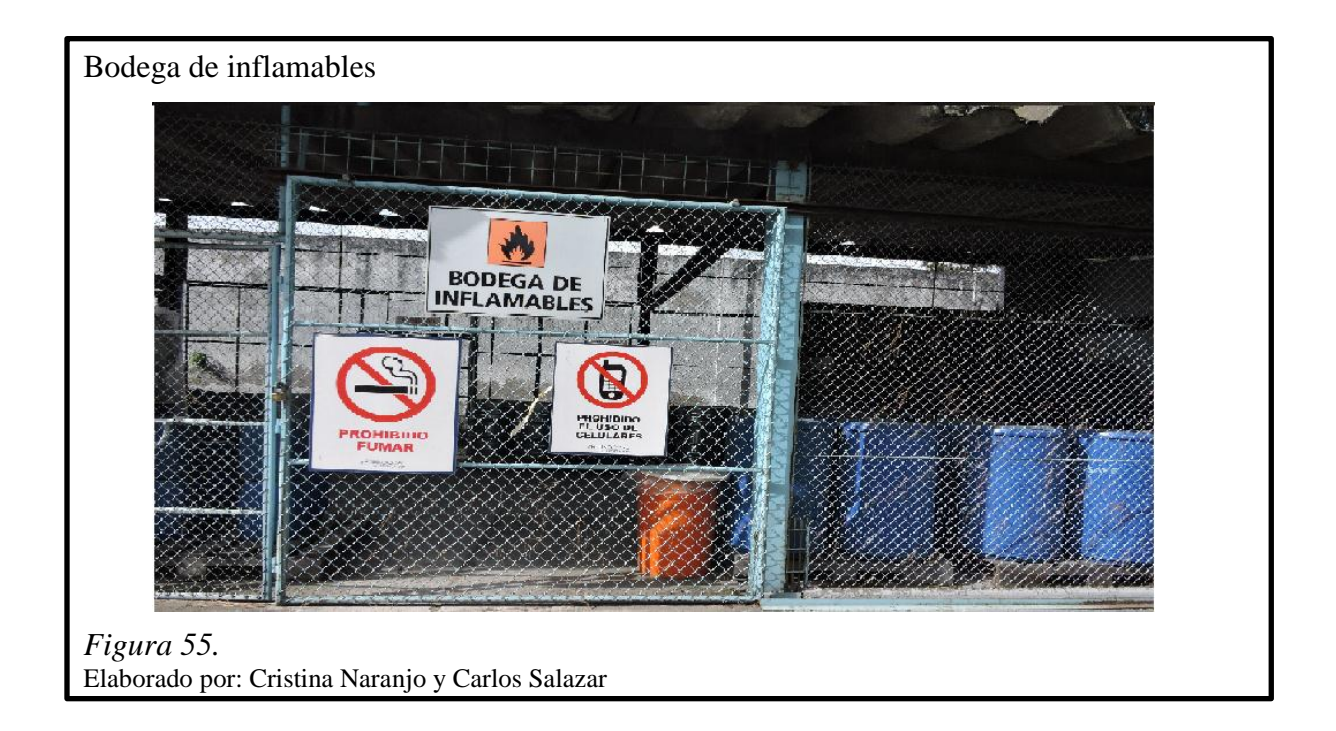

#### **4.6 Distribución de carga térmica de LIFE**

La distribución de carga térmica permite identificar las zonas con mayor riesgo de combustión y generación de calor debido a los materiales que se posean en dichas áreas, así mismo se podrá definir la cantidad de infraestructura y personal que se puede ver afectado. En la siguiente tabla se muestra la distribución térmica de cada sector de la empresa así como también la distribución de estos sectores en zonas de mayor riesgo.

# Tabla 29 *Distribución de carga térmica de LIFE*

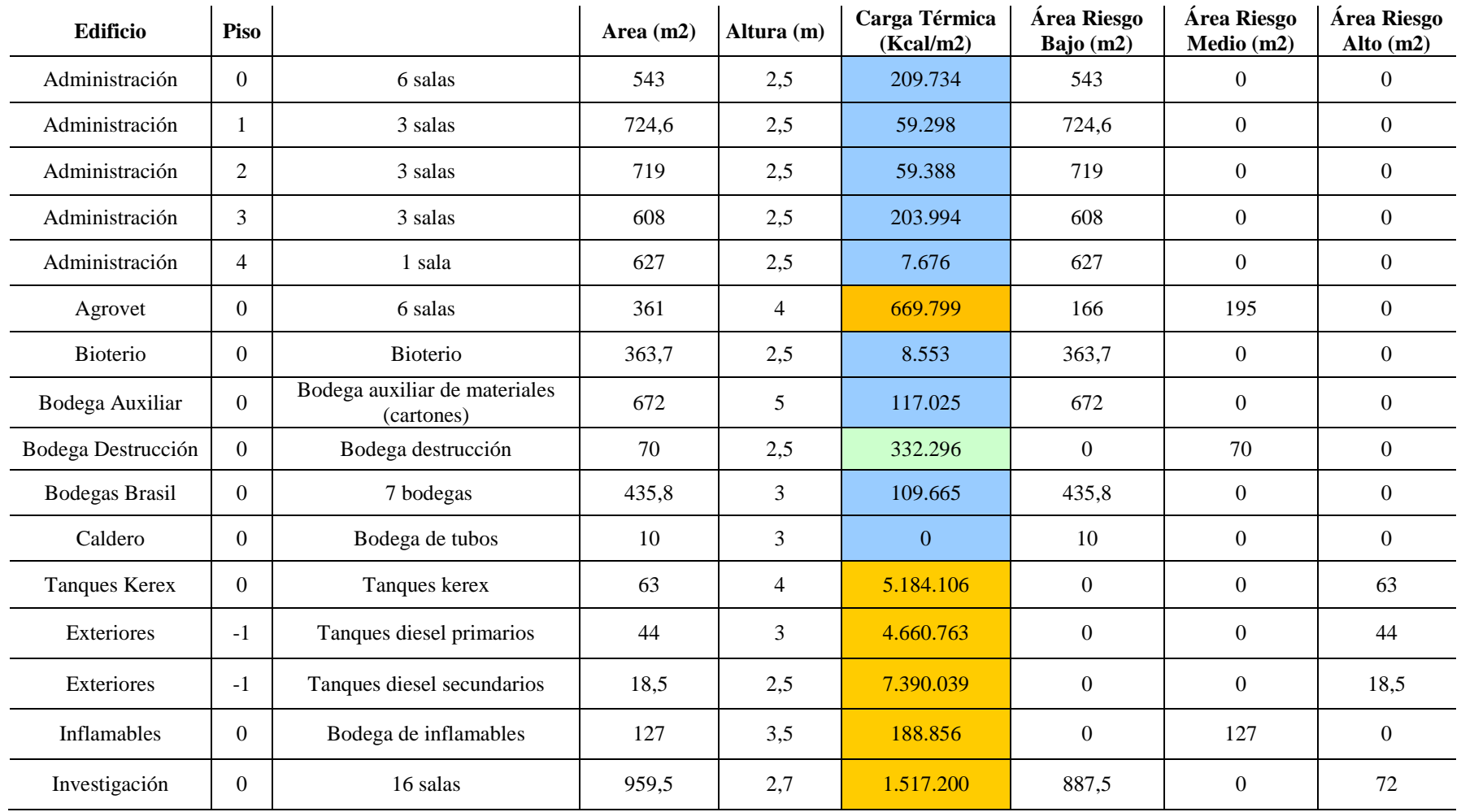

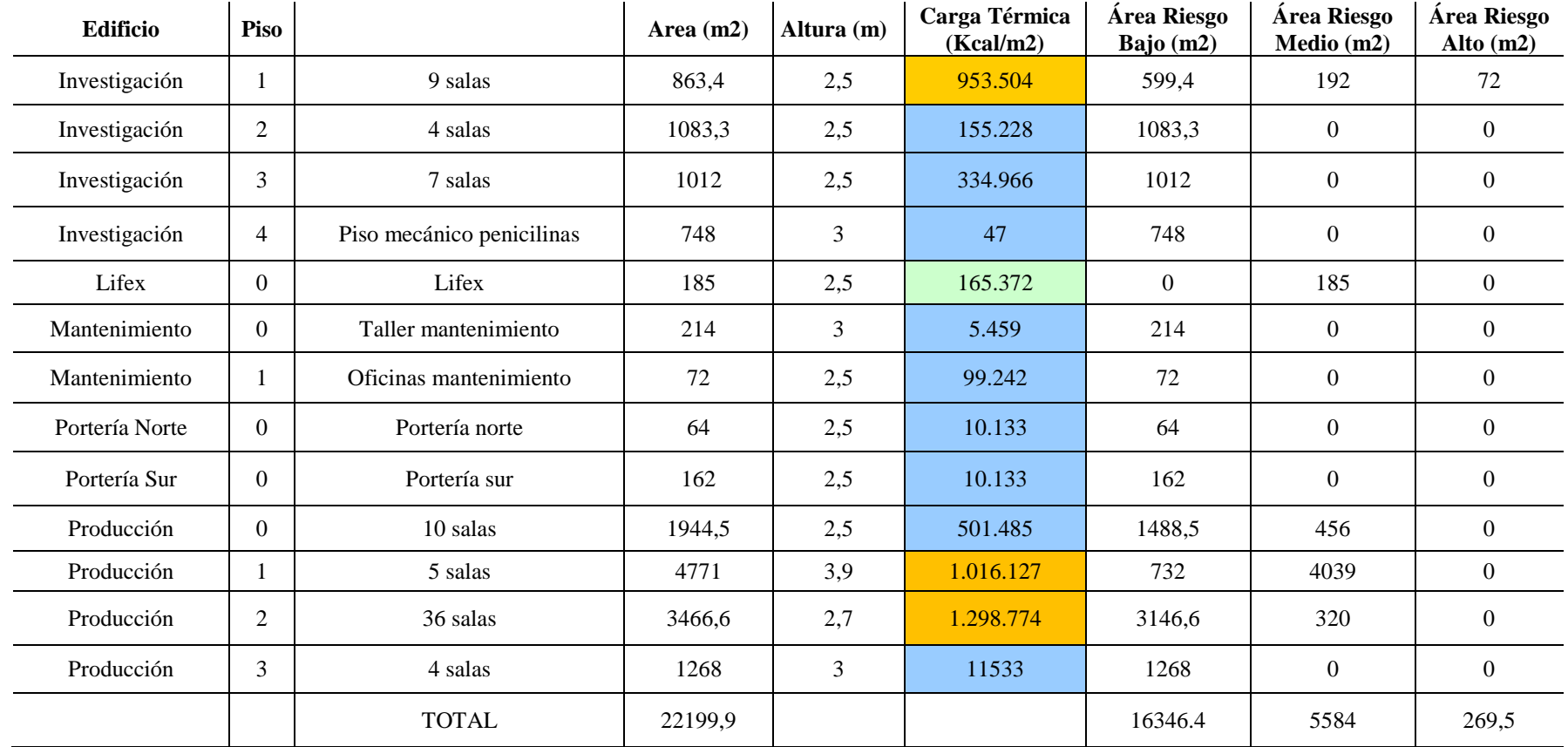

Nota. Distribución separada por pisos y áreas Elaborado por: Cristina Naranjo y Carlos Salazar

#### **4.7 Análisis costo – beneficio**

El desarrollo del análisis de este sistema se ve reflejado en la prevención de pérdidas de materiales y equipos distribuidos en diferentes puntos de la empresa, en caso de que lleve a cabo un siniestro y no sea combatido a tiempo. Se desglosará el total del capital invertido en la realización del proyecto, comparándolo contra el cativo existente en la empresa como patrimonio.

#### **4.7.1 Presupuesto para realización de proyecto:**

#### Tabla 30

*Presupuesto elementos del proyecto*

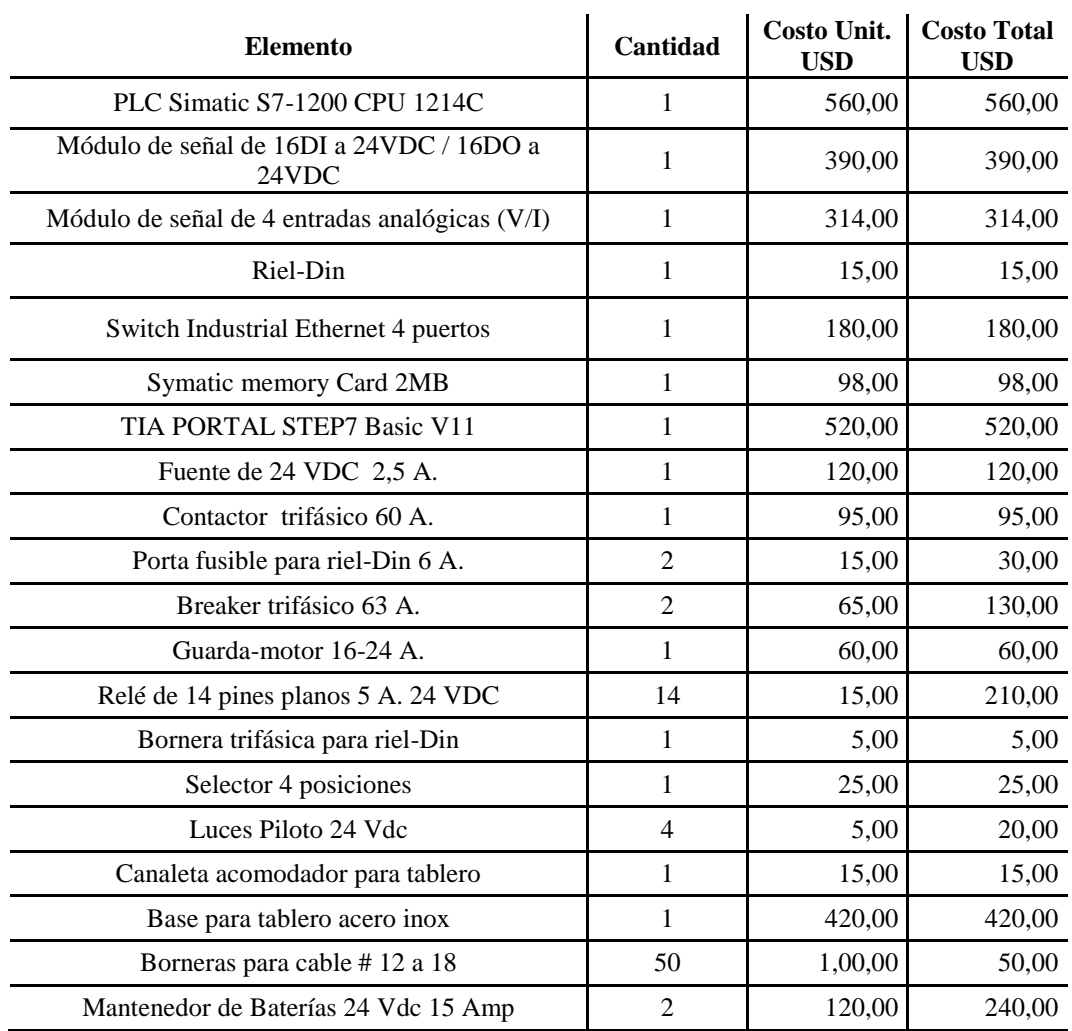

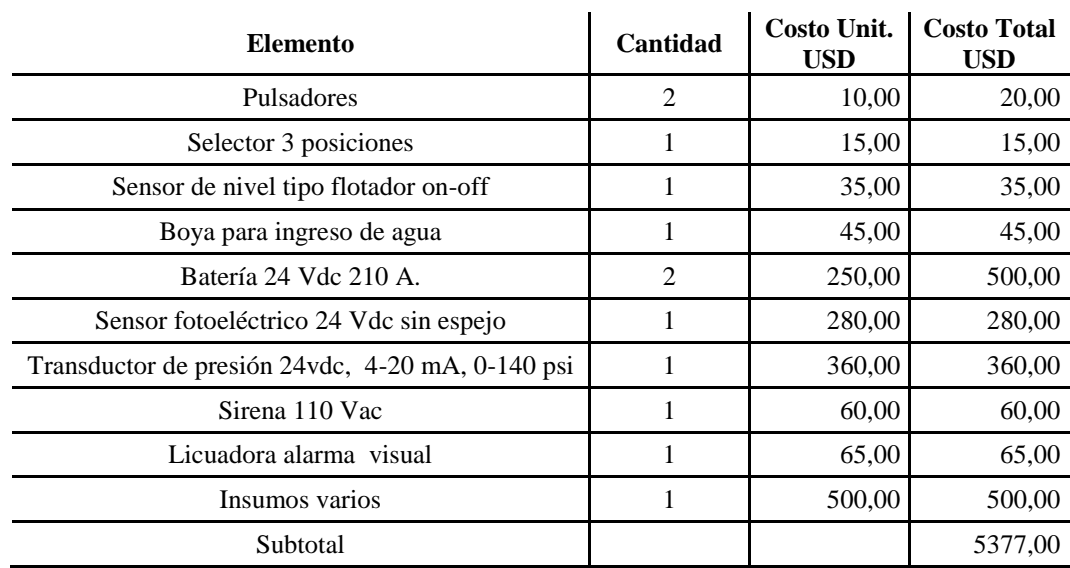

Nota. Costo sin mano de obra del proyecto Elaborado por: Cristina Naranjo y Carlos Salazar

## Tabla 31 *Costo mano de obra*

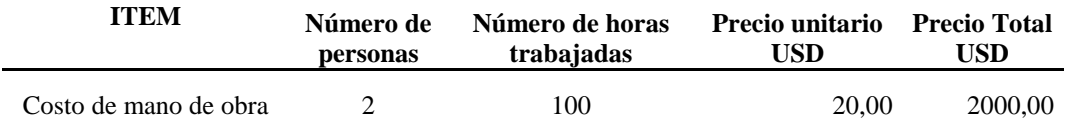

Nota. Costo total del proyecto Elaborado por: Cristina Naranjo y Carlos Salazar

## Tabla 32 *Costo total del proyecto*

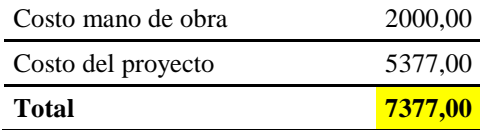

Nota. Costo total del proyecto

Elaborado por: Cristina Naranjo y Carlos Salazar

# **4.7.2 Avaluó de patrimonio de la empresa:**

Tabla 33

# *Distribución de patrimonio de LIFE*

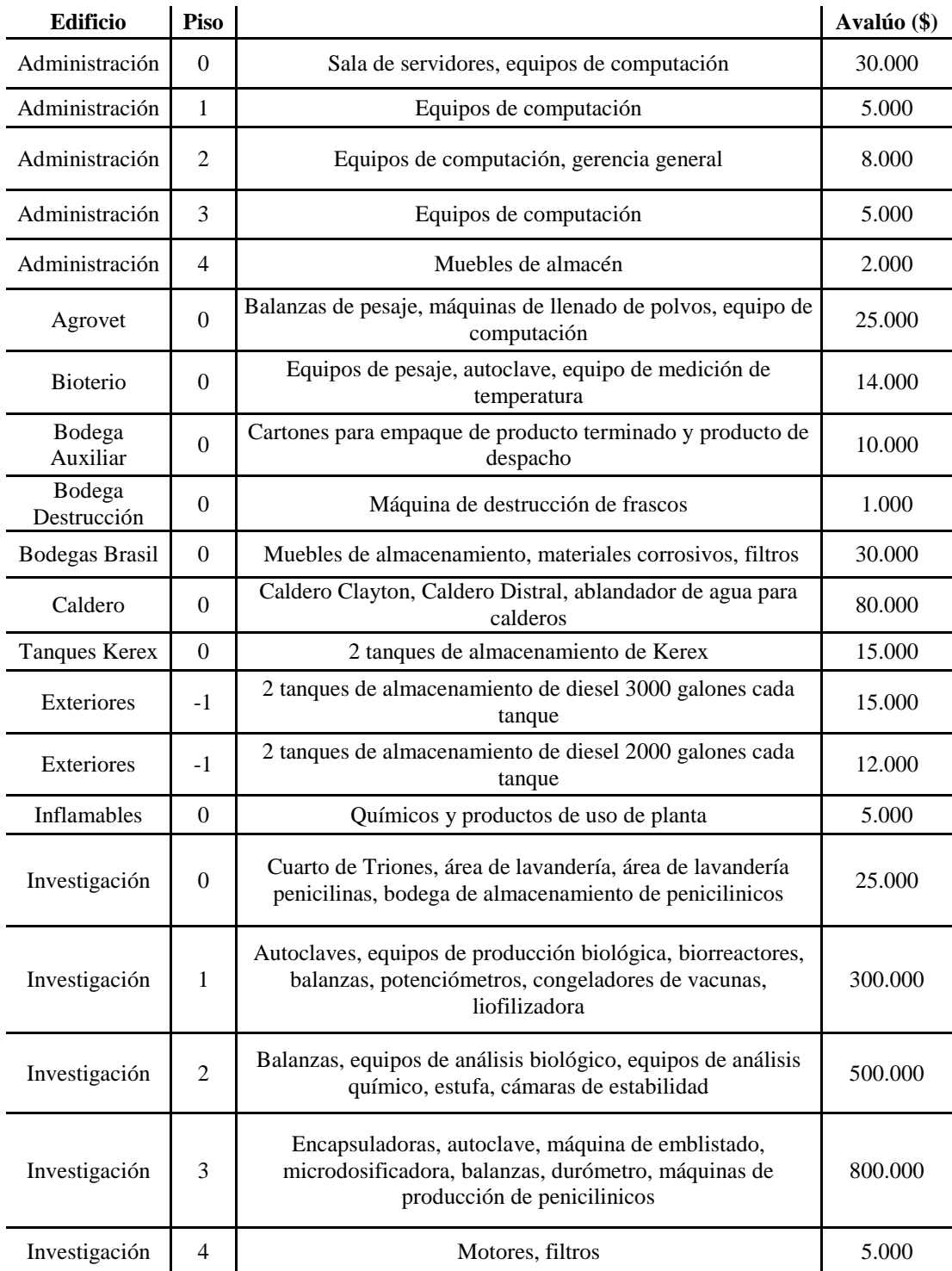

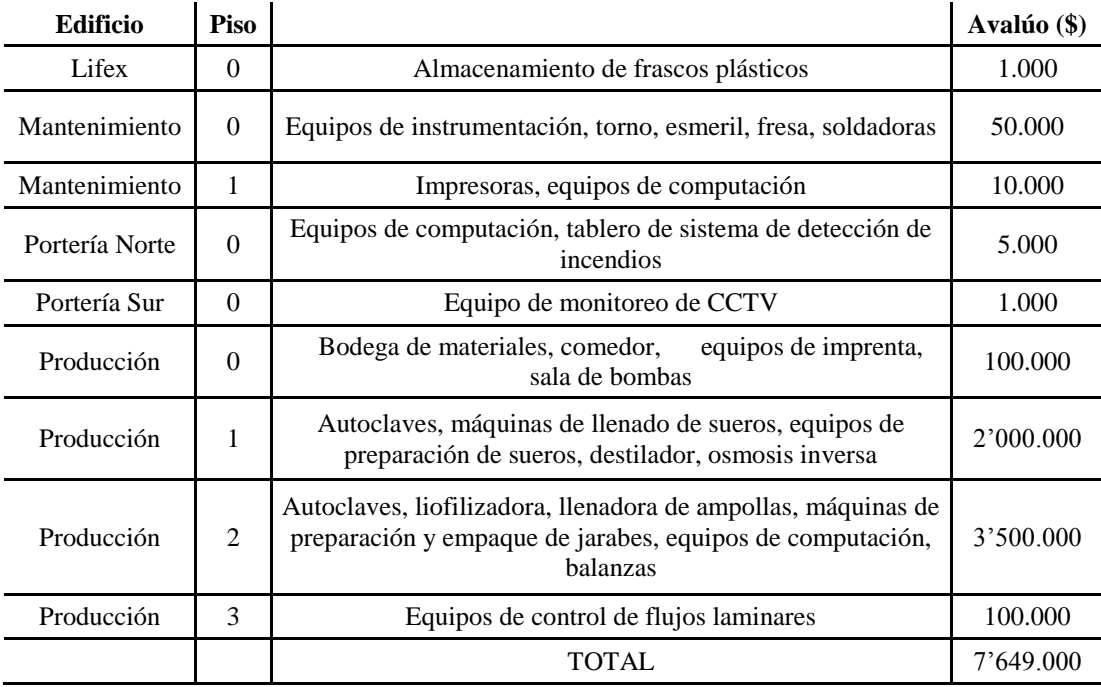

Nota. Costo total de maquinaria y equipos de computación Elaborado por: Cristina Naranjo y Carlos Salazar

La distribución de edificios se encuentra en el anexo 5.

El Cuerpo de Bomberos del Distrito Metropolitano de Quito según su reglamento de REGLAMENTO DE PREVENCION, MITIGACION Y PROTECCION CONTRA INCENDIOS dice:

Art. 1.- Las disposiciones del Reglamento de Prevención, Mitigación y Protección Contra Incendios, serán aplicadas en todo el territorio nacional, para los proyectos arquitectónicos y de ingeniería, en edificaciones a construirse, así como la modificación, ampliación, remodelación de las ya existentes, sean públicas, privadas o mixtas, y que su actividad sea de comercio, prestación de servicios, educativas, hospitalarias, alojamiento, concentración de público, industrias, transportes, almacenamiento y expendio de combustibles, explosivos, manejo de productos químicos peligrosos y de toda actividad que represente riesgo de siniestro. Adicionalmente esta norma se aplicará a aquellas actividades que por razones imprevistas, no consten en el presente reglamento, en cuyo caso

se someterán al criterio técnico profesional del Cuerpo de Bomberos de su jurisdicción en base a la Constitución Política del Estado, Normas INEN, Código Nacional de la Construcción, Código Eléctrico Ecuatoriano y demás normas y códigos conexos vigentes en nuestro país.

Toda persona natural y/o jurídica, propietaria, usuaria o administrador, así como profesionales del diseño y construcción, están obligados a cumplir las disposiciones contempladas en el presente Reglamento de Prevención, Mitigación y Protección Contra Incendios, basados en Normas Técnicas Ecuatorianas (INEN).

Según esta normativa del CB-DMQ, LIFE ha realizado la inversión en seguridad industrial mediante la realización de este proyecto, para el cuidado de su personal y bienes materiales. Otro aspecto que se debe tener en cuenta es la afectación que pueden tener los locales comerciales y las partes residenciales que colindan con la empresa, ya que al estar ubicada en una zona urbana no se puede dejar de lado los peligros que implicaría un incendio no controlado de manera rápida y efectiva.

Dentro del esquema del avalúo de la empresa, no se considera la infraestructura ni la cantidad de información que perdería la empresa en caso de un flagelo que no sea controlado.

El 100% de las zonas declaradas dentro del patrimonio están cubiertas dentro del rango de alcance del anillo contra incendios, descartando así que se pueda tener pérdidas incontrolables en caso de una emergencia de tipo incendiaria.

Realizando una comparación del costo total del proyecto con el avalúo total de la empresa, este equivale apenas al 0,09%, es decir una inversión mínima para salvaguardar el patrimonio total.

La ventaja competitiva en nuestro proyecto comparado con otra empresa que realiza proyectos de automatización industrial es de 1527,00 USD obteniendo un beneficio para los laboratorios LIFE en inversión de seguridad industrial.

La proforma realizada por la empresa que realiza proyectos de automatización industrial se encuentra en el anexo 6.

# **CAPÍTULO 5**

### **PRUEBAS Y RESULTADOS**

Una de las fases que consolida el óptimo funcionamiento del proyecto es la ejecución de pruebas, ya que en esta se verifica que cada uno de los elementos de respuesta y de señales del sistema actúen de manera correcta y de acuerdo a las especificaciones requeridas, el procedimiento para la operación del sistema de mitigación de incendios se detalla en el anexo 7, POE de la bomba contra incendios.

#### **5.1 Prueba de señales de alarma y control**

#### **5.1.1 Señales de entrada digitales**

- Señal de bajo nivel de agua en cisterna
- Señal de cisterna llena
- Señal de bajo nivel de combustible
- Señal de baja presión de aceite
- Señal de lectura de revoluciones del motor

Se realizan pruebas forzadas de accionamiento de los sensores discretos, obteniendo respuestas inmediatas de las fallas y avisos de error o falta de condiciones para el funcionamiento correcto del sistema.

#### **5.1.2 Señal de entrada analógica**

Señal de presión del anillo contra incendios

Las señales analógicas se reciben de manera clara en el PLC, sin tener presencia de errores de lectura.

## **5.2 Prueba de alarmas**

- Aviso de bajo nivel de combustible
- Aviso de baja presión de aceite
- Aviso y bloqueo del motor principal por sobre arranque
- Aviso y bloqueo del motor principal por sobre revoluciones
- Aviso y bloqueo de accionamiento de sistema por bajo nivel de agua en cisterna

Al someter al sistema a condiciones de fallo, este responde de manera correcta con los avisos y bloqueos correspondientes.

## **5.3 Pruebas bomba JOCKEY**

La figura 56 muestra el funcionamiento global de la bomba JOCKEY.

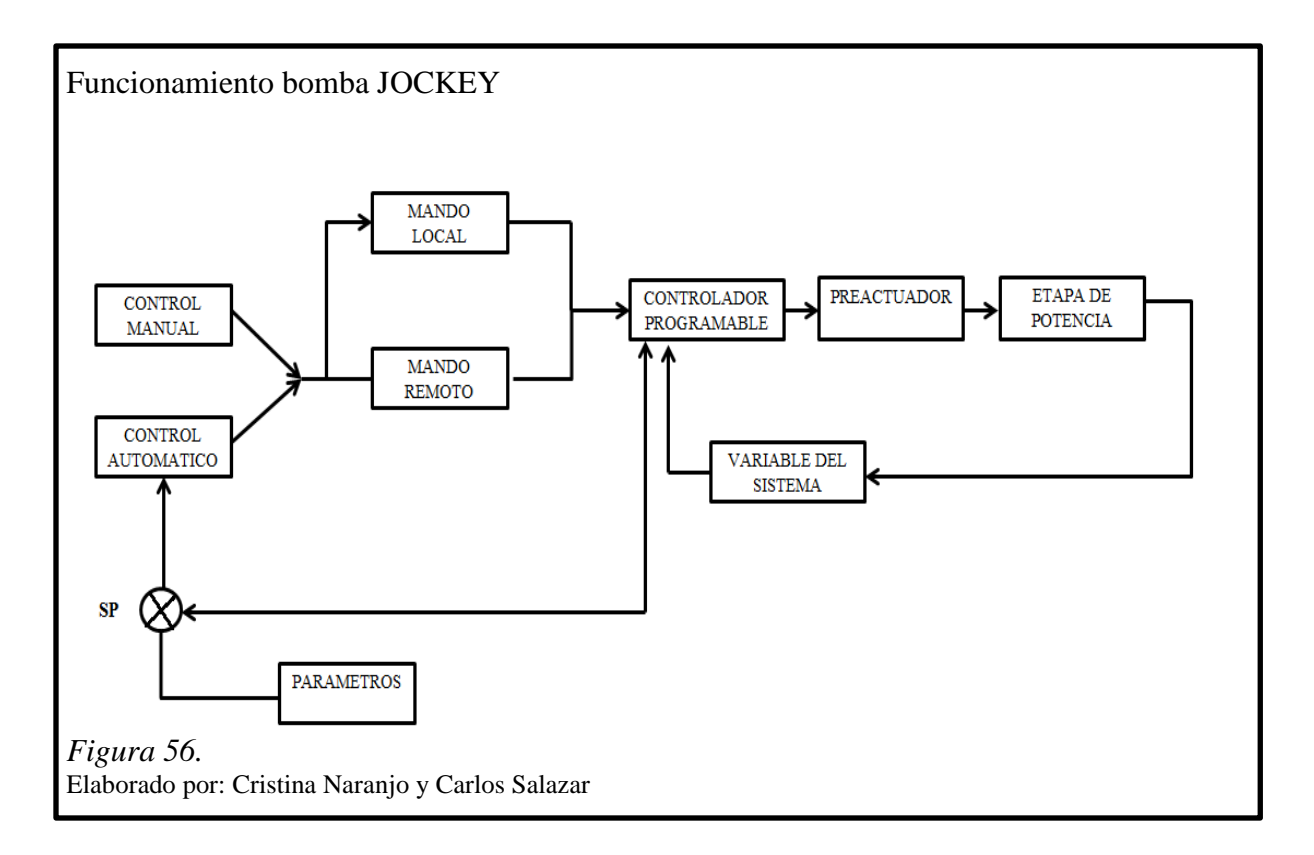

## **5.3.1 Funcionamiento manual bomba JOCKEY**

Se somete a funcionamiento manual de la bomba jockey, la cual reacciona de manera inmediata, accionándose al instante.

Se verifica el cumplimiento de las siguientes condiciones:

- La bomba se apaga al forzar la señal de bajo nivel de agua en la cisterna.
- La bomba se apaga una vez alcanzada la presión máxima seteada 120 PSI.

## **5.3.2 Funcionamiento automático bomba JOCKEY**

Se realiza la selección de la bomba en funcionamiento de modo automático, obteniendo los siguientes resultados:

- La bomba enciende al disminuir la presión al valor seteado 100 PSI
- La bomba se apaga al llegar al nivel de presión máxima seteada 120 PSI
- La bomba deja de funcionar al momento de recibir señal de presión baja de cisterna

## **5.4 Pruebas motor CUMMINS**

La figura 57 muestra el funcionamiento global de la bomba CUMMINS.

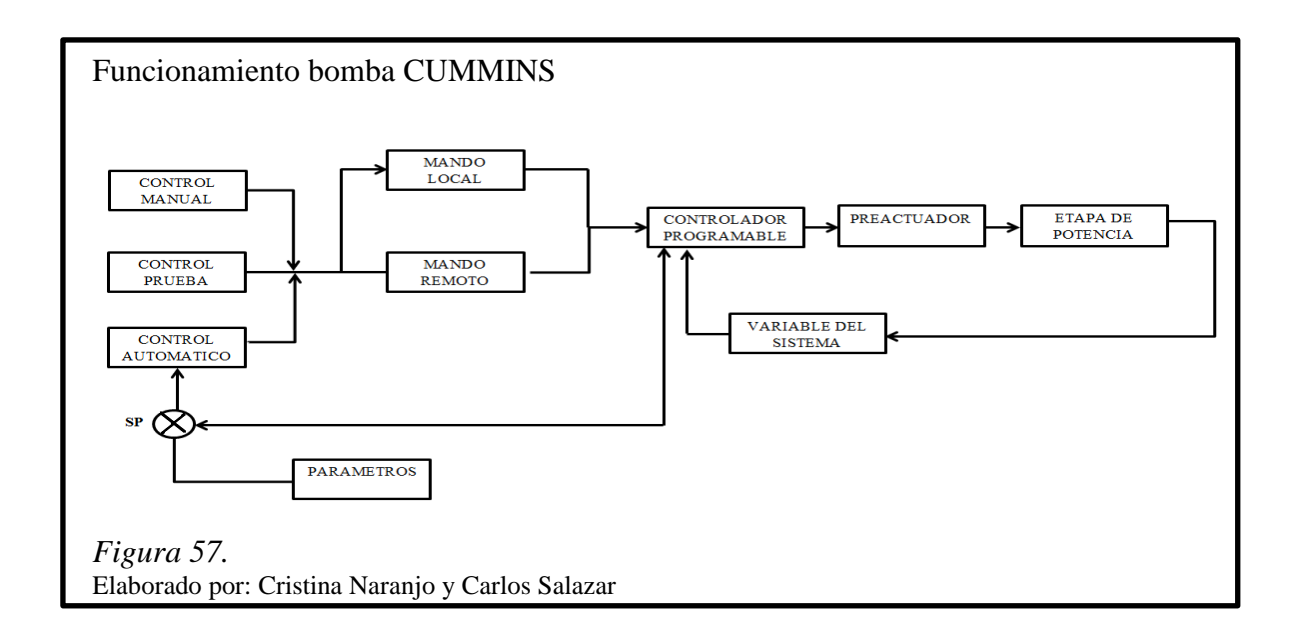

## **5.4.1 Funcionamiento manual motor CUMMINS**

- El motor principal arranca con el banco de baterías # 1
- El motor principal arranca con el banco de baterías # 2
- El motor principal arranca accionando los dos bancos de baterías simultáneamente
- El motor principal se apaga con la señal de bajo nivel de agua de la cisterna
- El motor se apaga y bloquea al recibir señal de sobre revoluciones

### **5.4.2 Funcionamiento automático motor CUMMINS**

- El motor arranca al tener presión bajo el nivel mínimo seteado 90 PSI
- El motor alterna el encendido en con los bancos de batería en caso de falla de cualquiera de los dos bancos
- El motor se bloquea y genera señal de sobre arranque en caso de realizar 6 periodos de encendido sin éxito
- El motor se apaga al recibir señal de bajo nivel de agua en la cisterna
- El motor se apaga y bloquea al recibir señal de sobre revoluciones
- Se resetean la señales de alarma con el pulsador de paro general

### **5.4.3 Funcionamiento modo prueba motor CUMMINS**

- Se bloquea el encendido de la bomba Jockey
- Se activa la válvula para liberar presión del sistema
- Se enciende la bomba al detectar baja presión en el anillo contra incendios

Al realizarse las pruebas en las diferentes etapas de la Bomba principal contra incendios, se comprueba la respuesta óptima del sistema a las diversas situaciones que se pueden presentar.

Las pruebas a la bomba principal se realizaron en diversos días, ya que por las características de encendido del motor no se debe forzar al motor de arranque sometiéndolo a arranques repetitivos en cortos intervalos de tiempo.

### **5.4.4 Medidas de presión del anillo contra incendios**

Se realizaron 5 pruebas en distintos días obteniendo los siguientes resultados:

Tabla 34 *Resultados de pruebas con sistema pasivo*

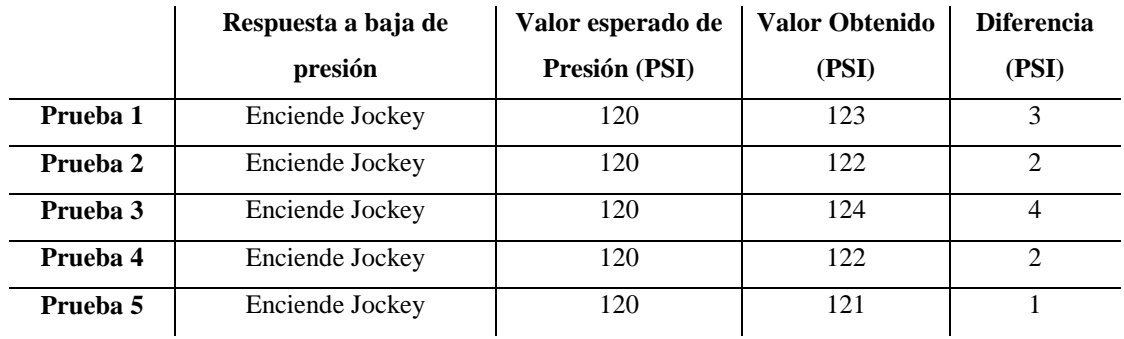

Nota. Prueba realizada por cinco días en días separados Elaborado por: Cristina Naranjo y Carlos Salazar

La variación de los valores bajo condiciones de estado pasivo del sistema se puede considerar mínimas ya que el sistema responde de manera bastante homogénea durante los días en los cuales se realizó la toma de medidas.

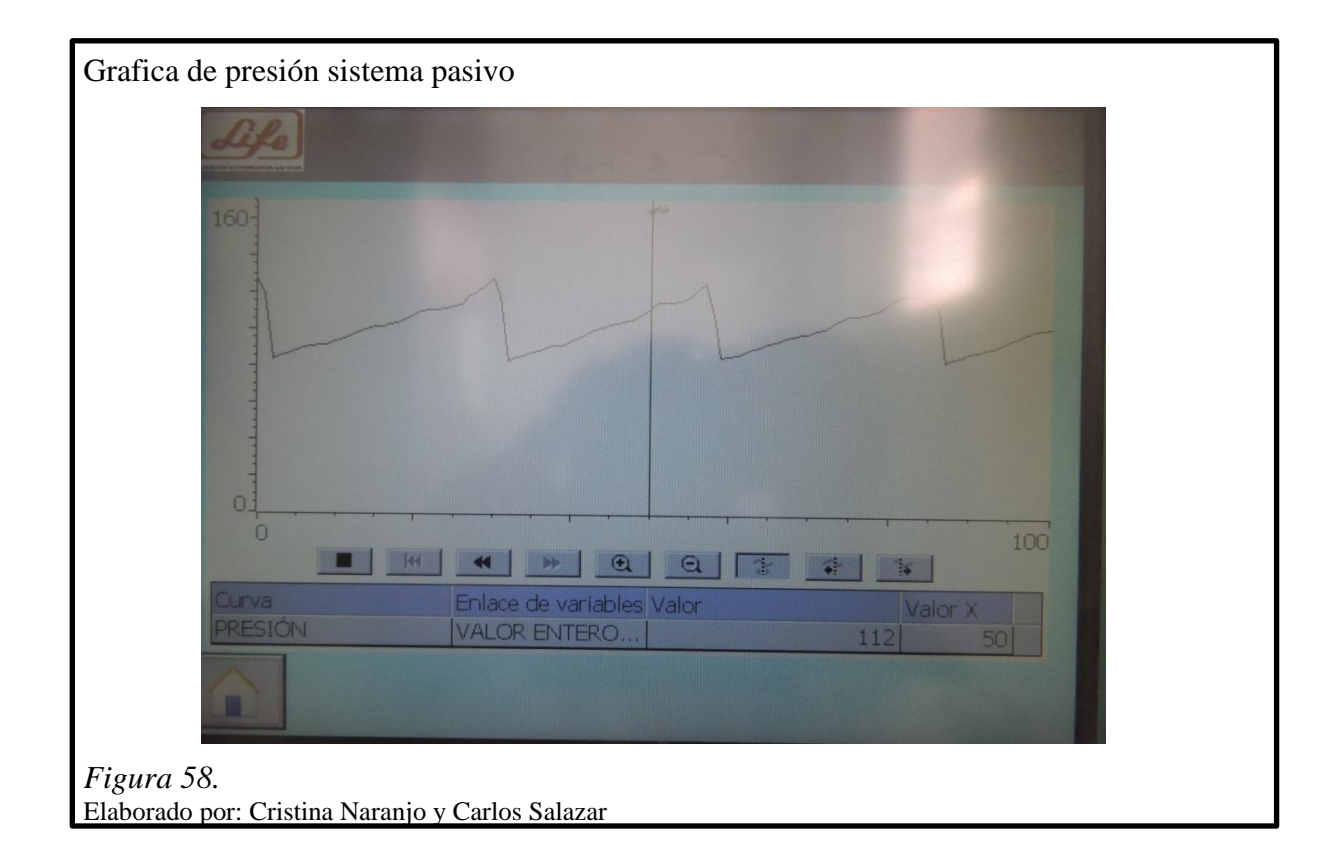

El punto más lejano se encuentra ubicado en el cuarto piso del edificio administrativo.

La grafica muestra el comportamiento de la curva de presión en el anillo cerrado, e identificar fugas por medio de la velocidad de perdida de presión.

## **5.4.5 Medidas de presión con sistema principal encendido**

Tabla 35

*Resultados de pruebas con sistema principal activo*

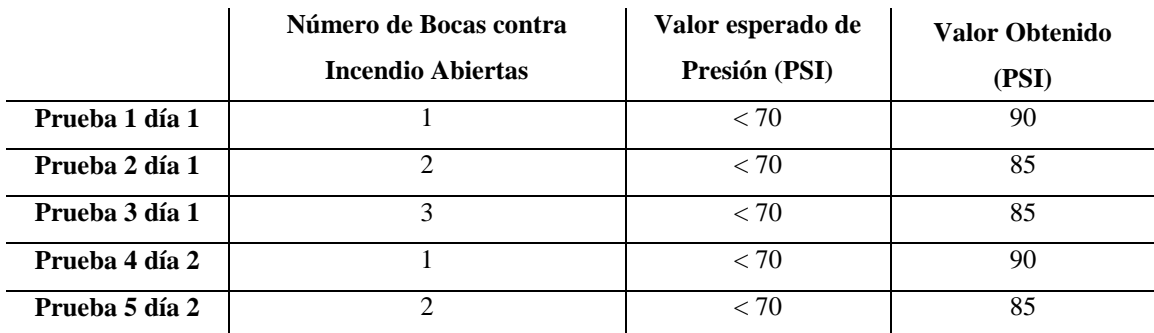

Nota. Prueba realizada por dos días Elaborado por: Cristina Naranjo y Carlos Salazar

Se realizan las pruebas en dos diferentes días debido a que no se debe forzar de manera seguida el motor de arranque ya que se reducirá la vida útil del mismo o incluso dañarse.

Se puede concluir que incluso con varias tomas contra incendio abiertas el sistema responde de manera eficiente, dando cumplimiento a los requerimientos exigidos por el Cuerpo de Bomberos del Distrito metropolitano de quito.

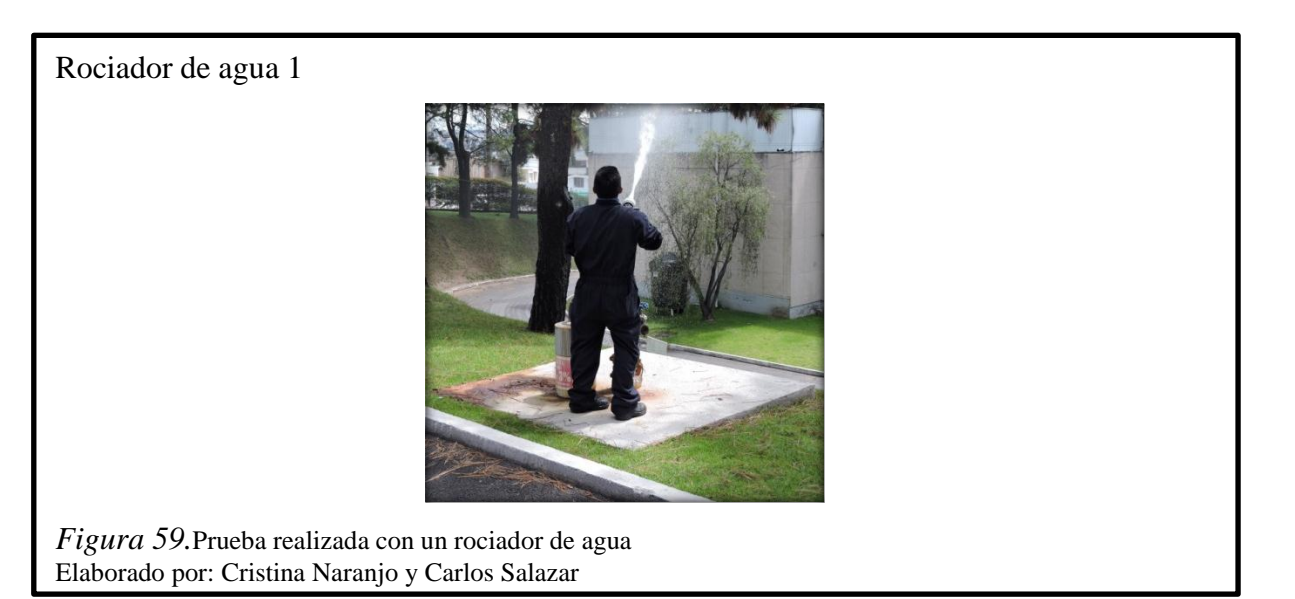

Rociador de agua 2

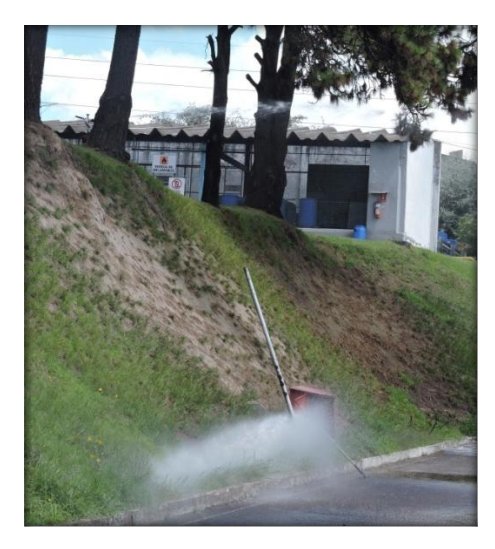

*Figura 60.*Prueba realizada con dos rociadores de agua Elaborado por: Cristina Naranjo y Carlos Salazar

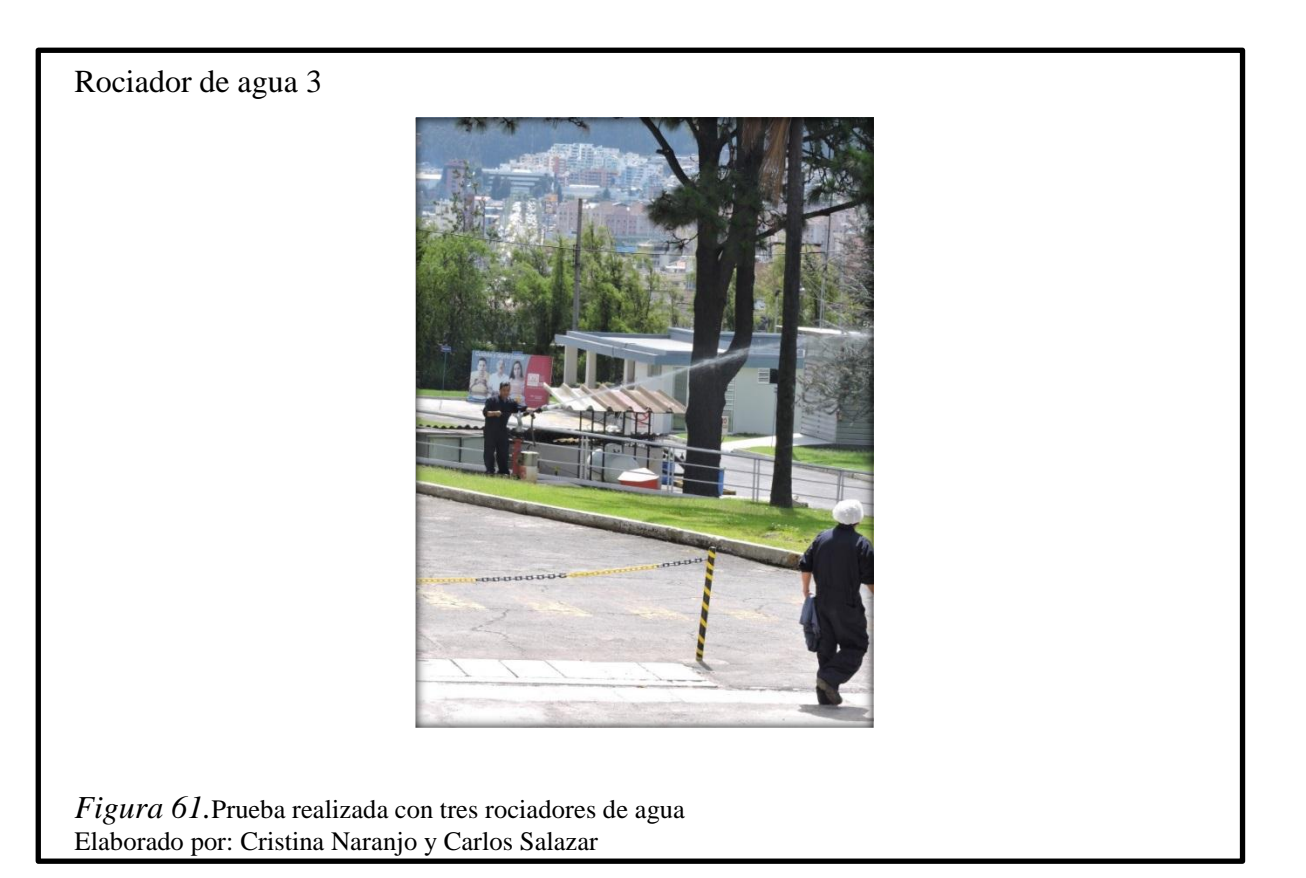

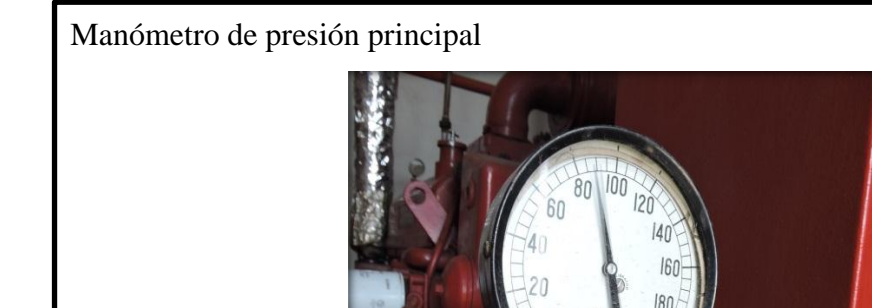

*Figura 62.*Prueba realizada con tres rociadores de agua Elaborado por: Cristina Naranjo y Carlos Salazar

## **5.5 Plan de Mantenimiento**

El plan de mantenimiento del sistema contra incendios se dividirá en etapas de revisión mensual, semestral y anual para garantizar el correcto funcionamiento del sistema.

Se detallara las actividades a realizarse en cada una de las distintas etapas de mantenimiento en la siguiente tabla.

## Tabla 36 *Plan de mantenimiento*

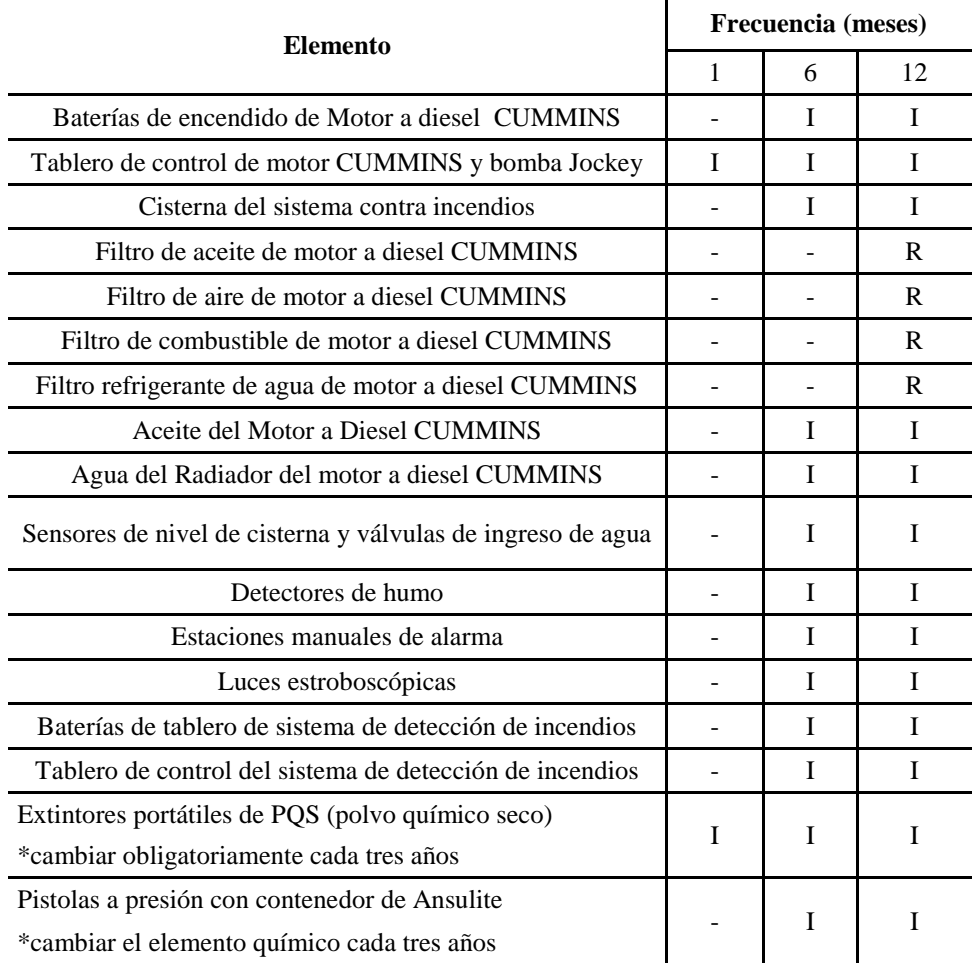

NOTA: I= Inspeccionar y limpiar, ajustar, lubricar o reemplazar según sea necesario, R= Reemplazar

Nota. Elementos de mantenimiento Elaborado por: Cristina Naranjo y Carlos Salazar

## **5.5.1Procedimiento de Mantenimiento**

 Baterías de motor principal.- Limpiar los bornes y rociar spray limpiador de bornes para evitar la sulfatación de estos, verificar el nivel de líquido de baterías, y completar si es necesario, con un multímetro comprobar el voltaje de las mismas.

- Tablero de Control.- Realizar ajuste de bornes, agregar limpiador de contactos en las borneras y conexiones con tornillos, revisar elementos de control y preactuadores como resistencia de contactor y estado de relés.
- Cisterna.- Vaciar por completo la cisterna principal, realizar una limpieza completa de la cisterna, de ser posible con detergentes, revisar la válvula de ingreso automático de agua, de igual manera que las llaves manuales.
- Filtros.- Retirar los filtros usando una llave de cadena destinada para este propósito, reemplazar por un elemento nuevo, no limpiar el filtro y volver a poner bajo ningún motivo.
- Aceite del Motor.- Revisar el estado del aceite, por color, viscosidad, completar o reemplazar si es necesario.
- Detectores de Humo.- Realizar una limpieza de los cabezales de los sensores y realizar pruebas con el simulador de humo artificial.
- Estaciones Manuales.- Revisar las conexiones, ajustar y limpiar.
- Baterías de Panel contra incendios.- Revisar el estado de las mismas, con un multímetro verificar el voltaje de estas y reemplazar si es necesario.
- Extintores portátiles.- Revisar la presión de estos visualizando en el manómetro integrado en el extintor, voltear el extintor tres veces de manera consecutiva y etiquetar la fecha de revisión.
- Pistolas a Presión.- Realizar una revisión de la válvula de salida mediante pruebas de funcionamiento, revisar el nivel de químico contra incendios.

#### **CONCLUSIONES**

- Realizar la automatización del sistema con un PLC S7-1200 y panel de operador Basic Panel MP277, es la mejor alternativa de solución ya que provee varias entradas y salidas tanto digitales como analógicas, lo cual permite la modularidad y un futuro escalamiento del proyecto.
- El uso del software TIA portal ofrece gran ventaja al momento de realizar el sistema SCADA por ser un software integrado, permite visualización de alarmas, avisos, control de usuarios, datos históricos en tiempo real, etc., lo cual contribuye a la realización óptimadel trabajo.
- En las pruebas realizadas al sistema tanto en modo pasivo y con carga completa se obtuvo el 100 % de respuestas positivas, cumpliendo así con las expectativas propuestas en el proyecto.
- La ausencia de dispositivos compatibles en el motor principal debido a la antigüedad del mismo obligó a la búsqueda de elementos actualizados que permitan obtener un resultado final con idénticas características del funcionamiento original del sistema.
- Capacitarse en el funcionamiento de motores a diesel fue indispensable para lograr desarrollar el proyecto de manera eficiente.

### **RECOMENDACIONES**

- Es indispensable realizar un mantenimiento minucioso y completo en la parte mecánica del motor ya que esto contribuirá a que el sistema funcione de manera óptima en todo sentido y ayudara a prolongar la vida útil de todos los elementos del sistema.
- Se recomienda realizar una revisión del anillo de distribución de agua, ya que con el análisis de la gráfica de presión se puede concluir que existen perdidas de presión de manera constante.
- Se recomienda generar un mantenimiento semestral de la parte eléctrica del sistema para mantenerlo en condiciones óptimas en caso de una emergencia.
- Se sugiere la revisión de la prensa estopa de la bomba ya que genera un goteo excesivo.
- Se debe realizar una revisión y arreglo del alternador del motor a diesel, ya que por el momento se mantiene la carga de baterías con equipos externos.

## **LISTA DE REFERENCIAS**

- Rodríguez A. (2012). Sistemas SCADA. MARCOMBO, S. A.
- Siemens. (2010). Manual de usuario PLC S7-1200. Recuperado el 1 de Septiembre 2014 de: https://www.swe.siemens.com/spain/web/es/industry/automatizacion/simatic/Do cuments/S71200-MANUAL%20DEL%20SISTEMA.PDF
- Antonio J. (2010). Realización de un sistema SCADA para el control de presión de un depósito neumático. Recuperado el 18 de Septiembre de 2014 de: [http://orff.uc3m.es/bitstream/handle/10016/10338/PFC\\_JoseAntonio\\_Salgado\\_Pi](http://orff.uc3m.es/bitstream/handle/10016/10338/PFC_JoseAntonio_Salgado_Pilar.pdf?sequence=1) [lar.pdf?sequence=1.](http://orff.uc3m.es/bitstream/handle/10016/10338/PFC_JoseAntonio_Salgado_Pilar.pdf?sequence=1)
- Montufar B. (2012). Sensores Ópticos. Recuperado el 10 de octubre de 2014 de: [https://www.scribd.com/doc/78113183/SENSORES-OPTICOS.](https://www.scribd.com/doc/78113183/SENSORES-OPTICOS)
- CUMMINS. (2010). Manual de Usuario de la Bomba CUMMINS. Recuperado el 15 de Octubre de 2014 de: [http://cumminsfirepower.com/documents/O&M\\_Manuals/translations/16909-](http://cumminsfirepower.com/documents/O&M_Manuals/translations/16909-01_User) [01\\_User's\\_Guide-Spanish.pdf.](http://cumminsfirepower.com/documents/O&M_Manuals/translations/16909-01_User)
- Prefire. (1999). Bomba Jockey, Recuperado el 18 de Octubre de 2014 de: <http://www.prefire.es/qds/QDS-Bombajockey.pdf>

## **ANEXOS**

Anexo 1 Sistema de detección Anexo 2 Gabinetes contraincendios Anexo 3 Extintores PQS

### Anexo 4 Descripción del programa

Dentro de la programación se utilizó lenguaje KOP (Kontakts plan) ó LAD (LadderDiagram) ó Esquema de contactoses un lenguaje de programación gráfico. Su representación es similar a los esquemas de circuitos, Los elementos de un esquema de circuitos, tales como los contactos normalmente cerrados y normalmente abiertos, así como las bobinas, se combinan para formar segmentos. Para crear la lógica de operaciones complejas, es posible insertar ramas para los circuitos paralelos. Las ramas paralelas se abren hacia abajo o se conectan directamente a la barra de alimentación. Las ramas se terminan hacia arriba. KOP ofrece instrucciones con cuadros para numerosas funciones.

Todo segmento KOP debe terminar con una bobina o cuadro. No termine un segmento con una instrucción de comparación ni de detección de flancos (ascendentes o descendentes).

Entre los segmentos más importantes se encuentran las alarmas, una de estas es la alarma de nivel bajo de la cisterna, esta salida está conectada a una sirena y luz giratoria de advertencia, esta salida apagara todo el sistema dentro de cualquier etapa que se encuentre.

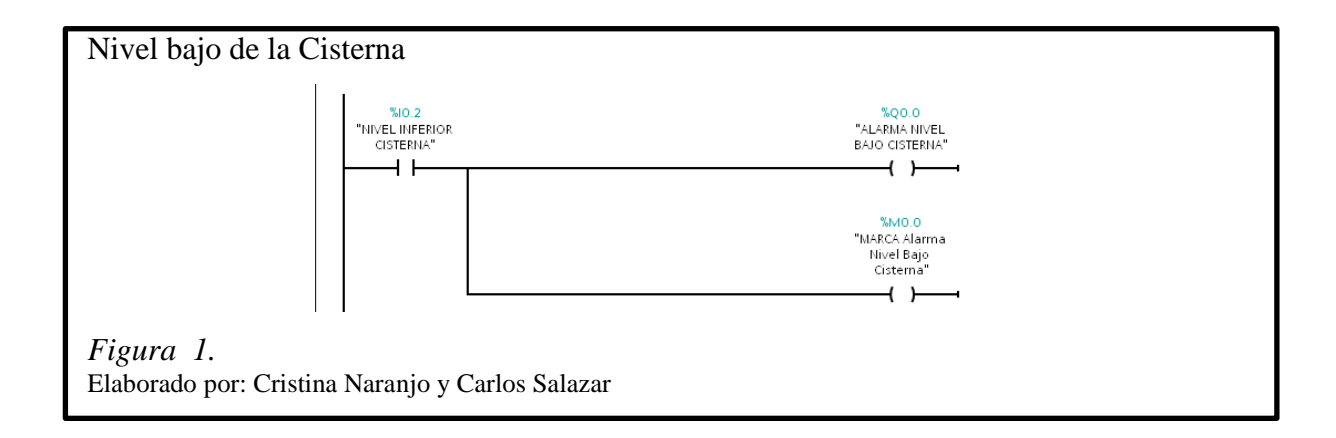

Las lecturas de las entradas analógicas se realizan mediante las instrucciones normalizar NORMX, escalar SCALEX, y convertir. El valor mínimo de la instrucción NORMX es el valor real medido entregado por el sensor de presión de 4 a 20 mA y el máximo valor es el valor calculado. El valor máximo de la instrucción SCALEX es el valor máximo de presión de la bomba CUMMINS.

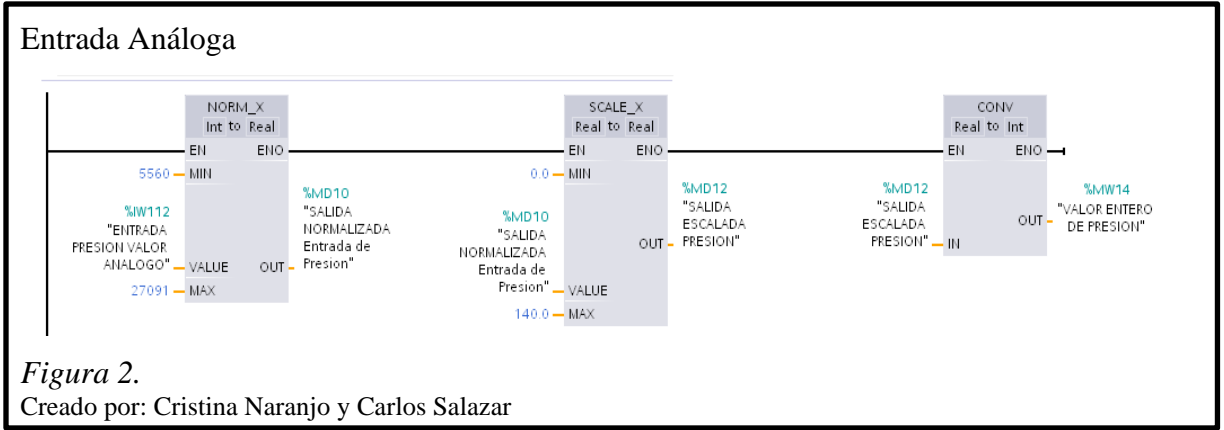

Las condiciones de encendido de la bomba JOCKEY dependen del valor de presión baja que será de 90 PSI y también del accionamiento de la entrada AUTOMATICO y la activación directa mediante la entrada MANUAL.

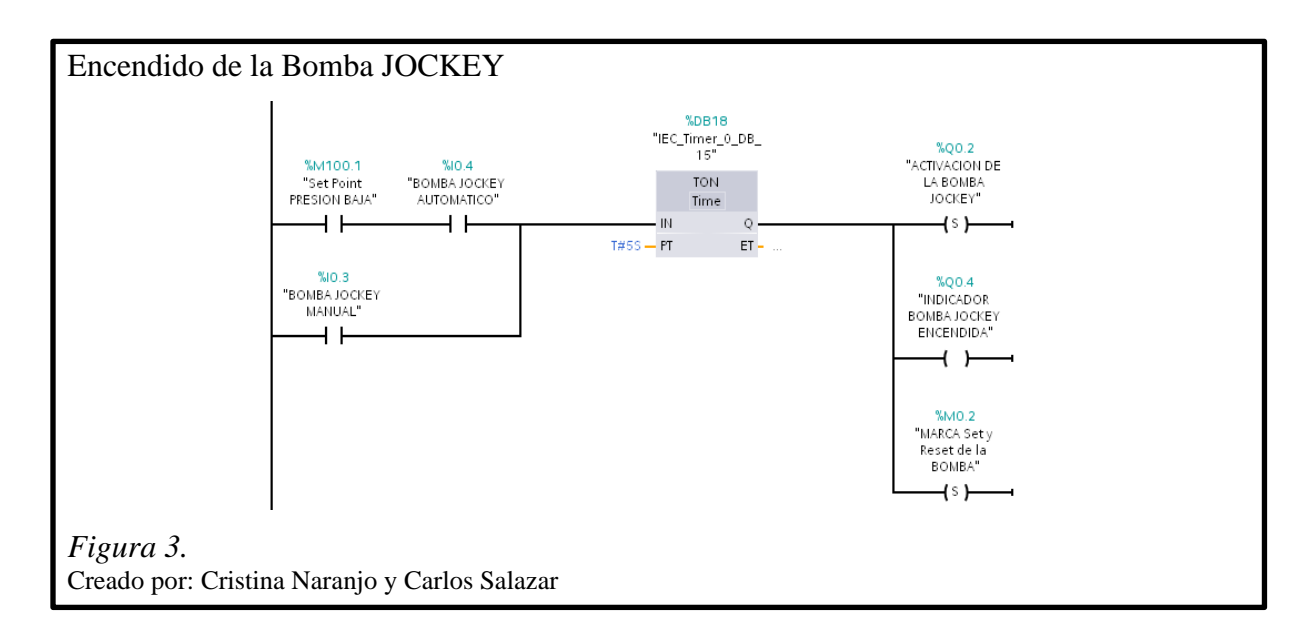

El arranque de la bomba CUMMINS depende de la activación de la bomba de diesel que permite el paso de diesel para su encendido.

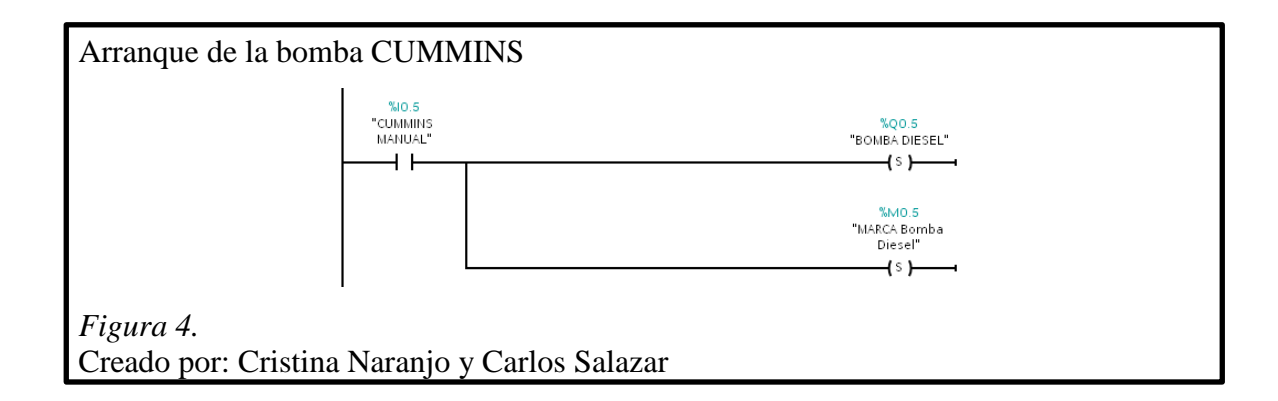

Para el arranque manual de la bomba CUMMINS depende del accionamiento de los bancos de batería estos contiene una seguridad para evitar el accionamiento prolongado del motor de arranque evitando así el deterioro de este, posee también un contacto cerrado de señal de velocidad mínima la cual desconecta la alimentación una vez que el motor haya alcanzado 90 revoluciones ya que en ese instante el motor será capaz de generar el impulso necesario para seguir su funcionamiento.

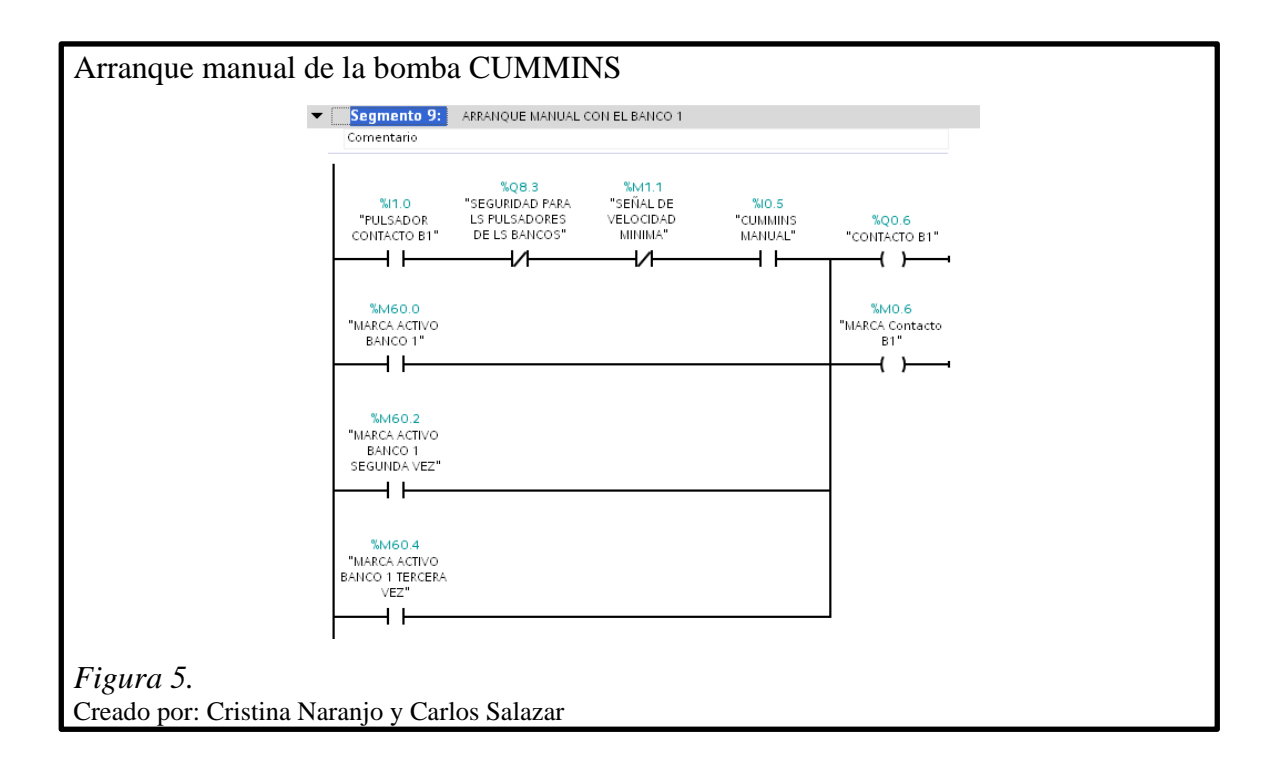

Su apagado en forma manual dependerá del paro general, cuando la entrada CUMMINS OFF este accionado, alarma de nivel bajo de cisterna, señal de sobrerevoluciones, presión máxima, nivel bajo de combustible, sobrearranque.

La señal de sobrerevoluciones dependerá de las revoluciones por minuto que dará el motor en este caso serán 2400 revoluciones por minuto, en un segundo darán 40 revoluciones si el motor da 41 revoluciones en un segundo se encenderá la señal de sobrerevoluciones.

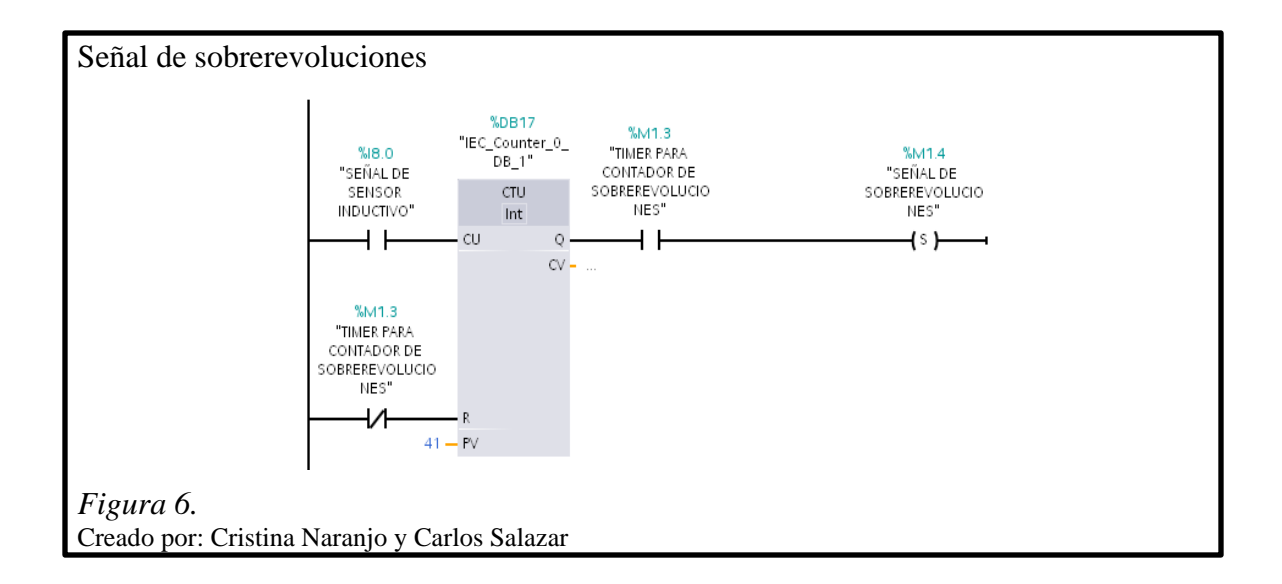

Anexo 5 Identificación de las áreas

# Anexo 6 Proforma

F

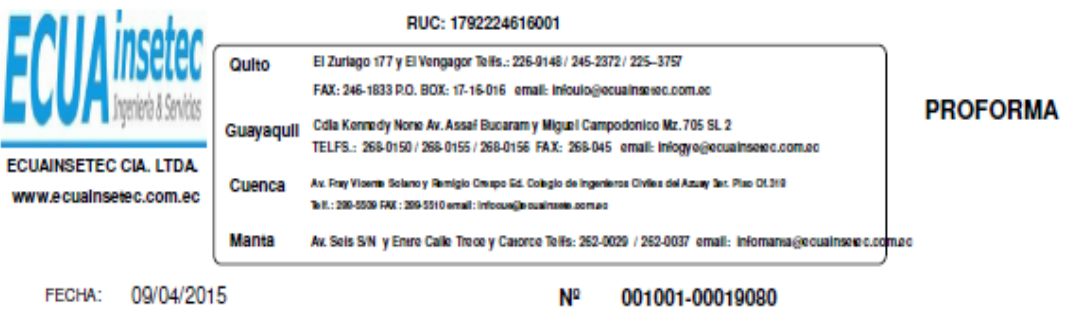

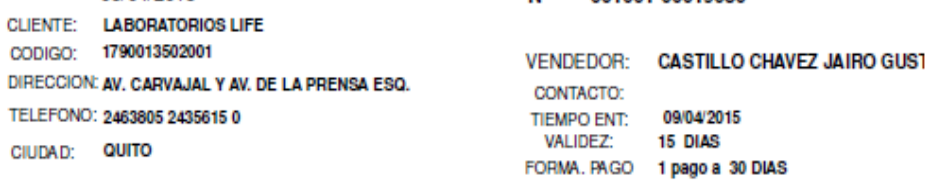

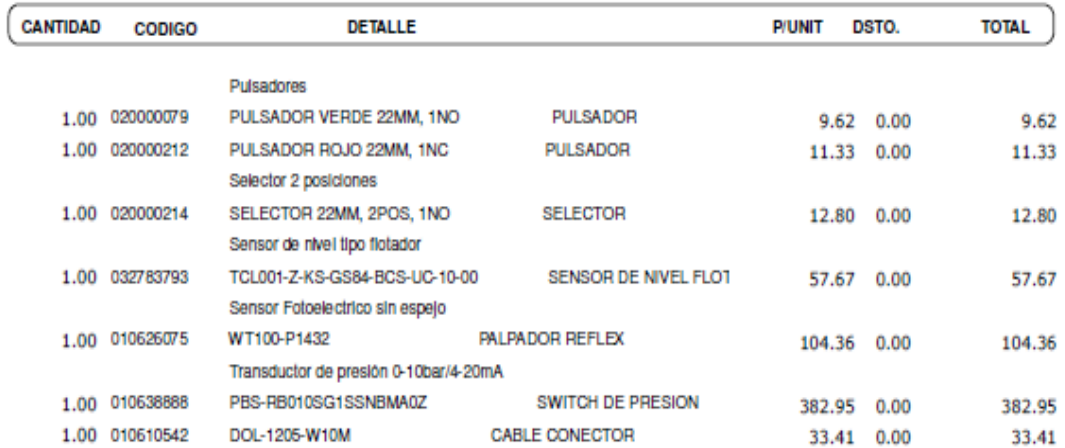

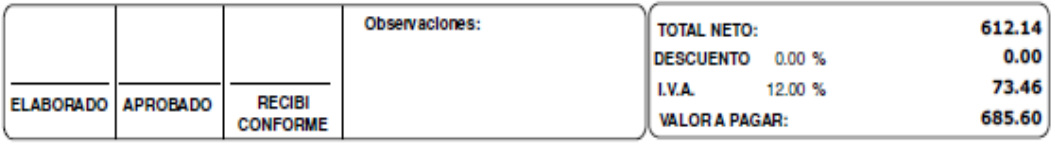

#### RUC: 1792224616001 Quito El Zuriago 177 y El Vengagor Telfa.: 226-9148 / 245-2372 / 225-3757 FAX: 246-1833 P.O. BOX: 17-16-016 email: infoulo@ecualmetec.com.ec Guayaquil Cdia Kennedy Norte Av. Assat Bucaram y Miguel Campodonico Mz. 705 SL 2 TELFS.: 268-0150/268-0155/268-0156 FAX: 268-045 email: infogye@ecuainaeb.c.com.ec ECUAINSETEC CIA LTDA. Cuenca Mr. Foy Vicente Solano y Renigio Causo Ed. Colegio de Ingenieros Civiles del Azury Set. Piso Of.312 www.ecuainsetec.com.ec la 8.: 200-6500 FAX: 200-5540 email: infocus (ja cuaimete.com.e.c Manta Av. Seis SN y Entre Calle Trece y Calorce Telfs: 262-0029 / 263-0037 email: informaria@ecusinaelec. usc

**PROFORMA** 

TOTAL ٦

FECHA: 09/04/2015  $N<sup>2</sup>$ 001001-00019079 **CLIENTE: LABORATORIOS LIFE** 

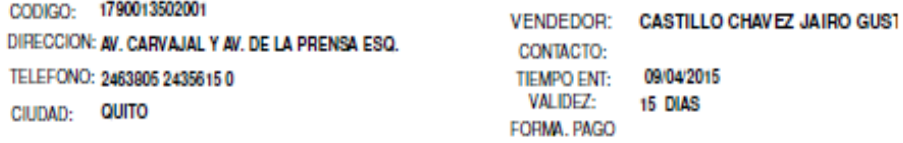

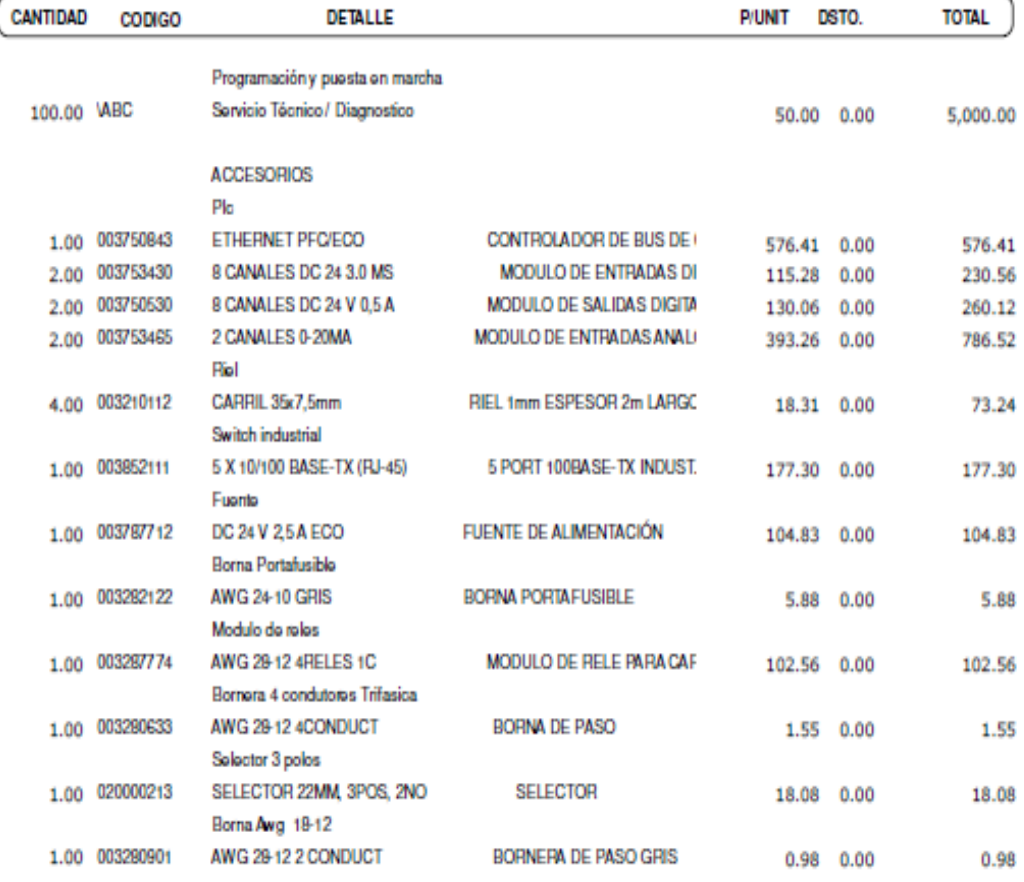

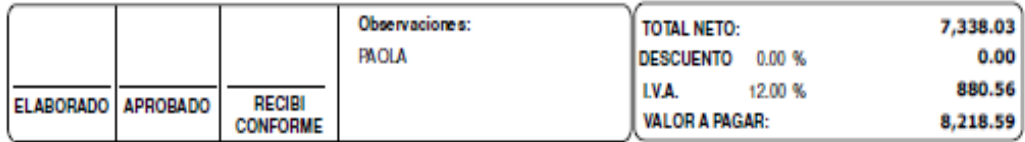

Anexo 7

POE de la bomba contraincendios

### Anexo 8 Data sheet bomba CUMMINS

# **Cummins Diesels**

# $V - 504 - F2$

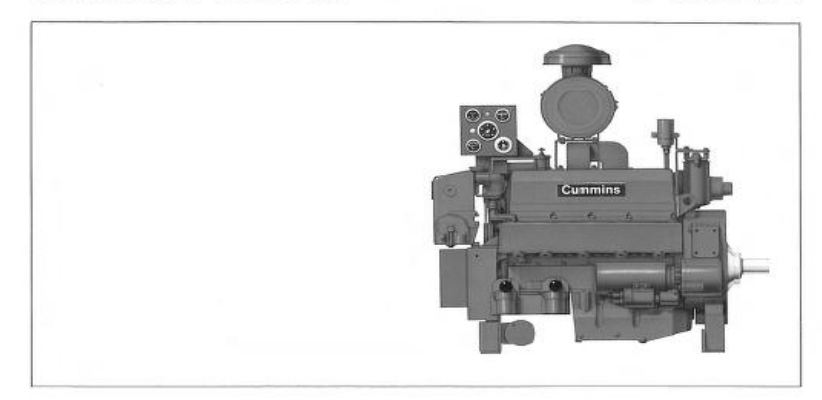

Metric

 $221$ 

#### **Specifications**

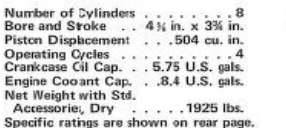

#### **Design Features**

Bearings: Precision type, steel backed inserts. 5 main<br>bearings, 3.5 in. (89mm) diameter. Connecting Rod - 2.5 in (64mm) diameter

 $117 \times 95$ mm  $8.31$ Camshaft: Single camshaft controls all valve and injector movement. Induction hardened alloy seel with gear drive. Camshaft Followers: Roller type for long cam and  $321$ follower life.

Connecting Rods: Drop forged, 6.020 in. (153mm) center 874 kg to center length. Rifle drilled for pressure lubrication of<br>piston pin. Taper piston pin end reduces unit pressures. Cooler, Lubricating Oil: Tubular type, jacket water cooled.

> Crankshaft: High tensile strength steel forcing. Bearing journals are induction hardened. Fully counterweighted. Cylinder Block: Alloy cast iron with removable, wet liners.

Cylinder Heads: Two, one each bank. All fuel lines are drilled passages. Individual intake and exhaust porting for each cylinder

Fuel System: Cummins PTR Fuel system with integral, flyball type, meehanieal variable spees governer. Camshaft actuated injectors.

Gear Train: Heavy duty, located at resr of cylinder block. Lubrication: Force feed to all bearings, Gear type pump. Pistons: Aluminum, cam ground, with two compression and one oil ring.

Piston Pins: 1,375 in. (35mm) diameter, full floating. Valves: Dual intake and exhaust each cylinder. Each valve<br>1.625 in. (41mm) diameter.

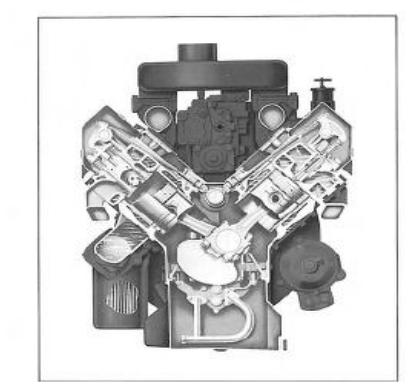

#### **Big Displacement Design Features**

1 Internal Fuel Lines: Drilled passages in cylinder heads eliminate threaded fuel line connectors and externa lines.

2 Large Intake and Exhaust Passages: Minimize restiction of air and exhaust flow. Allows maximum air charge for clean burning, top ecrnomy.

3 Overhead Valves: Precision machined from high strength steel. Intake and exhaust valves are of stainless stiel for high temperature strength and corrosion resistance.

4 Open Type Combusion Chamber: Gives most efficient combustion . . . most power from each gallon of fuel.

5 Replaceable Wet-type Cylinder Liners: Dissipate heat faster. Liners are easiy replaced without reboring block.

- 6 Convertional Push Rad and Rocker Lever Arrangement: Activates valves and injectors from a single canshaft. Roller type camshaft followers are used for long life,
- 7 Cam-ground Pistons: Assure perfect fit at optrating temperatures.
- 8 Alloy Cast Iron Cylinder Block: Follows proven design material specifications to achieve and durability.

9 Large Volume Water Passages: Give even flow of coolant around cylinder liners, valves, and injectors to draw excess heat from combustion chamber. Centrifugal pump circulates large volumes of water

- 10 Connecting Rods: Forged from high tensile strength alloy steel. I-beam section gives maximum strength. Large<br>diameter piston pins are full-floating. Tapered piston pin end used for superior load distribution and maximum piston crown materia.
- 11 Counterweighted Crankshaft: Precision machined from high tensile strength steel forgings. Bearing journals are induction hardened for long life.

#### **LISTED AGENCY RATINGS**

```
Underwriters' Laboratories:
          157 HP @ 2400 RPM<br>168 HP @ 2600 RPM<br>174 HP @ 2800 RPM
           182 HP @ 3000 RPM
           185 HP @ 3300 RPM
Factory Mutual:
```
157 HP @ 2400 RPM<br>168 HP @ 2600 RPM 174 HP @ 2800 RPM 182 HP @ 3000 RPM 185 HP @ 3300 RPM

Underwriters' Laboratories

"<br>157 HP @ 2400 RPM 168 HP @ 2600 RPM<br>174 HP @ 2800 RPM 182 HP @ 3000 RPM 185 HP @ 3300 RPM

The agency-approved horsepower ratings The agency-approved norsepower names<br>shown are already dented for fire pump<br>service and available for driving the fire pump<br>at sea level altitude (29.92 in. Hg) and  $80^{\circ}$ F. intake air temperature. The only additional<br>deration necessary is for higher ambient temperatures and elevations as follows: 3% for each 1000 feet above sea level and 1% for each 10 degrees above 60°F. in accordance<br>with National Fire Protection Association Pamphlet No. 20.

#### **Installation Considerations**

Maximum raw water pressure must not exceed 50 PSI. Minimum acceptable raw water flow at 30°F, raw water<br>temperature and 100°F, ambient air temperature should be at least 32 G.P.M. at the 3300 RPM listed rating.

Ventilation air required for engine combustion is 405<br>CFM at 3300 RPM rating. This is for engine air combustion only and does not take into consideration<br>additional air required for normal room cooling,

Cummins Engine Compasy, Inc., Columbus, Indana 47201<br>Cummins Americas, Inc., Columbus, Indiana, U.S.A.<br>Cummins Diesel Australia, Ringwood, Australia<br>Cummins Diesel International Ltd. Cummins Engine Company Ltd., London, Englard

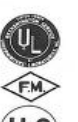

Listed by Associated Factory<br>Mutual Fire Insuratce Companies for fire protection applications. Listed under Underwriters' Labora-

Listed under Underwriters' Labora-

tories, Inc., reexamination service<br>for fre protection applications.

tories of Canada reexamination cations

#### **Standard Equipment**

Cleaner, Air: 10 in. (254mm) diameter, dry type, mounted.

Cooler, Lubricating Oil: Tubular type, jacket water cooled.

Corrosion Resistor: Fleetguard, mounted, checks rust and corrosion, controls acidity, and removes impurities from coolant.

#### Damper, Vibration: Rubber type.

Electrical Equipment: 24 volt negative ground system, 24 volt starting motor; 24 volt, 18 ampere alternator; voltage regulator; manually operable contacters; junction box with enclosed terminal strip.

Exchanger, Heat: Tubular type, aluminum bronze.

Filters: Lubricating oil, full flow replaceable paper element, mounted. Fuel, paper element throwaway type, mounted.

Flywheel: Machined for stub shaft mounting.

Governor: Mechanical flyball, mechanical variable speed type.

Guard, Belt and Damper Shield: Protection from alternator, accessory drive, and water pump belts and vibration damper.

Housing, Flywheel: SAE No. 2 with industrial supports. Manifold, Exhaust: Water cooled,

Oil Pressure Switch: Provides signal to activate alarm (not included) for low oil pressure.

Overspeed Switch: Mounted, overspeed shutdown with manual reset, stop crank contacts.

Pan, Oil: Cast alum inum rear sump type, 4.75 U.S. gallon (18 liter) capacity. Provision for oil heater.

Panel, Instrument: Mounted. Includes ammeter, circuit breaker, water temperature gauge, tachometer, lub oil pressure gauge, hourmeter,

Pump, Coolant: Belt driven, centrifugal type.

Stubshaft: Mounted on flywheel.

Support, Engine: Pedestal type, front and rear.

Water Jacket Heater: Mounts under oil pan, 115 volt, 2500 watt.

Water Temperature Switch: Provides signal to activate alarm (not included) for high water temperature.

#### **Optional Equipment**

 $\cdots$ 

Oil Heater: Mounted in pan.

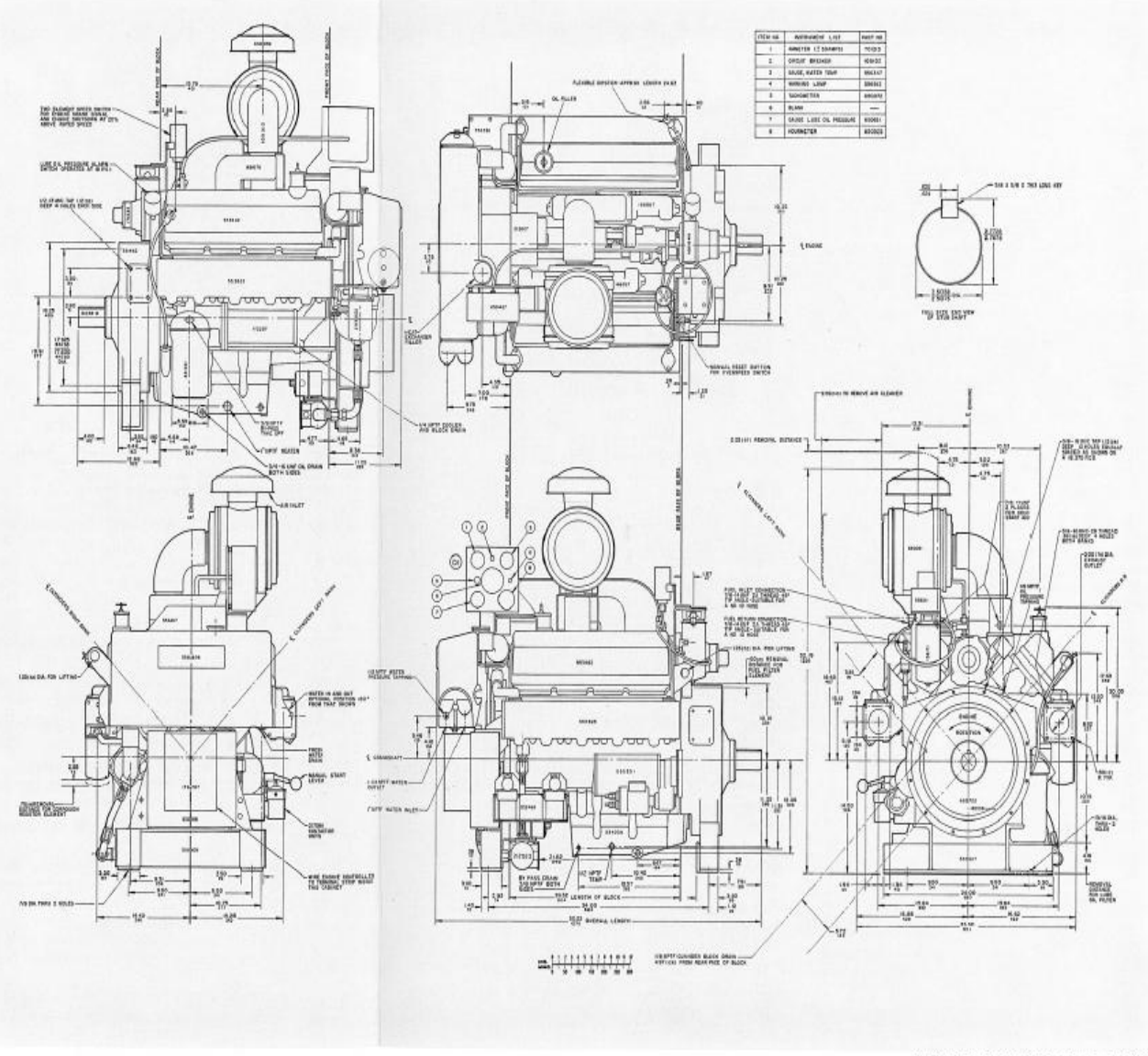
# **CUMMINS ENGINE COMPANY, INC. Engine Data Sheet**

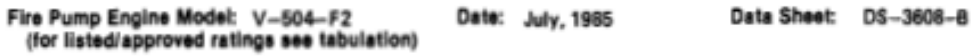

## General Engine Data

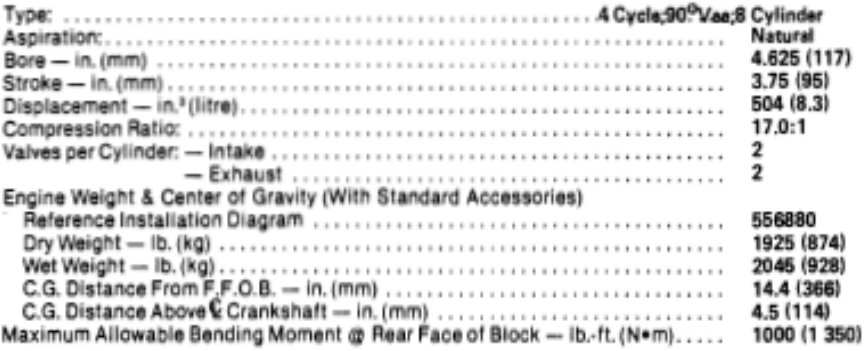

# Air Induction System

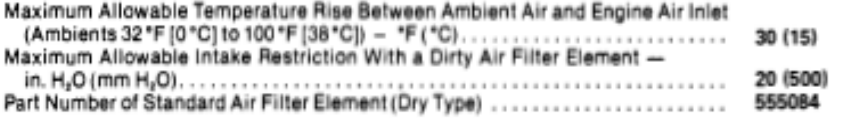

## **Lubrication System**

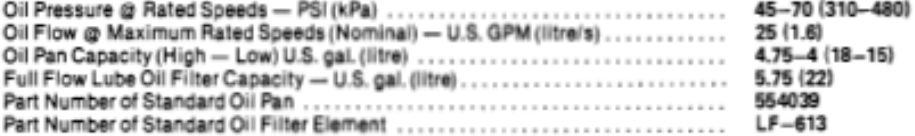

Application Note: When ambient temperatures will be lower than 70°F (21°C) an oil heater is required. The recommended heater wattage for this engine is 150 down to 40°F (4°C).

# **Cooling System**

 $\sim$ 

٠

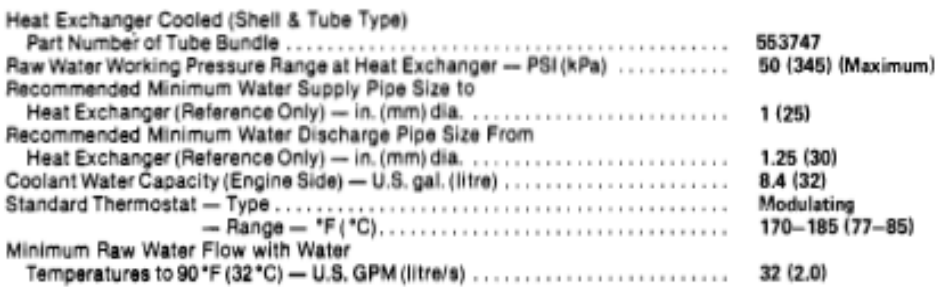

Note: Minimum raw water requirement is based on water flow required to minimize tube fouling in the heat exchanger tube bundle.

A jacket water heater is mandatory on this engine. The recommended heater wattage is 1500 down to 40°F (4°C).

# **Exhaust System**

 $\sim$ 

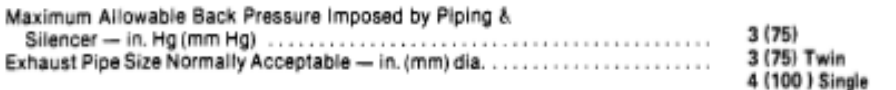

## **Fuel System**

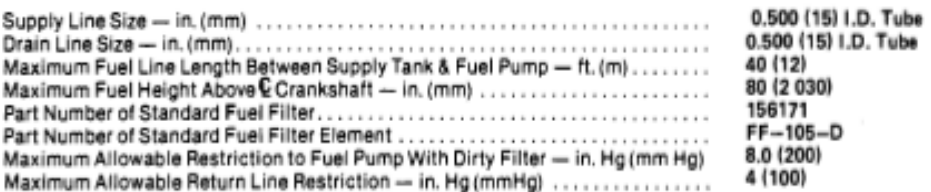

## **Electrical System**

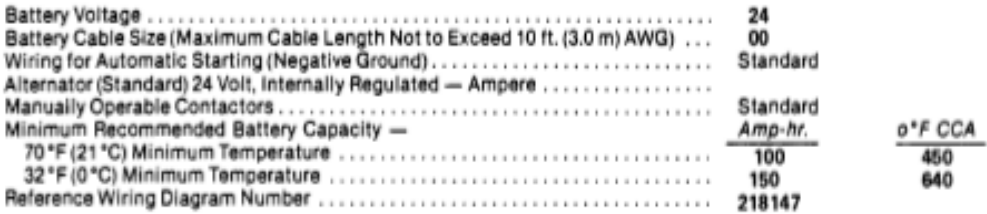

# Performance Data

All data is based on the engine operating with fuel system water pump, lubricating oil pump, air cleaner, and aiternator; not included are compressor, fan, optional equipment and driven components. Data represents gross en

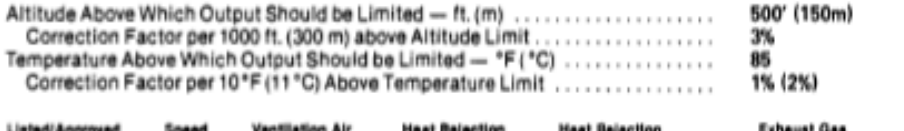

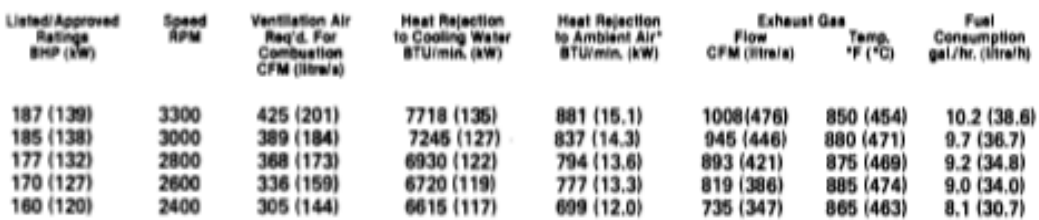

\*Does not include exhaust piping.

Fire Pump Engine Model: V–504–F2<br>Data Sheet No.: DS–3608–B Date: July, 1985<br>Bulletin No.: 3383352 Rev.: 7/85

CUMMINS ENGINE COMPANY, INC., Columbus, Indiana 47201